*IBM SPSS Regression 29*

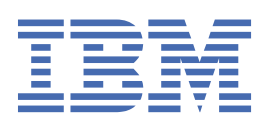

### **Not**

Bu belgeyi ve desteklediği ürünü kullanmadan önce şu kısımdaki bilgileri okuyun: ["Özel Notlar" sayfa](#page-50-0) [47.](#page-50-0)

### **Ürün Bilgileri**

Bu basım, yeni basımlarında tersi belirtilmediği sürece, IBM® SPSS Statistics sürüm 29, yayın düzeyi 0, değişiklik 1 ve sonraki tüm yayın düzeyleri ve değişiklikler için geçerlidir.

**© Copyright International Business Machines Corporation .**

# *içindekiler*

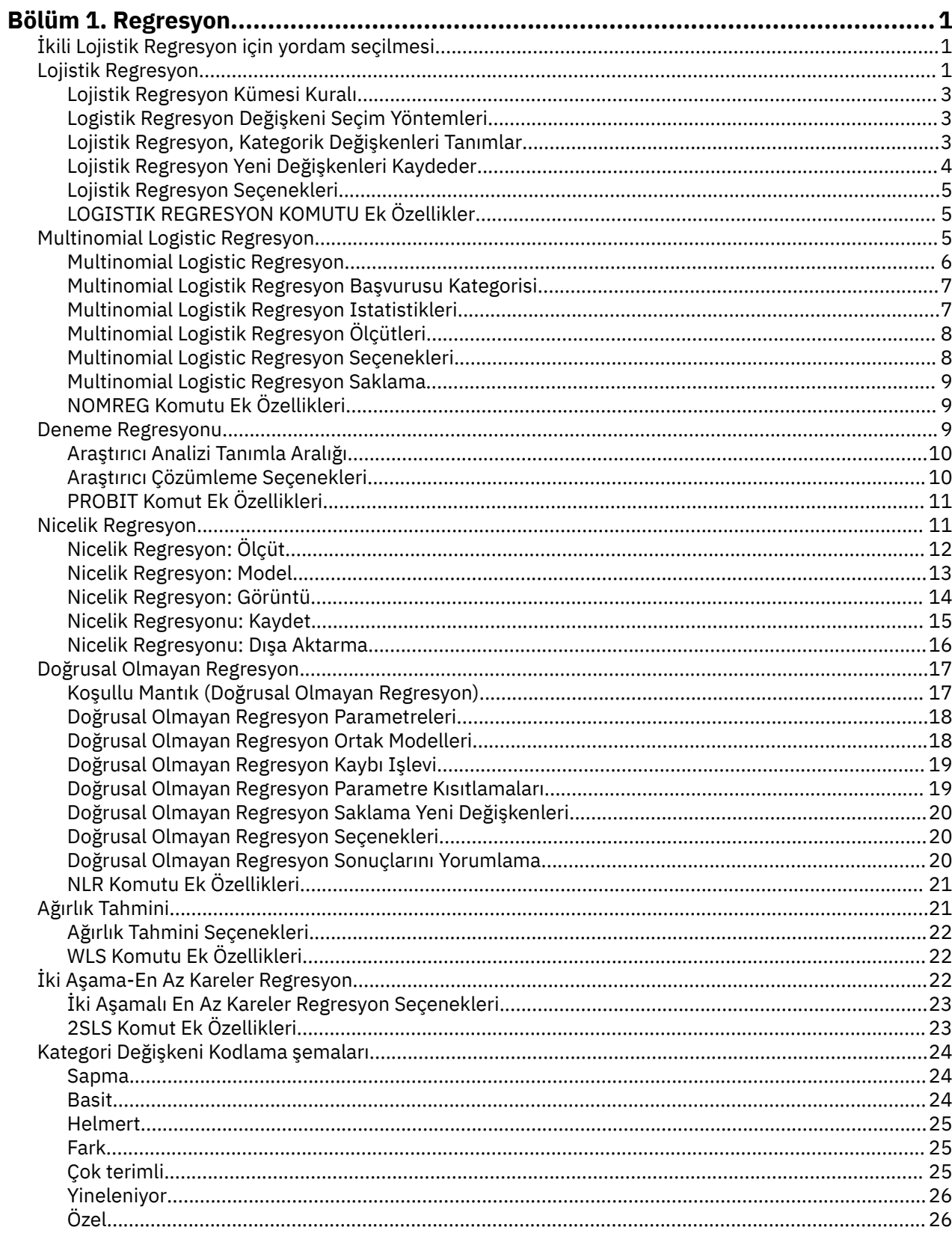

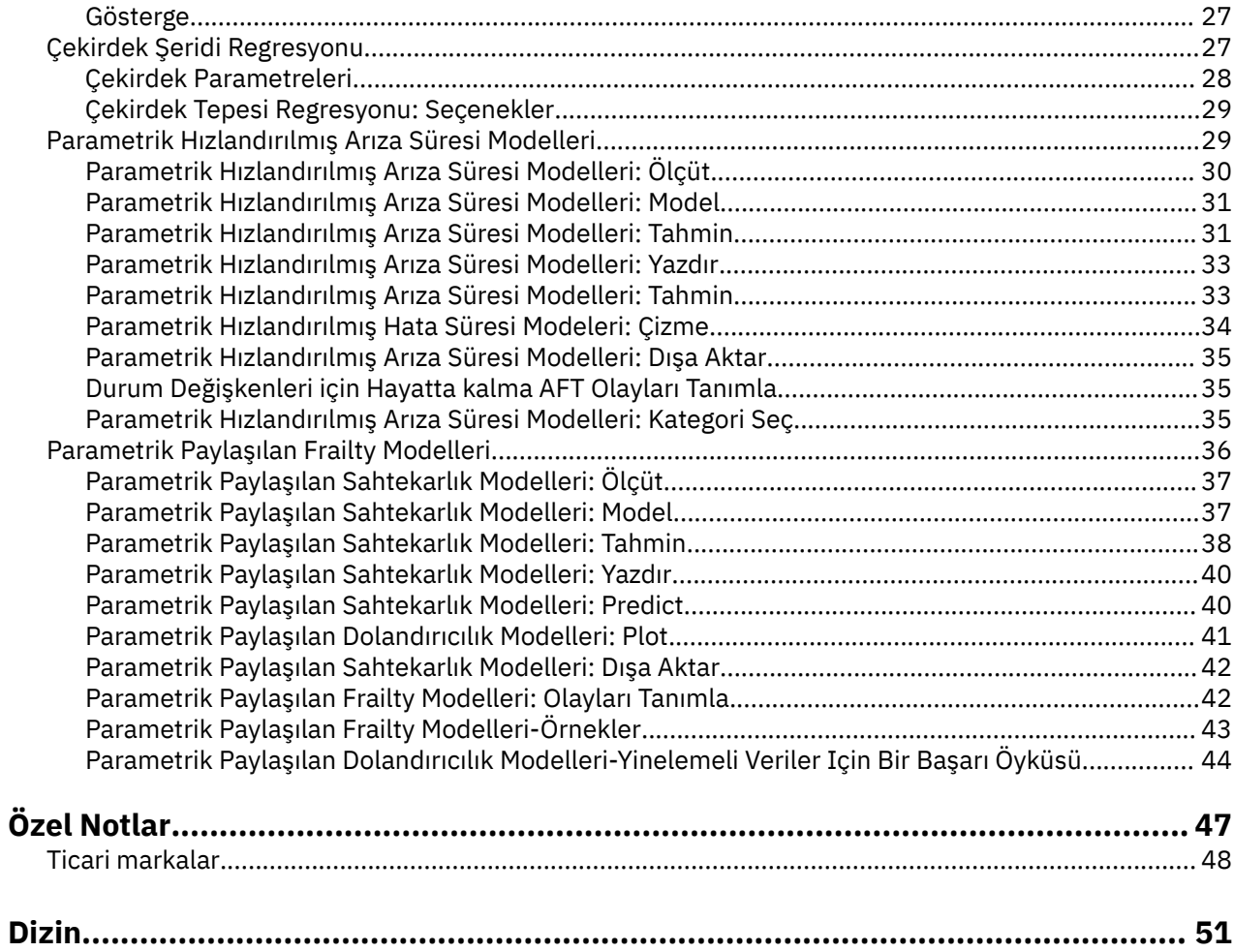

# <span id="page-4-0"></span>**Bölüm 1. Regresyon**

Aşağıdaki regresyon özellikleri SPSS Statistics Standard Edition or the Regression optioniçinde yer alır.

# **İkili Lojistik Regresyon için yordam seçilmesi**

İkili lojistik regresyon modelleri Logistiç Regresyon prosedürü ve Multinomial Logistic Regresyon prosedürü kullanılarak takılabilir. Her yordam, diğerinde kullanılabilir olmayan seçenekler içerir. Önemli bir teorik ayrım, Logistic Regresyon prosedürünün tüm tahminler, artıklar, etki istatistikleri ve verilerin nasıl girildiğine bakılmaksızın, tek tek vaka düzeyinde verileri kullanarak test sonuçları üretir ve kovarik desenlerin sayısının toplam vaka sayısından küçük olup olmamasına bakılmaksızın, Multinomial Logistic Regresyon prosedürü, bu alt popülasyonlara dayalı olarak öngörüler, artıklar ve uyum testleri gibi tahmin ediliciler için aynı kovarik kalıplarla, alt popülasyonları oluşturmak için vakaları dahili olarak toplar. Tüm tahmin ediliciler kategorik ya da sürekli tahmin ediliciler yalnızca sınırlı sayıda değer alır; böylece, her bir ayrı kovariat örüntüünde birkaç vaka olması için, alt popülasyon yaklaşımı geçerli iyiliğe uygun testler ve bilgilendirici artıklar üretebilir, ancak tek tek vaka düzeyi yaklaşımı söz konusudur.

### **Lojistik Regresyon**

Aşağıdaki benzersiz özellikleri sağlar:

- Hosmer-Lemeshow, modele uygun bir iyilik testi.
- Adımlı çözümlemeler
- Model parametrelerinin tanımlanmasına ilişkin karşıtlıklar
- Sınıflandırma için alternatif kesim noktaları
- Sınıflandırma grafikleri
- Bir vaka kümesinde, bir dizi vakaya yerleştirilmiş model
- Tahminleri, artıları ve etki istatistiklerini kaydeder

#### **Multinomial Logistic Regresyon**

Aşağıdaki benzersiz özellikleri sağlar:

- Pearson ve deviance chi-kare, modele uygun bir iyilik için testler.
- Uyum testlerine uygun veri gruplaması için alt popülasyonların belirtimi
- Alt popülasyonlara göre sayıların, tahmin edilen sayıların ve artıkların listelenmesi
- Aşırı dağıma ilişkin varyans tahminlerinin düzeltilmesi
- Parametre tahminlerine ilişkin kovaryans matrisi
- Parametrelerin doğrusal birleşimlerini sınar
- İç içe geçmiş modellerin belirtik belirtimi
- Farklı değişkenleri kullanarak 1-1 koşullu logistik regresyon modellerini eşleştirin

#### **Notlar:**

- Bu yordamların her ikisi de, binom dağılımı ve loit bağlantı işleviyle genelleştirilmiş bir doğrusal model olan ikili veriler için bir modele uymaktadır. Farklı bir bağlantı işlevi verileriniz için daha uygunsa, Genelleştirilmiş Doğrusal Modeller yordamını kullanmanız gerekir.
- İkili veri ölçümlerini ya da başka bir şekilde ilintili olan kayıtları tekrarladıysanız, Generalized Linear Mixed Models ya da Generalized Equations Equations yordamlarından birini göz önünde bulundurmanız gerekir.

# **Lojistik Regresyon**

Lojistik regresyon, bir özellik ya da sonucun varlığını temel alan bir karakteristik ya da sonucun varlığını ya da yokluğunu tahmin etmek istediğiniz durumlar için kullanışlıdır. Doğrusal bir regresyon modeline

benzer, ancak bağımlı değişkenin bağlı olduğu modellere uygundur. Logistik regresyon katsayıları, modeldeki bağımsız değişkenlerin her biri için oranlar oranlarının tahmin edilmesi için kullanılabilir. Lojistik regresyon, ayrımcı analizlere göre daha geniş bir araştırma durumu aralığı için geçerlidir.

**Örnek.** Koroner kalp hastalığı (CHD) için risk faktörleri nedir? Sigara içme durumu, diyet, egzersiz, alkol kullanımı ve CHD statüleriyle ölçülen hastaların bir örneği göz önüne alındığında, hastaların bir örneğinde CHD ' nin varlığını ya da yokluğunu tahmin etmek için dört yaşam tarzı değişkenini kullanarak bir model oluşturabilirsiniz. Bu model daha sonra, örneğin, sigara içenlerin sigara içmeyenlerden çok daha fazla CHD ' yi geliştirmesi olasılığının ne kadar olduğunu size söylemek üzere her bir faktör için oranların tahminlerini türetmek için kullanılabilir.

**İstatistikler.** Her analiz için: toplam vaka, seçilen vakalar, geçerli durumlar. Her bir kategorik değişken için: parametre kodlaması. Her adım için: değişken (ler) girildi ya da kaldırıldı, yineleme geçmişi, -2 günlük-olasılık, fit iyilik, Hosmer-Lemeshow iyilik-fit istatistiği, model Ki-kare, iyileştirme chi-kare, sınıflandırma tablosu, değişkenler arasındaki korelasyon, gözlemlenen gruplar ve tahmin edilen olasılıklar grafiği, kalan ki-kare. For each variable in the equation: coefficient (*E*), standard error of *E*, Wald statistic, estimated odds ratio (exp(*E*)), confidence interval for exp(*E*), log-likelihood if term removed from model. Denklemde olmayan her değişken için: puan istatistiği. Her bir vaka için: gözlemlenen grup, tahmin edilen olasılık, öngörülen grup, artıklı, standartlaştırılmış artık.

**Yöntemler.** Modellerin blok girişini ya da aşağıdaki stepwise yöntemlerinden herhangi birini kullanarak modelleri tahmin edebilirsiniz: forward koşullu, forward LR, forward Wald, geriye doğru koşullu, geriye doğru LR ya da geriye doğru Wald.

### **Lojistik Regresyon verilerinin dikkate alınması gereken noktalar**

**Veri.** Bağımlı değişken ditotomous olmalıdır. Bağımsız değişkenler aralık düzeyinde ya da kategorik olabilir; kategorik ise, bunlar kukla ya da gösterge kodlamalı olmalıdır (kategori değişkenleri otomatik olarak kodlamak için yordamda bir seçenek vardır).

**Varsayımlar.** Lojistik regresyon, ayrımcı analizlerin yaptığı aynı anlamda dağıtımsal varsayımlara güvenmez. Ancak, öngörülebilirlerinizin olağan bir dağılıma sahip olması durumunda, çözümünüz daha istikrarlı olabilir. Buna ek olarak, diğer regresyon biçimleriyle olduğu gibi, tahmin ediliciler arasındaki çok hücreliklilik, taraflı tahminlere ve şişirilmiş standart hatalara yol açabilir. Grup üyeliği gerçekten kategorik bir değişkense, prosedür en etkilidir; grup üyeliği, sürekli bir değişkene (örneğin, "yüksek IQ" ya da "düşük IQ") değerlerine dayanıyorsa, sürekli değişkenin kendisi tarafından sunulan daha zengin bilgilerden yararlanmak için doğrusal regresyon kullanmayı düşünmelisiniz.

**İlgili yordamlar.** Verilerinizi çok hücreliksizliğe ilişkin ekran olarak görmek için Scterplot yordamını kullanın. Çok değişkenli normalite ve eşit varyans kovaryans matrislerine ilişkin varsayımlar karşılanırsa, Discriminal Analysis prosedürü kullanılarak daha hızlı bir çözüm elde edebilirsiniz. Tüm tahmin edilici değişkenleriniz kategorik durumdaysa, Loglinear yordamını da kullanabilirsiniz. Bağımlı değişkeniniz sürekli ise, Doğrusal Regresyon yordamını kullanın. Logistik Regresyon yordamıyla saklanan olasılıkları çizmek için ROC Curve yordamını kullanabilirsiniz.

### **Logistik Regresyon Çözümlemesi Elde Etme**

1. Menülerden şunları seçin:

### **Çözümle** > **Regresyon** > **İkili Logaristik ...**

- 2. Bir bağlı bağımlı değişken seçin. Bu değişken sayısal ya da dizgi olabilir.
- 3. Bir ya da daha çok covariate seçin. Etkileşim terimlerini dahil etmek için, etkileşimde yer alan tüm değişkenleri seçin ve **> a\*b>**seçeneğini belirleyin.

Gruplardaki değişkenleri (**bloklar**) girmek için, bir bloğa ilişkin kovaryaları seçin ve yeni bir blok belirtmek için **İleri** düğmesini tıklatın. Tüm bloklar belirtilinceye kadar bu işlemi yineleyin.

İsteğe bağlı olarak, çözümleme için durumlar seçebilirsiniz. Bir seçim değişkeni seçin ve kural ölçütlerini girin.

# <span id="page-6-0"></span>**Lojistik Regresyon Kümesi Kuralı**

Seçim kuralıyla tanımlanan vakalar, model tahminine dahil edilir. Örneğin, bir değişken ve **equals** (eşittir) seçtiyseniz ve 5 değerini belirlediyseniz, yalnızca seçilen değişkenin 5 'e eşit bir değeri olduğu durumlarda, modelin hesaplanması için bu vakalar içerilir.

Seçilen ve seçilmeyen durumlar için istatistik ve sınıflandırma sonuçları oluşturulur. Bu, önceden var olan verilere dayalı yeni vakaları sınıflandırmak ya da verilerinizi eğitim ve test altkümelerinde bölümlemek, oluşturulan model üzerinde geçerlilik denetimi gerçekleştirmek için bir mekanizma sağlar.

# **Logistik Regresyon Değişkeni Seçim Yöntemleri**

Yöntem seçimi, bağımsız değişkenlerin çözümlemeye nasıl girileceğini belirtmenize olanak tanır. Farklı yöntemler kullanarak, aynı değişken kümesinden çeşitli regresyon modelleri oluşturabilirsiniz.

- *Enter*. Bir öbekteki tüm değişkenlerin tek bir adımda girileceği değişken seçimine ilişkin yordam.
- *İletme Seçimi (Koşullu)*. koşullu parametre tahminlerine dayalı olarak bir olasılık-oranı istatistiği olasılığına dayalı olarak, puan istatistiğinin önemine dayalı giriş testi ve giriş testi içeren Stepwise seçim yöntemi.
- *İleri Düzey Seçimi (Olasılık Oranı)*. Puan istatistiği öneminin önemine dayalı olarak giriş testine sahip Stepwise seçim yöntemi ve kısmi olasılık tahminlerine dayalı olarak bir olasılık oranı istatistiği olasılığına dayalı olarak kaldırma testi.
- *İletme Seçimi (Wald)*. Puan istatistiğindeki önem temelinde giriş testi ve Wald istatistiği olasılığına dayalı olarak kaldırma testi içeren Stepwise seçim yöntemi.
- *Geriye Doğru Eleme (Koşullu)*. Geriye Dönük adımlı seçim. Çıkarma sınaması, koşullu parametre tahminlerine dayalı olarak olasılık oranı istatistiği olasılığını temel alır.
- *Geriye Doğru Eleme (Olasılık Oranı)*. Geriye Dönük adımlı seçim. Çıkarma sınaması, kısmi olasılık tahminlerine dayalı olarak olasılık oranı istatistiği olasılığını temel alır.
- *Geriye Doğru Eleme (Wald)*. Geriye Dönük adımlı seçim. Çıkarma testi, Wald istatistiği olasılığını temel alır.

Çıkışınızdaki önem değerleri, tek bir modele uygun olarak dayalıdır. Bu nedenle, bir stepwise yöntemi kullanıldığında, önem değerleri genellikle geçersiz olur.

Seçilen tüm bağımsız değişkenler tek bir regresyon modeline eklenir. Ancak, farklı değişkenlerin alt kümeleri için farklı giriş yöntemleri belirleyebilirsiniz. Örneğin, ileriye doğru seçimi kullanarak ikinci bir blok kullanarak regresyon modeline bir dizi değişken girebilirsiniz. Regresyon modeline ikinci bir değişken bloğu eklemek için **İleri**düğmesini tıklatın.

# **Lojistik Regresyon, Kategorik Değişkenleri Tanımlar**

Logistik Regresyon yordamınının kategorik değişkenleri nasıl işleyeceğine ilişkin ayrıntıları belirtebilirsiniz:

**Covariates.** Ana iletişim kutusunda belirtilen tüm kovaryaların bir listesini içerir. Bu kutu, herhangi bir katmandaki bir etkileşimin bir parçası olarak ya da bir etkileşimin parçası olarak belirtilir. Bunlardan bazıları dizgi değişkenleridir ya da kategorik ise, bunları yalnızca kategorik kovariatlar olarak kullanabilirsiniz.

**Kategorik Covariates.** Kategorik olarak tanımlanan değişkenleri listeler. Her değişken, kullanılacak karşıtlık kodlamasını gösteren ayraçlarda bir gösterim içerir. Dizgi değişkenleri (adlarını izleyen < simgenin adı), Kategorik Covariates listesinde zaten var. Covariates listesinden başka herhangi bir kategorik kovariate seçin ve bunları Kategori Covariates listesine taşıyın.

**Karşıtlığı değiştir.** Karşıtlık yöntemini değiştirmenize olanak tanır. Kullanılabilir karşıtlık yöntemleri şunlardır:

• **Gösterge.** Karşıtlıklar, kategori üyeliğinin varlığını ya da yokluğunu belirtir. Başvuru kategorisi, karşıtlık matrisinde sıfır satırı olarak temsil edilir.

- <span id="page-7-0"></span>• **Basit.** Karşılaştırma belirtimi değişkeninin her kategorisi (başvuru kategorisi dışında), başvuru kategoriyle karşılaştırılır.
- **Fark.** İlk kategori dışında, karşılaştırma belirtimi değişkeninin her kategorisi önceki kategorilerin ortalama etkisine göre karşılaştırılır. Aynı zamanda ters Helmert kontrastları olarak da bilinir.
- **Helmert.** Son kategori dışında, karşılaştırma belirtimi değişkeninin her kategorisi, sonraki kategorilerin ortalama etkisine göre karşılaştırılır.
- **Yineleniyor.** Karşılaştırma belirtimi değişkeninin her kategorisi (son kategori dışında) sonraki kategoriyle karşılaştırılır.
- **Polinom.** Ortogonal polinom karşıtlıkları. Kategorilerin eşit uzaklıkta olduğu varsayılır. Polinom karşıtlıkları yalnızca sayısal değişkenler için kullanılabilir.
- **Sapma.** Başvuru kategorisi dışında, karşılaştırma belirtimi değişkeninin her kategorisi genel etkiyle karşılaştırılır.

**Sapma**, **Basit**ya da **Gösterge**seçeneğini belirlerseniz, başvuru kategorisi olarak **İlk** ya da **Son** öğesini seçin. Yöntemin gerçekte **Değişiklik**tıklatılıncaya kadar değiştirilmediğini unutmayın.

String covariates kategorik kovariates olmalıdır. Kategorik Covariates listesinden bir dizgi değişkenini kaldırmak için, ana iletişim kutusundaki Covariates listesinden değişkeni içeren tüm terimleri kaldırmanız gerekir.

# **Lojistik Regresyon Yeni Değişkenleri Kaydeder**

Lojistik regresyon sonuçlarını etkin veri kümesinde yeni değişkenler olarak kaydedebilirsiniz:

**Tahmini Değerler.** Model tarafından öngördüğü değerleri kaydeder. Olasılıklar ve Grup üyeliği seçenekleri kullanılabilir.

- *Olasılıklar*. Her vaka için, olayın ortaya çıkma olasılığını kaydeder. Çıkışta bulunan bir çizelge, yeni değişkenlerin adını ve içeriğini görüntüler. "Olay", daha yüksek değere sahip bağımlı değişkenin kategoridir; örneğin, bağımlı değişken 0 ve 1 değerlerini alırsa, kategori 1 'in tahmin edilen olasılığı kaydedilir.
- *Tahmin Edilen Grup Üyeliği*. En büyük postaya sahip olma olasılığına sahip grup, ayrımcı puanlara dayalı olarak. Modelin, vakanın ait olduğu tahmin edilen grup.

**Etkileme.** Tahmin edilen değerlerdeki vakaların etkisini ölçen istatistiklerden değerleri kaydeder. Cook's, Leverage değerleri ve DfBeta (lar) ı kullanılabilir.

- *Cook's*. Cook 'un etki istatistiği lojik regresyon analojıdır. Belirli bir vaka, regresyon katsayılarının hesaplanmasından çıkarıldıysa, tüm vakaların artışlarının ne kadar değişeceğine ilişkin bir ölçü.
- *Kaldıraç Değeri*. Modeldeki her gözlemin göreceli etkisi uygun.
- *DfBetas*. Beta değeri farkı, regresyon katsayısındaki değişiktir ve belirli bir vakanın dışlanması sonucu ortaya çıkan değişiktir. Sabit da içinde olmak üzere, modeldeki her terim için bir değer hesaplanır.

**Artılar.** Artıkları kaydeder. Kullanılabilir seçenekler standartlaştırılmamış, Loca, Sınırlı Kod, Standartlaştırılmış ve Deviance seçenekleridir.

- *Standartlaştırılmamış Artılar*. Gözlenen değer ile model tarafından tahmin edilen değer arasındaki fark.
- *Loit Residual*. Oturum açma ölçeğinde öngörülürse, vaka için yeniden boyutlandırılır. Loş kalıntısı, öngörülen olasılık süreleri 1 eksi tahmin edilen olasılık ile bölünen artıdır.
- *Sabit Kalan Kalıntılar*. Bir vakanın dışlanmış olması durumunda, model sapmasındaki değişiklik.
- *Standartlaştırılmış Artıklar*. Ayrılığı, standart sapmasının tahminine göre bölünen bir değer. Pearson artıkları olarak da bilinen standartlaştırılmış artıklar, 0 'a ve 1 'in standart sapmasına sahiptir.
- *Sapma*. Model sapkınlarına dayalı olarak yeniden boyutlandırma.

**Model bilgilerini XML dosyasına dışa aktarın.** Parametre tahminleri ve (isteğe bağlı olarak) kovaransları, XML (PMML) biçiminde belirtilen dosyaya aktarılır. Model bilgilerini, puanlama amacıyla diğer veri dosyalarına uygulamak için bu model dosyasını kullanabilirsiniz.

# <span id="page-8-0"></span>**Lojistik Regresyon Seçenekleri**

Lojistik regresyon çözümlemenize ilişkin seçenekleri belirleyebilirsiniz:

**İstatistikler ve Plots.** İstatistik ve çizim isteğinde bulunmanızı sağlar. Kullanılabilir seçenekler, Sınıflandırma grafikleri, Hosmer-Lemeshow, fit-fit, Casewise listeleme, yeniden boyutların listesi, Tahminler, Yineleme geçmişi ve Exp için Yapılandırma Öğesi (*B*). İstatistikleri ve grafikleri her adımda ya da yalnızca son model için son adımda görüntülemek için Görüntü grubundaki alternatiflerden birini seçin.

• *Hosmer-Lemeshow iyilik istatistiği-istatistik*. Bu iyiliğe uygun istatistik, özellikle küçük örnek boyutlarıyla sürekli kovariatlar ve çalışmalar içeren modeller için lojistik regresyonda kullanılan geleneksel iyilik istatistiği istatistiğinden daha sağlam. Bu, risklerin azalması ve gözlemlenen olasılığı, her bir decile içindeki beklenen olasılıkla karşılaştırıyor.

**Stepwise için olasılık.** Değişkenlerin girildiği ve denklemden çıkarıldığı ölçütleri denetlemenizi sağlar. Değişkenlerin Girdisi ya da Kaldırılmasına ilişkin ölçütleri belirtebilirsiniz.

• *Stepwise için olasılık*. Puanının puan istatistiği Giriş değerinden küçükse modele bir değişken girilir ve olasılık, Kaldırma değerinden büyükse bu değişken kaldırılır. Varsayılan ayarları geçersiz kılmak için, Giriş ve Kaldırma için pozitif değerler girin. Girdi, Kaldırma 'dan küçük olmalıdır.

**Sınıflandırma kesme.** Vakaları sınıflandırmak için kesilen noktayı belirlemenize olanak tanır. Sınıflandırma kesmeyi aşan tahmini değerleri olan durumlar pozitif olarak sınıflandırılırken, kesimden daha küçük tahmin edilen değerler negatif olarak sınıflandırılır. Varsayılan değeri değiştirmek için, 0.01 ile 0.99 arasında bir değer girin.

**Yineleme Sayısı Üst Sınırı.** Modelin sona erdirilmeden önce yineleme sayısı üst sınırını değiştirmenize olanak tanır.

**Modele sabiti ekle** Modelin sabit bir terim içerip içermeyeceğini belirtmenizi sağlar. Devre dışı bırakılırsa, değişmez terim 0 'a eşit olur.

# **LOGISTIK REGRESYON KOMUTU Ek Özellikler**

Komut sözdizimi dili, aşağıdaki özellikleri de sağlar:

- Bir değişkenin değerleri ya da değişken etiketleri temelinde casewise çıkışını tanımlayın.
- Yineleme raporlarının boşluğunu denetler. Her yinelemeden sonra parametre tahminlerini yazdırmak yerine, her *n*. yinelemeden sonra parametre tahminleri isteğinde olabilirsiniz.
- Yinelemenin sonlandırılmasına ilişkin ölçütleri değiştirin ve yedeklilik olup olmadığını denetleyin.
- Vaka listesi listeleri için bir değişken listesi belirtin.
- İşleme sırasında bir dış geçici dosyada her bir bölünmüş dosya grubu için verileri tutarak belleğe hizmet eder.

Tam sözdizimi bilgileri için *Command Syntax Reference* belgesine bakın.

# **Multinomial Logistic Regresyon**

Multinomial Logistic regresyon, konuları bir öngörülebilirlik değişkenleri kümesinin değerlerine dayalı olarak sınıflandırmak istediğiniz durumlar için kullanışlıdır. Bu regresyon türü lojistik regresyona benzer, ancak bağımlı değişken iki kategoriyle kısıtlanmadığı için daha genel bir gerileme olur.

**Örnek.** Filmleri daha etkili bir şekilde pazarlamak için, film stüdyoları sinemacının ne tür bir film göreceğini tahmin etmek isterler. Studio, Multinomial Logistic Regresyon gerçekleştirerek bir kişinin yaşını, cinsiyetini ve flört durumunu etkilemeyi tercih ettikleri film türüne göre belirleyebilir. Daha sonra stüdyo, belli bir filmin reklam kampanyasını, bir grup insanın görme olasılığı olan bir gruba yöneltebiliyor.

**İstatistikler.** Yineleme geçmişi, parametre katsayıları, asimptotik kovaryans ve korelasyon matrisleri, model ve kısmi efektler için olasılık oranı testleri, -2 günlük olasılık. Pearson ve deviance ki-kare iyilik. Cox ve Snell, Nagelkerke ve McFadden *R* <sup>2</sup>. Sınıflandırma: Yanıt kategorisine göre gözlenen ve tahmin

<span id="page-9-0"></span>edilen sıklıklar karşılaştırması. Crosstalasyon: Covariate deseni ve yanıt kategorisi temelinde gözlemlenen ve tahmin edilen frekanslar (artıklarla) ve oranlar.

**Yöntemler.** Multinomial loit modeli tam faktöriyel modele ya da kullanıcı tarafından belirlenen bir modele göre boyutlanır. Parametre tahmini, bir yinelemeli maksimum olasılık algoritması aracılığıyla gerçekleştirilir.

### **Multinomial Logistic Regresyon verilerinin dikkate alınması gereken**

**Veri.** Bağımlı değişken kategorik olmalıdır. Bağımsız değişkenler, etkenler ya da kovariatlar olabilir. Genel olarak, etkenler kategorik değişkenler olmalı ve kovariatlar sürekli değişkenler olmalıdır.

**Varsayımlar.** Herhangi iki kategorinin olasılıklar oranının, diğer tüm yanıt kategorilerinden bağımsız olduğu varsayılır. Örneğin, bir pazara yeni bir ürün tanıtılırsa, bu varsayım, diğer tüm ürünlerin pazar paylarının orantılı olarak eşit şekilde etkilendiğini belirtir. Ayrıca, bir covariate kalıbı göz önüne alındığında, yanıtların bağımsız multinomial değişkenler olduğu varsayılır.

### **Multinomial Logistic Regresyon Alınması**

1. Menülerden şunları seçin:

### **Analiz Et** > **Regresyon** > **çoklu Lojistik Regresyon ...**

- 2. Bağımlı bir değişken seçin.
- 3. Etkenler isteğe bağlıdır ve sayısal ya da kategorik olabilir.
- 4. Covariates isteğe bağlıdır, ancak belirtilirse sayısal olması gerekir.

# **Multinomial Logistic Regresyon**

Varsayılan olarak, Multinomial Logistic Regresyon yordamı, katsayı ve kovariate ana etkileriyle bir model üretir, ancak özel bir model belirtebilir ya da bu iletişim kutusu ile stepwise model seçimi isteyebilirsiniz.

**Modeli Belirt.** Ana etkiler modeli, kovariate ve faktör ana etkilerini içerir, ancak etkileşim etkisi içermez. Tam bir factorial modeli tüm ana etkileri ve tüm etkenler arası etkileşimleri içerir. Bu, kovariate etkileşimleri içermez. Faktör etkileşimleri ya da kovarik etkileşimlerin alt kümelerini belirlemek için özel bir model oluşturabilir ya da model terimlerinin adımlı olarak seçilmesini isteyebilirsiniz.

**Etmenler ve Covariates.** Etkenler ve kovariatlar listelenir.

**Zorunlu Girdi Terimleri.** Zorlamalı giriş listesine eklenenTermsKoşulları her zaman modele dahil edilir.

**Stepwise Koşulları.** Aşamalı listeye eklenenTermsKoşulları, modele aşağıdaki kullanıcı tarafından seçilen Stepwise Yöntemlerinden birine göre eklenir:

- **İleri giriş.** Bu yöntem, modeldeki hiçbir adımlı terimle başlar. Her adımda, modelden ayrılan stepwise terimlerinin hiçbiri modele eklenirse istatistiksel olarak anlamlı bir katkı elde edilinceye kadar en önemli terim modele eklenir.
- **Geriye doğru eleme.** Bu yöntem, stepwise listesinde belirtilen tüm terimleri modelle girerek başlar. her adımda en az önemli stepwise terim, kalan tüm stepwise terimleri modele istatistiksel olarak önemli bir katkı sağlayana kadar modelden çıkarılır.
- **İleri adımlık.** Bu yöntem, ileri giriş yöntemi tarafından seçilebilecek modelle başlar. Oradan, modeldeki stepwise terimlerinin geriye doğru elenmesi ile modelden ayrılan terimlerin üzerinde ileriye doğru giriş arasında bir alternatif oluşturur. Bu, giriş ya da kaldırma ölçütlerine uygun bir koşul olmadan devam eder.
- **Geri adım adım adım.** Bu yöntem, geriye doğru eleme yöntemi tarafından seçilebilecek modelle başlar. Oradan, algoritmanın, modeldeki stepwise terimlerindeki model ve geriye doğru ortadan kaldırma koşullarından geriye doğru giriş arasında dönüşümle birlikte hareket eder. Bu, giriş ya da kaldırma ölçütlerine uygun bir koşul olmadan devam eder.

**Modele kesişmeyi dahil et.** Modele ilişkin bir kesme terimini eklemenize ya da kapsam dışı bırakmanıza olanak sağlar.

# <span id="page-10-0"></span>**Oluşturma Koşulları**

Seçilen etkenler ve kovariatlar için:

**Etkileşim.** Seçilen tüm değişkenlerin en üst düzey etkileşim terimini oluşturur.

**Ana etkileri.** Seçilen her değişken için bir ana efekt terimi oluşturur.

**Tümü 2 yönlü.** Seçilen değişkenlerin tüm olası iki yönlü etkileşimlerini oluşturur.

**All 3-way.** Seçilen değişkenlerin tüm olası üç yönlü etkileşimlerini oluşturur.

**Tümü 4 yönlü.** Seçilen değişkenlerin dört yönlü etkileşimlerini oluşturur.

**All 5-way.** Seçilen değişkenlerin beş yönlü etkileşimlerini oluşturur.

# **Multinomial Logistik Regresyon Başvurusu Kategorisi**

Varsayılan olarak, Multinomial Logistic Regresyon yordamı, başvuru kategorinin son kategorisini gösterir. Bu iletişim kutusu, başvuru kategorisinin ve kategorilerin sipariş edilme şeklinin denetimini size sağlar.

**Başvuru Kategorisi.** İlk, son ya da özel kategoriyi belirtin.

**Kategori Sırası.** Yükselen düzende, en düşük değer birinci kategoriyi tanımlar ve en yüksek değer sonuncunu tanımlar. Alçalan düzende, en yüksek değer birinci kategoriyi tanımlar ve en düşük değer sonuncunu tanımlar.

# **Multinomial Logistik Regresyon Istatistikleri**

Multinomial Logistic Regression için aşağıdaki istatistikleri belirtebilirsiniz:

**Case işleme özeti.** Bu tablo, belirtilen kategorik değişkenlere ilişkin bilgileri içerir.

### **Modeli. Genel modele ilişkin**Statistics.

- **Sözde R-kare.** Cox ve Snell, Nagelkerke ve McFadden *R* <sup>2</sup> istatistiklerini yazdırır.
- **Adım özeti.** Bu çizelge, bir stepwise yöntemindeki her adımda girilen ya da kaldırılan etkileri özetler. [Model](#page-9-0) iletişim kutusunda bir stepwise modeli belirlenmedikçe bu ürün üretilmez.
- **Modele uygun bilgiler.** Bu çizelge, yalnızca dar kesim ya da boş değerli modelleri karşılaştırır.
- **Bilgi ölçütleri.** Bu tabloda, Akaike 'ın bilgi kriteri (AIC) ve Schwarz 'ın Bayes bilgi kriteri (BIC) yazdırılıyor.
- **Hücre olasılıkları.** Gözlenen ve beklenen sıklıklar tablosunu (artıkla birlikte) ve orantıları kovariate deseni ve yanıt kategorisi yazdırır.
- **Sınıflandırma tablosu.** Gözlenen ve öngörülen yanıtlara karşı bir tablo yazdırır.
- **Ki-kare istatistiklerine uygun iyilik.** Pearson ve olasılık oranı ki-kare istatistiklerini yazdırır. İstatistikler, tüm etmenler ve kovariatlar tarafından belirlenen ve etkenlerin ve kovariatelerin kullanıcı tarafından tanımlanan bir alt kümesi tarafından belirlenen kovarik desenler için hesaplanır.
- **Monotinlik ölçüler.** Konkordant çiftleri, atıcı çiftler ve bağlı çiftler sayısı hakkında bilgi içeren bir tablo görüntüler. Somers ' D, Goodman ve Kruckal 'ın Gamma, Kendall 'ın tau-a ve Concordance Index C de bu tabloda yer alıyor.

### **Değiştirgeleri. Model parametrelerle ilgili**Statistics.

- **Tahminler.** Kullanıcı tarafından belirtilen güven düzeyiyle, model parametrelerinin tahminlerini yazdırır.
- **Olasılık oranı testi.** Model kısmi etkileri için olasılık oranı testlerini yazdırır. Genel modele ilişkin sınama otomatik olarak yazdırılır.
- **Asemptomatik ilintilendirmeler.** Parametre tahmini ilintilendirme matrisini yazdırır.
- **Asemptomatik kovaranslar.** Parametre tahmini kovarikasyonları matrisini yazdırır.

**Alt Toplulukları Tanımlayın.** Hücre olasılıklarının ve uyum sağlayan testlerin kullandığı kovariate desenlerini tanımlamak için etkenlerin ve kodların bir alt kümesini seçmenize olanak sağlar.

# <span id="page-11-0"></span>**Multinomial Logistik Regresyon Ölçütleri**

Multinomial Logistic Regression ınız için aşağıdaki ölçütleri belirtebilirsiniz:

**Yinelemeler.** , algoritmada kaç kez çevrilmesini istediğinizi, adım halkasındaki adım sayısı üst sınırını, günlük olasılıkları ve değiştirgelerdeki değişikliklere ilişkin yakınsama toleransları, yineleme algoritmasının ilerleme durumu ne sıklıkla yazdırılır ve hangi yinelemede verilerin tam ya da quasi tam olarak ayrılmasını denetlemeye başlayacağını belirtmenize olanak tanır.

- **Günlük olasılığı yakınlaşması.** Günlük olasılıkları işlevindeki mutlak değişiklik belirtilen değerden küçük olduğunda yakınsama kabul edilir. Değer 0 ise, ölçüt kullanılmaz. Negatif olmayan bir değer belirtin.
- **Parametre yakınsaması. Parametre tahminlerindeki mutlak değişiklik bu değerden küçükse,**Yakınsama kabul edilir. Değer 0 ise, ölçüt kullanılmaz.

**Delta.** 1 'den küçük, eksi olmayan bir değer belirtmenizi sağlar. Bu değer, kovariate örüntülerine göre yanıt kategorisinin çapraz kesişme hücresinin her boş hücresine eklenir. Bu, algoritmayı dengelemeye ve tahminlerde önyargı önlemeye yardımcı olur.

**Teklik toleransı.** Tek eşitsizliklerin denetlenmesinde kullanılan toleransı belirtmenizi sağlar.

# **Multinomial Logistic Regresyon Seçenekleri**

Multinomial Logistic Regression için aşağıdaki seçenekleri belirleyebilirsiniz:

**Yayılma Ölçeği.** Parametre kovaryans matrisinin tahminini düzeltmek için kullanılacak dağılım ölçekleme değerini belirtmenize olanak tanır. **Sapance** (Deviance) işlevi, deviance işlevini (olasılık-oranı ki-kare) istatistik kullanarak ölçekleme değerini tahmin eder. **Pearson** , Pearson ki-kare istatistiğini kullanarak ölçekleme değerini tahmin eder. Ayrıca, kendi ölçekleme değerinizi de belirtebilirsiniz. Pozitif bir sayısal değer olmalıdır.

**Stepwise Seçenekleri.** Bu seçenekler, bir model oluşturmak için stepwise yöntemleri kullanıldığında istatistiksel ölçütlerin denetimini size sağlar. [Model](#page-9-0) iletişim kutusunda bir stepwise modeli belirlenmezse, bunlar yoksayılır.

- **Giriş Olasılığı.** Bu, değişken girdisine ilişkin olasılık istatistiği olasılığının olasılığıdır. Belirtilen olasılık ne kadar büyükse, bir değişkenin modele girmesi kolaylaşılır. İleri giriş, ileriye doğru stepwise ya da geriye dönük adımlı yöntem seçilmedikçe bu ölçüt yoksayılır.
- **Giriş testi.** Bu yöntem, terimleri adımlı yöntemlere girmeğiyle ilgili yöntemdir. Olasılık oranı testi ile puan testi arasında bir seçim yapın. İleri giriş, ileriye doğru stepwise ya da geriye dönük adımlı yöntem seçilmedikçe bu ölçüt yoksayılır.
- **Çıkarma Olasılığı.** Bu, değişken kaldırma için olasılık istatistiği istatistiği olasılığıdır. Belirtilen olasılık ne kadar büyükse, bir değişkenin modelde kalması kolaylaşılır. Geriye doğru bir eleme, ileriye doğru stepwise ya da geriye doğru stepwise yöntemi seçilmedikçe bu ölçüt dikkate alınmaz.
- **Kaldırma Sınaması.** Bu yöntem, terimleri stepwise yöntemlerinde kaldırmanın yöntemidir. Olasılık oranı testi ile Wald testi arasında seçim yapın. Geriye doğru bir eleme, ileriye doğru stepwise ya da geriye doğru stepwise yöntemi seçilmedikçe bu ölçüt dikkate alınmaz.
- **Model 'de Adım Alt Sınırı Alt Sınırı.** Geriye doğru eleme ya da geriye dönük adımlı yöntemler kullanılırken, modele dahil etmek için gereken terim sayısı alt sınırı belirler. Kesişme, bir model terimi olarak sayılmaz.
- **Modelde Adım Adım En Fazla Etti Etti.** İleri giriş ya da iletme adımlı yöntemler kullanılırken, modelde içerilecek terim sayısı üst sınırı belirtilir. Kesişme, bir model terimi olarak sayılmaz.
- **Sıradüzen girdisini ve terimlerin kaldırılmasını hiyerarşik olarak sınırlayın.** Bu seçenek, model terimlerinin eklenmesine sınırlamalar yerleştirip yerleştirmemeyi seçmenize olanak tanır. Sıradüzen, herhangi bir terimin dahil edilmesi için, terimin bir parçası olan tüm alt sipariş terimlerinin önce modelde olması gerekir. For example, if the hierarchy requirement is in effect, the factors *Medeni durum* and *Cinsiyet* must both be in the model before the *Medeni durum \* Gender* interaction can be added. Üç radyo düğmesi seçeneği, sıradüzenin belirlenmesinde birlikte değişkenlerin rolünü belirler.

# <span id="page-12-0"></span>**Multinomial Logistic Regresyon Saklama**

Sakla iletişim penceresi, değişkenleri çalışma dosyasına saklamanızı ve model bilgilerini bir dış dosyaya dışa aktarmanızı sağlar.

**Kayıtlı değişkenler.** Aşağıdaki değişkenler saklanabilir:

- **Tahmini yanıt olasılıkları.** Bunlar, bir katsayı/covariate kalıbını yanıt kategorilerine sınıflandırmanın tahmini olasılıklarıdır. Yanıt değişkeninin kategorileri olduğu kadar tahmini olasılıklar da vardır; en çok 25 tanesi kaydedilecektir.
- **Tahmini kategori.** Bu, bir katsayı/kovariate örüntünün beklenen en büyük olasılığına sahip yanıt kategoridir.
- **Tahmini kategori olasılıkları.** Bu, tahmini yanıt olasılıklarının üst sınışıdır.
- **Gerçek kategori olasılığı.** Bu, bir katsayı/kovariate kalıbını gözlenen kategoriye sınıflandırma olasılığının tahmin edilme olasılığıdır.

**Model bilgilerini XML dosyasına dışa aktarın.** Parametre tahminleri ve (isteğe bağlı olarak) kovaransları, XML (PMML) biçiminde belirtilen dosyaya aktarılır. Model bilgilerini, puanlama amacıyla diğer veri dosyalarına uygulamak için bu model dosyasını kullanabilirsiniz.

# **NOMREG Komutu Ek Özellikleri**

Komut sözdizimi dili, aşağıdaki özellikleri de sağlar:

- Bağımlı değişkenin başvuru kategorisini belirtin.
- Kullanıcı eksik değerleri içeren vakaları içer.
- Parametrelerin doğrusal birleşimleri olarak boş hipotezler belirterek hipotez testlerini özelleştirin.

Tam sözdizimi bilgileri için *Command Syntax Reference* belgesine bakın.

# **Deneme Regresyonu**

Bu prosedür, bir uyarıcının gücü ile uyarıcıların belirli bir tepkisini sergileyen vakaların oranı arasındaki ilişkiyi ölçer. Bazı bağımsız değişken (ler) in düzeylerinden etkilenmiş ya da neden olduğu düşünülen ve özellikle deneysel verilere çok uygun olduğu düşünülen bir çıkışa sahip olduğunuz durumlar için kullanışlıdır. Bu yordam, ortalama etkili dozu gibi belirli bir yanıt oranını tetiklemek için gereken bir uyarıcının gücünü tahmin etmeye olanak tanır.

**Örnek.** Karıncaları öldürmekte yeni bir böcek ilacı ne kadar etkili, ve kullanmak için uygun bir konsantrasyon nedir? Karıncaların numunelerini böcek ilacının farklı konsantrasyonlarına maruz bırakabileceğiniz bir deney yapabilirsiniz ve sonra öldürülen karınca sayısını ve maruz kalan karıncaların sayısını kaydedin. Bu verilere probe regresyon uygulamak, konsantrasyon ve öldürme arasındaki ilişkinin gücünü belirleyebilir ve öldürücü böcek ilacının hangi konsantrasyonunun öldürebileceğinden emin olmak için ne olacağını belirleyebilirsiniz, diyelim ki, maruz kalan karıncaların %95 'i.

**İstatistikler.** Regresyon katsayıları ve standart hatalar, kesişme ve standart hata, Pearson fit ki-kare, gözlenen ve beklenen sıklıklar ve bağımsız değişken (ler) in etkili düzeyleri için güven aralıkları. Çizimler: dönüştürülen yanıt grafikleri.

Bu yordam, model parametrelerini tahmin etmek için Gill, Murray, Saunders ve Wright tarafından NPSOL®' da önerilen ve uygulanan algoritmaları kullanır.

### **Proit Regresyon verilerine ilişkin dikkat edilmesi**

**Veri.** Bağımsız değişkenin her değeri (ya da birden çok bağımsız değişken için her bir değer birleşimi) için, yanıt değişkeniniz, bu değerlerin ilgi ve yanıt yanıtını gösteren vaka sayısının bir sayısı olmalıdır ve toplam gözlemlenen değişken, bağımsız değişken için bu değerlere sahip toplam vaka sayısını dikkate almalıdır. Faktör değişkeni, tamsayılar olarak kodlanan kategorik olmalıdır.

<span id="page-13-0"></span>**Varsayımlar.** Gözlemlerin bağımsız olması gerekir. Gözlemsel bir çalışmada olabileceğiniz gibi, gözlemlerin sayısına göre bağımsız değişkenler için çok sayıda değeriniz varsa, ki-kare ve uygun istatistik istatistikleri geçerli olmayabilir.

**İlgili yordamlar.** Probe analizi lojistik regresyonla yakından ilgilidir; aslında, eğer loit dönüşümünü seçerseniz, bu yordam temelde bir lojistik regresyon hesaplayacaktır. Genel olarak, probe analizi tasarlanmış deneyler için uygundur, ancak lojistik regresyon gözlemsel çalışmalar için daha uygundur. Çıktıdaki farklar bu farklı vurguları yansıtıyor. Araştırma yordamı, çeşitli yanıt oranları (medyan etkili dozu dahil) için geçerli değerlerin tahminlerini sağlarken, lojistik regresyon prosedürü, bağımsız değişkenler için oranlar oranlarının tahminlerini bildirir.

### **Probit Regression analizi elde etme**

1. Menülerden şunları seçin:

### **Çözümle** > **Regresyon** > **Probit ...**

- 2. Bir yanıt sıklık değişkeni seçin. Bu değişken, teste bir yanıt gösteren vaka sayısını belirtir. Bu değişkenin değerleri negatif olamaz.
- 3. Toplam gözlemlenen bir değişken seçin. Bu değişken, uyaranların uygulandığı vaka sayısını gösterir. Bu değişkenin değerleri negatif olamaz ve her bir vaka için yanıt sıklığı değişkeninin değerlerinden küçük olamaz.

İsteğe bağlı olarak, bir Katsayı değişkeni seçebilirsiniz. Eğer kullanırsanız, gruplara ilişkin aralığı tanımlamak için **Aralık Tanımla** seçeneğini kullanın.

- 4. Bir ya da daha fazla covariate seçin. Bu değişken, her bir gözleme uygulanan uyarıcıların seviyesini içerir. Covariate 'i dönüştürmek istiyorsanız, **Transform** (Dönüştürme) açılan listesinden bir dönüşüm seçin. Herhangi bir dönüştürme uygulanmazsa ve bir denetim grubu varsa, denetim grubu çözümlemeye dahil edilir.
- 5. **Deneme** ya da **Oturum kapat** modelini seçin.

### *Probit Modeli*

Probit dönüşümünü (kümülatif standart normal dağılım işlevinin tersi) yanıt oranlarına uygular.

### *Oturum Açma Modeli*

Günlüğe kaydetme (günlük olasılıkları) dönüşümünü yanıt oranlarına uygular.

# **Araştırıcı Analizi Tanımla Aralığı**

Bu, çözümlenecek faktör değişkeninin düzeylerini belirtmenizi sağlar. Faktör düzeyleri ardışık tamsayılar olarak kodlanmalıdır ve belirlediğiniz aralıktaki tüm düzeyler analiz edilir.

# **Araştırıcı Çözümleme Seçenekleri**

Araştırıcı çözümlemenize ilişkin seçenekleri belirtebilirsiniz:

**İstatistikler**. Şu isteğe bağlı istatistikleri istemenizi sağlar: Frequencies, Relative median potency, Parallelism test ve Fiducial güven aralıkları.

- *Göreli Ortalama Potency*. Her bir katsayı düzeyi için ortanca potentelerin oranını görüntüler. Ayrıca, her bir göreceli ortalama potency için %95 güven sınırlarını da gösterir. Bir faktör değişkeniniz yoksa ya da birden fazla kovariate sahipseniz, göreli medyan gözenekler kullanılamaz.
- *Parallelism Testi*. Tüm katsayı düzeylerinin ortak bir eğime sahip olduğu hipotezin bir testi.
- *Kılavuz Güven Aralıkları*. Belirli bir yanıt olasılığı üretmek için gerekli olan aracının dozajına ilişkin güven aralıkları.

Birden fazla kovariate seçtiyseniz, kılavuz güven aralıkları ve göreli ortalama potency kullanılamaz. Göreli ortalama potency ve Parallelism testi, yalnızca bir faktör değişkeni seçtiyseniz kullanılabilir.

**Doğal Yanıt Oranı.** Uyarıcıların yokluğunda bile doğal bir yanıt oranını belirtmenize olanak sağlar. Kullanılabilir seçenekler şunlardır: Yok, Veriden hesapla ya da Değer.

- <span id="page-14-0"></span>• *Verilerden Hesapla*. Örnek verilerden doğal yanıt oranını tahmin edin. Verileriniz, kovariates değerinin 0 olduğu denetim düzeyini temsil eden bir vakayı içermelidir. Probas, denetim düzeyine ilişkin yanıtların oranını bir başlangıç değeri olarak kullanarak doğal yanıt oranını tahmin eder.
- *Değer*. Modeldeki doğal yanıt oranını ayarlar (doğal yanıt hızını önceden biliyorsanız bu öğeyi seçin). Doğal yanıt oranını girin (orantın 1 'den az olması gerekir). Örneğin, uyarıcının 0 olduğu sürenin %10 'unu oluşursa, 0.10değerini girin.

**Kriterler.** Yinelemeli parametre tahmini algoritmasına ilişkin parametreleri denetlemenizi sağlar. Yineleme sayısı üst sınırı, Adım sınırı ve Optimalik toleransı için varsayılan değerleri geçersiz kılabilirsiniz.

# **PROBIT Komut Ek Özellikleri**

Komut sözdizimi dili, aşağıdaki özellikleri de sağlar:

- Prot ve loit modelleri üzerinde bir analiz isteyin.
- Eksik değerlerin tedavisini kontrol edin.
- Kovariatları temel 10 ya da doğal günlük dışındaki üslere dönüştürür.

Tam sözdizimi bilgileri için *Command Syntax Reference* belgesine bakın.

# **Nicelik Regresyon**

Regresyon, nicel modellemede kullanılan istatistiksel bir yöntemdir. Birden çok doğrusal regresyon, araştırmacıların bir ölçek sonucunun ortalama değerlerini açıklamak veya tahmin etmek için çeşitli değişkenlerin değerlerini kullandıkları temel ve standart bir yaklaşımdır. Ancak, pek çok durumda, ortanca ya da ölçek sonucunun gelişigüzel nicelikleriyle daha çok ilgileniyoruz.

Nicelik regresyon, bir hedef (bağımsız) değişken kümesi ile belirli bir değişken (veya "nicelles") bir hedef (bağımlı) değişken kümesi arasındaki ilişkiyi çoğu kez ortanca olarak gösterir. En Az Kareler Regresyonu üzerinde iki ana avantajı vardır:

- Nicelik regresyon, hedef değişkenin dağıtılmasıyla ilgili herhangi bir varsayımda yer almaz.
- Nicelik regresyon, dış gözlemlerin etkisine karşı direnme eğilimindedir

Nicelik regresyon, ekoloji, sağlık hizmetleri ve finans ekonomisi gibi sektörlerde araştırma için yaygın olarak kullanılır.

### **Örnek**

Toplam ev geliri ile gıda için harcanan gelirin oranı arasındaki ilişki nedir? Engel yasası, gelirin yükselmesi, gıda düşmesine harcanan gelirin oranının yükselmesi halinde bile gelir yükselmesi olarak ekonomi alanında bir gözlemdir. Bu verilere nicelik regresyon uygularken, hangi gıda giderlerinin ailelerin %90 'ını (belirli bir geliri olan 100 aile için) kapsayabileceğini, ortalama gıda harcaması ile ilgilenmemeyi de belirleyebilirsiniz.

### **İstatistik**

Nicelik Regresyon, Simplex yaklaşım, Frisch-Newton iç nokta, doğrusal olmayan optimizasyon algoritması, Barrodale ve Roberts, Bofinger, Hall Saheather, bant genişliği, önem düzeyi, matris manipülasyonları, yakınsama ölçütü, regresyon ağırlıkları, kesişme süresi, tahmini hedef, öngörü artıkları, tabulasyon, tahmin grafikleri, parametre tahminleri, kovaryans matrisi, korelasyon matrisi, gözlemlenen değerler, güven aralığı.

Bu prosedür Koenker, R. W. tarafından önerilen algoritmaları kullanır. ve Bassett, G. W. (1978). Regresyon nicelikler, ekonomitrica, 46, 33-50.

### **Nicelik Regresyon verilerinin dikkate alınması**

#### **Veri**

Tek bir sayısal bağımlı değişken gereklidir. Hedef değişkenin sürekli bir değişken olması gerekir. Tahmin ediliciler, kategorik öngörüler için sürekli değişkenler ya da kukla değişkenler olabilir. Bir çözümlemeyi çalıştırmak için intercept süresi ya da en az bir karşılaştırma belirtimi gereklidir.

#### <span id="page-15-0"></span>**Varsayımlar**

Nicelik regresyon, hedef değişkenin dağıtılması üzerinde varsayımlar yapmaz ve dış gözlemlerin etkisini yeniden boyutlandırır.

#### **İlgili yordamlar**

Nicelik analizi, Sıradan En Az Kareler Regresyonu ile ilgilidir.

### **Nicelik Regresyon analizi elde etme**

1. Menülerden şunları seçin:

#### **Analiz Et** > **Regresyon** > **Sayısalla ...**

iletişim kutusu, nicelik regresyon analizi için kullanılacak hedef, faktör, kovariate ve ağırlık değişkenlerini belirtmenizi sağlar. İletişim kutusu, karmaşık çözümleme ya da büyük veri kümeleri için hizmet sunma seçeneği de sağlar.

- 2. Sayısal bir hedef değişken seçin. Bir çözümlemeyi çalıştırmak için yalnızca bir hedef değişken gerekir. Yalnızca sayısal değişkenlere izin verilir.
- 3. İsteğe bağlı olarak bir ya da daha çok faktör değişkeni seçin. Ölçek değişkenlerine izin verilmez.
- 4. İsteğe bağlı olarak, bir ya da daha çok covariate değişkeni seçin. Dizgi değişkenlerine izin verilmez.

**Not: Faktör (ler)** ve **Covariate (ler)** listeleri boş olduğunda ve Model iletişim kutusunda **Include intercept in model** seçiliyse, aşağıdaki ileti görüntülenir:

No effects have been specified. Therefore, an intercept only model will be fit. Do you want to fit an intercept-only model?

- 5. İsteğe bağlı olarak, bir regresyon ağırlık değişkeni seçin. Dizgi değişkenlerine izin verilmez.
- 6. İsteğe bağlı olarak, **Karmaşık çözümleme ya da büyük veri kümeleri için bellek yerine getirir**seçeneğini belirleyin. Bu ayar, işlem sırasında verilerin bir dış dosyada tutulup tutulmayacağını denetler. Bu ayarın etkinleştirilmesi, karmaşık analizler çalıştırırken ya da büyük veri kümeleriyle çözümlemeler sırasında bellek kaynaklarının sağlanmasına yardımcı olabilir.

# **Nicelik Regresyon: Ölçüt**

Ölçüt iletişim kutusu şu seçenekleri sağlar:

#### **Nicelik**

Nicelik (ler) i belirtmeye ilişkin seçenekler sağlar.

#### **Tek bir nicelik belirtin**

İşaretliyse, çözümlemeyi çalıştırmak için en az bir değer gerekir. Birden çok değere izin verilir ve her değer [0, 1]' e ait olmalıdır. Her değeri boşlukla boşlukla (ya da boşluk boşluklarla) birden çok değer belirleyebilirsiniz. Nicelik değer listesinde değerlerle çalışmak için **Ekle**, **Değiştir**ve **Kaldır** düğmelerini kullanın.

Tüm değerlerin benzersiz olması gerekir (yinelenen değerlere izin verilmez). Varsayılan değer 0.5değeridir.

#### **Izgara niceliğini belirtin**

When selected, a grid of quantiles can be specified from a **Başlat** value (value1) to an **Bitiş** value (value2) with the increment of **Bu şekilde** (value3). If specified, only one valid set of [value1 TO value2 BY value3] is allowed. Bu  $0 ≤$  value1 ≤ value2 ≤ 1' i karşılaması gerekir. In cases where value1 = value2, it is equivalent to specifying a single value1, regardless of value3.

#### **Tahmin Yöntemi**

Model tahmin yönteminin belirtilmesine ilişkin seçenekler sağlar.

#### **Program tarafından otomatik olarak seçilir**

Yordamın, uygun tahmin yöntemini otomatik olarak seçmesine olanak sağlar. Bu varsayılan ayardır.

#### <span id="page-16-0"></span>**Simpleks algoritması**

Barrodale ve Roberts tarafından geliştirilen tek yönlü algoritmayı çağırır.

#### **Frisch-Newton iç nokta doğrusal olmayan optimizasyon**

Frisch-Newton iç nokta doğrusal olmayan optimizasyon algoritmasına yönelik çağrılar.

#### **Sonrası**

Parametre tahminlerinin varyans kovaryansı ve tahmin edilen hedef değerleri için güven aralıkları için seçenekler sağlar.

#### **Vakaların IID olduğunu varsay**

Seçildiğinde, bu ayar, hata terimlerinin bağımsız ve aynı şekilde dağıtıldığını varsayar. Ayar seçilmezse, hesaplama süresi büyük modeller için önemli ölçüde artışa neden olabilir. Ayar varsayılan olarak seçilidir.

#### **Bant genişliği tipi**

Parametre tahminlerinin varyans kovaryans matrisini (**Bofinger** ya da **Hall-Sheather**) tahmin etmek için hangi bant genişliği yöntemini kullanılacağını belirler. Varsayılan değer**Bofinger** ' dir.

#### **Sayısal Yöntem**

Aşağıdaki seçenekleri sağlar:

#### **Tekillik toleransı**

İç nokta yöntemindeki matris manipülasyonlarına ilişkin tolerans değerini belirtir. Varsayılan ayar olarak  $10^{-12}$  ile belirtilen değer (0,  $10^{-3}$ ) içinde tek bir çift değer olmalıdır.

#### **Yakınsama**

Sayısal yönteme ilişkin yakınsama ölçütünün değerini belirler. Varsayılan ayar olarak 10-6 ile belirtilen değer (0, 10-3) içinde tek bir çift değer olmalıdır.

#### **Maksimum yineleme sayısı**

Yineleme sayısı üst sınırını belirtir. Belirtilen değer tek bir pozitif tamsayı olmalıdır. Varsayılan değer 2000 'dir.

#### **Değerler Eksik**

Eksik değerlerin nasıl işleneceğini belirlemeye ilişkin seçenekler sağlar.

#### **Hem kullanıcı eksik, hem de sistem eksik olan değerleri dışla**

Seçildiğinde, hem kullanıcı eksik, hem de sistem eksik değerleri dışlanır.

#### **Kullanıcı-eksik değerler geçerli olarak işlem görür**

Seçildiğinde, kullanıcı eksik değerleri geçerli olarak kabul edilir.

#### **Güven aralığı (%)**

Önem düzeyini belirtir. Belirtildiğinde, değer 0 ile 100 arasında tek bir çift değer olmalıdır. Varsayılan değer 95 'tür.

### **Nicelik Regresyon: Model**

Model iletişim kutusu, modelde kullanılan etkilerin ve ağırlıkların belirtilmesine ilişkin seçenekler sağlar. Atlanırsa ya da kendi başına belirtilirse, model kesişme terimini ve kovariates listesindeki kovariatlar ve etkenler listesindeki tüm ana etkileri içerir.

#### **Model Etkilerini Belirtin**

Varsayılan model yalnızca kesişme olur; bu nedenle diğer model efektlerini belirtik olarak belirtmeniz gerekir. Diğer bir seçenek olarak, içiçe yerleşimli ya da içiçe yerleşimli olmayan terimler oluşturabilirsiniz. **Oluşturma terimleri** seçeneği belirlendiğinde, aşağıdaki etki ve etkileşim seçenekleri içiçe yerleşimli olmayan terimler için kullanılabilir.

#### **Ana etkiler**

Seçilen her değişken için bir ana etki terimi yaratır.

#### **Etkileşim**

Seçilen tüm değişkenler için en üst düzey etkileşim terimini oluşturur.

#### **Faktöriyel**

Seçilen değişkenlerin tüm olası etkileşimlerini ve ana etkilerini oluşturur.

### <span id="page-17-0"></span>**İki yönlü.**

Seçilen değişkenlerin olası tüm iki yönlü etkileşimlerini yaratır.

#### **3 'e kadar.**

Seçilen değişkenlerin olası üç yönlü etkileşimlerini yaratır.

#### **4 yönlü.**

Seçilen değişkenlerin dört yönlü etkileşimlerini yaratır.

#### **5 'e kadar.**

Seçilen değişkenlerin beş yönlü etkileşimlerini yaratır.

**İç içe geçmiş terimleri oluştur** seçiliyse, içiçe yerleşimli terimler oluşturabilirsiniz. İçiçe yerleşimli terimler, değerleri başka bir katsayı düzeyleriyle etkileşimde bulunmayan bir katsayı ya da kovariate etkisini modellemek için kullanışlıdır. Örneğin, bir bakkal zinciri, müşterilerinin harcama alışkanlıklarını birkaç mağaza lokasyonunda takip edebilir. Since each customer frequents only one of these locations, the *Müşteri* effect can be said to be **içiçe yerleştirilmiş** the *Mağaza konumu* effect.

Buna ek olarak, aynı kovariate ilişkin polinom terimleri gibi etkileşim etkilerini de içerebilir ya da içiçe kullanım sürelerine birden çok içiçe yerleştirme düzeyi ekleyebilirsiniz.

#### **Notları içiçe yerleştirme:**

- İki faktör arasındaki etkileşim için bir etki eklemek üzere, etkileşimde yer alan etkenlere katılmak için BY anahtar sözcüğünü ya da yıldız işaretini (\*) kullanın.
- Bir etkileşim etkinin içindeki etkenler ayrı olmalıdır.
- Bir terimi başka bir terimi içiçe yerleştirmek için bir etki eklemek üzere parantez çiftlerini kullanın.
- Birden çok parantez çifti varsa, her bir parantez çifti başka bir parantez çifti içine alınmalıdır ya da bu parantezler arasında içiçe yerleştirilmelidir.
- Birden çok içiçe yerleştirme işlemine izin verilir.
- İç içe geçmiş etkiler arasındaki etkileşimler desteklenmez.

**sınırlamalar:** İçiçe yerleşimli terimler aşağıdaki kısıtlamalara sahiptir:

- Bir etkileşim içindeki tüm etmenler benzersiz olmalıdır. Bu nedenle, *A* bir faktörse, *A\* A* ' nın belirtilmesi geçersizdir.
- İçiçe geçmiş bir etki içindeki tüm etmenler benzersiz olmalıdır. Bu nedenle, *A* bir katsayıysa, *A (A)* belirtildiğinde geçersiz olur.
- Bir kovariate içinde hiçbir etki içiçe yerleştirilemez. Dolayısıyla, *A* bir katsayıysa ve *X* bir kovarikse, *A (X)* değerinin belirlenmesi geçersizdir.

#### **Araya dinleme modelini ekle**

Bu seçenek belirlendiğinde, kesme süresi modele dahil edilir. Seçilmezse, çözümlemeyi çalıştırmak için en az bir karşılaştırma belirtimi gereklidir. Ayar varsayılan olarak etkindir.

# **Nicelik Regresyon: Görüntü**

Görüntüle iletişim kutusu çıkış ve çizim denetimi ayarlarını sağlar.

#### **Yazdır**

Aşağıdaki çıkış seçenekleri kullanılabilir.

#### **Parametre tahminleri**

Parametre tahminlerini ve ilgili test istatistiklerini ve güven aralıklarını görüntüler. İsteğe bağlı olarak, ham parametre tahminlerine ek olarak üstten ayrılmış parametre tahminleri de görüntüleyebilirsiniz.

#### **Parametre tahminleri için covaryans matrisi**

Tahmini parametre kovaryans matrisini görüntüler.

#### **Parametre tahminleri için ilinti matrisi**

Tahmini parametre ilintilendirme matrisini görüntüler.

#### <span id="page-18-0"></span>**Çizim ve Tabulat**

Aşağıdaki plan seçenekleri kullanılabilir:

#### **Bu öğe için parametre tahminlerini çizin**

Parametre tahminlerini belirli sayıda üst efekt için ya da modeldeki tüm etkiler için çizmeyi seçebilirsiniz. **En üstteki xx efektleri** ayarı, bir kovarik ve bir ya da iki faktörün etkileşimi içinde çizilen kategori sayısını ya da bir karma etkide kategori bileşimlerini denetler. Değer tek bir pozitif tamsayı olmalıdır (50 varsayılan ayardır).

#### **Notlar:**

- Belirttiğiniz tamsayı değeri, kategori sayısından ya da birleşimlerden daha büyükse, tüm etkiler için öngörü grafikleri yaratılır.
- Bu ayar, Ölçüt iletişim kutusunda **Quantile değerleri** ayarı için birden çok değer belirtildiğinde geçerlidir. Tek bir nicelik değeri belirtildiğinde, herhangi bir çizim yaratılanmaz.

#### **Gözlenen çizilmeye göre tahmini görüntüle**

Öngörülen ve gözlenen değerler çizimi ile ilgili tahmin edilenin yaratılmasını denetler. Geçerli kılındığında, noktaları içeren tek bir çizim (farklı niceleri temsil eden farklı renkli noktalarla) oluşturulur. Varsayılan değer olarak ayar geçersiz kılınmaktadır.

#### **Modeldeki etkileri tahmin edin**

Geçerli kılındığında, aşağıdaki seçenekler kullanılabilir:

#### **En üstteki x efektlerini çizin ya da tabugeç**

Öngörü planı ya da öngörü çizelgesi yaratılacak olan en iyi etkilerin sayısını belirtin. 3 varsayılan değerdir.

**Not:** Belirtilen değer, modeldeki geçerli etkilerin sayısından daha büyük olduğunda, tüm etkiler için öngörü planları ya da öngörü tabloları yaratılır.

#### **Kullanıcı tanımlı etkileri çizip ya da tabugeç**

Geçerli etki kuralları şunlardır:

- Bir kovariate etkisi (kovarik 'in yüksek bir gücü de dahil olmak üzere): Farklı nicelikler tarafından tahmin edilen çizgileri içeren tek bir çizim oluşturun.
- Bir faktörle birlikte etki: Farklı nicelikler tarafından katsayı kategorilerine ilişkin öngörüler için Sekme.
- İki faktörün etkileşimi ile etki: Her bir nicelik için, iki faktörün kategorilerine ilişkin öngörülerin tahriş edilmesi.
- Bir kovarik ve bir veya iki faktörün etkileşimi ile etki: Her bir nicelik için, etkileşim etkisi dahilindeki kategorilerin her bir kategorisi veya kombinasyonu için çizgileri içeren bir çizim oluşturun.
- Çizilecek birleşim sayısı üst sınırı, **Karma bir efektteki kategori birleşimlerinin xx üst sınır kategorilerini çiziyor**için belirtilen değer tarafından denetlenir.

Effects that are moved from **Model Etkileri** to the **Öngörü Satırları** list are used for plotting. Belirtilen etkilerin sabit olduğu durumlarda (model binasından kaldırılan) grafikler oluşturulmaz.

Effects that are moved from **Model Etkileri** to the **Öngörü Tabloları** list are used for tabulation. Tablolar, belirtilen etkilerin sabit olduğu durumlarda (model binasından kaldırıldı) oluşturulmaz.

**Karma bir etkide maksimum xx kategorilerini ya da kategori birleşimlerini çizme** Çizilecek kategori birleşimlerinin üst sınır sayısını denetler. Varsayılan değer 10' dur.

# **Nicelik Regresyonu: Kaydet**

Sakla iletişim kutusu, modelin puanına ilişkin seçenekleri sağlar.

#### **Yanıt tahmini değeri**

İşaretli seçildiğinde, tahmini hedef değeri puanlanır.

#### <span id="page-19-0"></span>**Yeniden Boyutlandırma**

Seçildiğinde, öngörü artıkları puanlanır.

#### **Tahmin aralığından alt sınır**

İşaretli seçildiğinde, öngörü aralıklarının alt sınırları puanlanır.

#### **Öngörü aralığının üst sınırı**

Seçildiğinde, öngörü aralıklarının üst sınırları puanlanır.

**Not:** Her saklama seçeneği için bir değişken adı belirlenebilir. Bir kök adı belirtilirse, bu ad geçerli bir değişken adı olmalıdır. "\_" karakteri ve anlamlı bir nicelik soneki izleyen bir kök ad, Ölçüt iletişim kutusunda **Quantile değerleri** ayarı için birden çok değer belirtildiğinde kullanılır.

# **Nicelik Regresyonu: Dışa Aktarma**

Dışa Aktarma iletişim penceresinde, hangi istatistiklerin dışa aktarıldığı, istatistiklerin nasıl dışa aktarıldığı (dış veri dosyası ya da veri kümeleri) ve verilerin işleme sırasında nasıl işleneceği (olağan koşullarda ya da işlenmesi sırasında bir dış geçici dosyada tutulan) nasıl denetleneceği için seçenekler sağlanır.

#### **Parametre tahminlerinin kovaryans matrisi**

Seçildiğinde, parametre tahminlerinin kovaryans matrisini bir dış veri dosyasına ya da önceden bildirilmiş bir veriye yazmaya ilişkin seçenekler etkinleştirilir.

#### **Parametre tahminlerinin ilinti matrisi**

Seçildiğinde, parametre tahminlerinin ilinti matrisini bir dış veri dosyasına ya da önceden bildirilmiş bir veri kümesine yazmak için seçenekler etkinleştirilir.

#### **Kovaryans/korelasyon matrisi, çoklu regresyon niceliğinin varlığında tek bir veri kümesine ya da dış dosyaya kaydedilecektir.**

Birden çok nicelik varsa, bu seçenek, kovaryans/ilinti matrislerinin tek ya da birden çok veri kümesine ya da dış veri dosyalarına kaydedilmesini değiştirir. Etkinleştirilmemiş olduğunda, matrisler tek bir dış veri dosyasına ya da bir veri kümesine kaydedilir. Geçerli kılındığında, matrisler birden çok dış veri dosyasına ya da veri kümesine kaydedilir. Ayar, Ölçüt iletişim kutusunda **Quantile değerleri** ayarı için birden çok değer belirtildiğinde yürürlüğe girer.

**Not:** Bu seçenek yalnızca **Parametre tahminlerinin kovaryans matrisi** ya da **Parametre tahminlerinin ilinti matrisi** seçildiğinde kullanılabilir.

#### **Model bilgilerini XML dosyasına aktar**

Seçildiğinde, model bilgilerini belirli bir XML dosyası adı ve konumuna dışa aktarmaya ilişkin seçenekler sağlar.

#### **XML olarak dışa aktar**

**Model bilgilerini XML dosyasına aktar** seçiliyse, parametre tahminlerini ve kovaryans matrislerini ya da parametre tahminlerini dışa aktarmayı seçebilirsiniz. Varsayılan ayar,**Parametre tahminleri ve kovaryans matrisi** ' dir.

## **Dosya adı kuralları**

- Ölçütler iletişim kutusunda **Quantile değerleri** ayarı için tek bir değer belirtildiğinde, savefile ve dataset dış veri dosyası ya da veri kümesini admak için kullanılır.
- Ölçütler iletişim kutusunda **Quantile değerleri** ayarı için birden çok değer belirtildiğinde, her bir nicelik bir dış veri dosyasına ya da veri kümesine kaydedilir.
- Bir alt çizgi karakteri "\_" ve ardından anlamlı bir nicelik soneki, otomatik olarak veri dosyası ya da veri kümesi adına eklenir. For example, when 0.25, 0.50, and 0.75 are specified as **Nicelik değerleri**, the suffix \_25, \_50, and \_75 are appended to the data file names (before the . sav extension).
- Her bir nicelik soneki için ek basamak belirtilebilir (gerekirse).
- **Nicelik değerleri** baştaki sıfır ve ondalık ayırıcı sonekte kullanılmaz.
- **Quantile değerleri**için bilimsel gösterim belirtildiğinde, sonek içinde görüntülendiğinde ondalık değere dönüştürülür.

# <span id="page-20-0"></span>**Doğrusal Olmayan Regresyon**

Doğrusal olmayan regresyon, bağımlı değişken ile bir dizi bağımsız değişken arasındaki ilişkinin doğrusal olmayan bir modelini bulmakta kullanılan bir yöntemdir. Doğrusal modellerin tahmin edilmesiyle kısıtlanan geleneksel doğrusal regresyondan farklı olarak, doğrusal olmayan regresyon, modellerin bağımsız ve bağımlı değişkenler arasında keyfi ilişkiler ile tahmin edilebilmesini sağlar. Bu, yinelemeli tahmin algoritmaları kullanılarak gerçekleştirilir. Y = A + BX\*\*2biçiminde basit polinom modelleri için bu yordamın gerekmediği unutulmamaktadır. W = X\*\*2tanımlayarak, doğrusal Regresyon prosedürü gibi geleneksel yöntemler kullanılarak tahmin edilebilen Y = A + BW şeklinde basit bir doğrusal model elde ederiz.

**Örnek.** Nüfus, zamana dayalı olarak tahmin edilebilir mi? Dağılım grafiği, nüfus ve zaman arasında güçlü bir ilişki olduğunu gösteriyor, fakat ilişki doğrusal olmayan bir ilişki, bu yüzden lineer Nonlineer Regresyon prosedürünün özel tahminlerini gerektiriyor. Lojistik popülasyon büyüme modeli gibi uygun bir denklem kurularak, modelin iyi bir tahminini elde edebiliriz, bu da aslında ölçülemeyen, zaman için nüfus hakkında tahminler yapmamıza olanak sağlar.

**İstatistikler.** Her yineleme için: parametre tahminleri ve kareler artığı toplamı. Her model için: regresyon, yeniden boyutlandırma, düzeltilmeyen toplam ve düzeltilen toplam, parametre tahminleri, asimptotik standart hatalar ve parametre tahminlerinin asimptotik ilinti matrisi için kareler toplamı.

**Not:** Kısıtlanmış doğrusal olmayan regresyon, model parametrelerini tahmin etmek için Gill, Murray, Saunders ve Wright tarafından NPSOL®'da teklif edilen ve uygulanan algoritmaları kullanır.

## **Doğrusal Olmayan Regresyon verileri konuları**

**Veri.** Bağımlı ve bağımsız değişkenler nicel olmalıdır. Din, büyük ya da bölge bölgesi gibi kategorik değişkenler, ikili (kukla) değişkenlere ya da diğer tip karşıtlık değişkenlerine geri konması gerekir.

**Varsayımlar.** Sonuçlar, yalnızca bağımlı ve bağımsız değişkenler arasındaki ilişkiyi doğru bir şekilde açıklayan bir işlev belirtmiş olduğunuz takdirde geçerlidir. Buna ek olarak, iyi başlangıç değerleri seçimi çok önemlidir. Modelin doğru işlevsel biçimini belirtmiş olsanız bile, düşük başlangıç değerleri kullanıyorsanız, modeliniz birleşebilir ya da genel olarak en iyi durumda olan en iyi çözümlerden birini alabilirsiniz.

**İlgili yordamlar.** İlk başta doğrusal olmayan birçok model, Doğrusal Regresyon prosedürü kullanılarak analiz edilebilen bir doğrusal modele dönüştürülebiliyor. Doğru modelin ne olması gerektiği konusunda emin değilseniz, Eğri Tahmini yordamı verilerinizde yararlı işlevsel ilişkilerin saptanmasına yardımcı olabilir.

### **Doğrusal Bir Regresyon Çözümlemesi Elde Etme**

1. Menülerden şunları seçin:

### **Çözümle** > **Regresyon** > **Doğrusal olmayan ...**

- 2. Etkin veri küğinizdeki değişkenler listesinden, bir sayısal bağımlı değişken seçin.
- 3. To build a model expression, enter the expression in the **Model İfadesi** field or paste components (variables, parameters, functions) into the field.
- 4. Identify parameters in your model by clicking **Parametreler**.

Kesimlere ayrılmış bir model (etki alanının farklı kısımlarındaki farklı formları alan bir model), tek bir model deyimi içinde koşullu mantık kullanılarak belirtilmelidir.

# **Koşullu Mantık (Doğrusal Olmayan Regresyon)**

Koşullu mantık kullanarak kesimli bir model belirtebilirsiniz. Bir model ifadesi ya da bir kayıp fonksiyonu içinde koşullu mantık kullanmak için, her koşul için bir terim dizisinin toplamını oluşturursiniz. Her terim, mantıksal ifadelerin (parantez içinde) çarpılarak, mantıksal ifadenin doğru olduğu durumlarda ortaya çıkan bir ifadeden oluşur.

<span id="page-21-0"></span>For example, consider a segmented model that equals 0 for  $X \le 0$ , X for  $0 \lt X \le 1$ , and 1 for  $X \ge 1$ . Bunun ifadesi şöyledir:

 $(X\leq 0)$  \* 0 +  $(X>0 \& X\leq 1)$  \*X +  $(X>=1)$  \* 1.

Parantez içindeki mantıksal ifadelerin tümü 1 (true) ya da 0 (yanlış) olarak değerlendirilir. Bu nedenle:

X<=0ise, yukarıdaki 1\*0 + 0\*X + 0 \* 1 = 0 değerini azaltır.

0<X<1ise,  $0 * 0 + 1 * X + 0 * 1 = X$  olarak kısaltır.

 $X>=1$ ise,  $0 * 0 + 0*X + 1*1 = 1$  olarak kısaltır.

Daha karmaşık örnekler, farklı mantıksal ifadeler ve sonuç ifadeleri yerine koyularak kolayca oluşturulabilirler. 0<X<1gibi çift eşitsizliklerin bileşik ifadeler (X>0 ve X<1gibi) olarak yazılması gerektiğini unutmayın.

Dizgi değişkenleri mantıksal ifadelerde kullanılabilir:

(city= 'New York') \* costliv + (city= 'Des Moines')\*0.59\*costliv

Bu, New Yorklular için bir ifade ( *costliv*değişkeninin değeri) ve Des Moines sakinleri için başka bir değer (bu değerin %59 'unu) verir. Dizilim değişmezleri, burada gösterildiği gibi tırnak işaretleri ya da kesme işaretleri içine alınmalıdır.

# **Doğrusal Olmayan Regresyon Parametreleri**

Parametreler, modelinizin doğrusal olmayan Regresyon yordamı tahminlerine ait kısımlarıdır. Parametreler, katkıları değerlendirmede, katsayıları ya da değerleri değerlendirmede kullanılan katsayıları, katsayıları ya da değerleri toplayabilir. Tanımladığınız tüm parametreler, ana iletişim kutusundaki Parametreler listesinde yer alan (ilk değerlerine sahip) görüntülenir.

**Ad.** Her parametre için bir ad belirlemeniz gerekir. Bu ad geçerli bir değişken adı olmalı ve ana iletişim kutusunda model ifadesinde kullanılan ad olmalıdır.

**Başlangıç Değeri.** Parametre için bir başlangıç değeri, tercihen beklenen nihai çözüme mümkün olan en yakın değer olarak belirtmenizi sağlar. Düşük başlangıç değerleri, yerel olmayan ya da fiziksel olarak olanaksız olan bir çözümde yakınlaşmayla ya da yakınlaşmayla sonuçlanabilir.

**Önceki çözümlemelerden başlangıç değerlerini kullanın.** Bu iletişim kutusundan doğrusal olmayan bir regresyon çalıştırdıysanız, parametrelerin başlangıç değerlerini önceki çalıştırmadaki değerlerinden elde etmek için bu seçeneği belirleyebilirsiniz. Bu, algoritma yavaş yavaş birleştiğinde aramaya devam etme izni verir. (Başlangıçtaki başlangıç değerleri, ana iletişim kutusundaki Parametreler listesinde görüntülenmeye devam eder.)

*Not*: Bu seçim, oturumunuzun geri kalanına ilişkin bu iletişim kutusunda kalır. Modeli değiştirirseniz, bu modeli geçersiz kıldığından emin olun.

# **Doğrusal Olmayan Regresyon Ortak Modelleri**

Aşağıdaki tablo, yayınlanmış pek çok doğrusal olmayan regresyon modeli için örnek model sözdizimi sağlar. Rastgele seçilen bir model, verilerinize uygun bir şekilde sığmaz. Parametrelere ilişkin uygun başlangıç değerleri gereklidir ve bazı modeller dönüştürülebilmek için kısıtlamalar gerektirir.

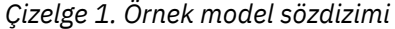

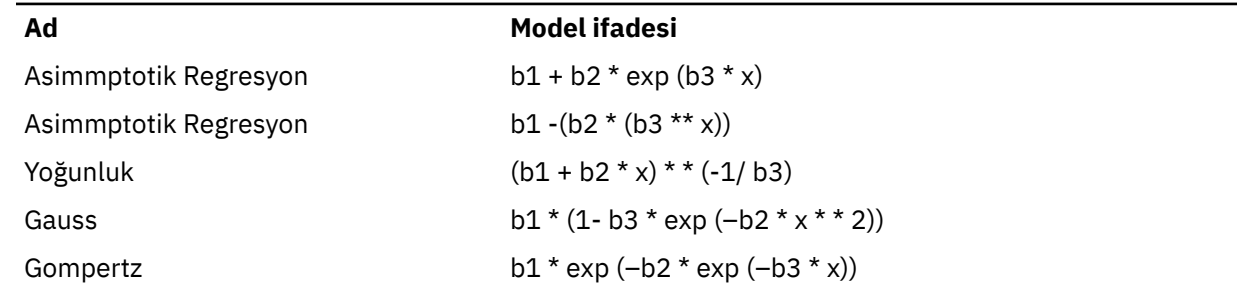

<span id="page-22-0"></span>*Çizelge 1. Örnek model sözdizimi (devamı var)*

| Ad                                           | <b>Model ifadesi</b>                                         |
|----------------------------------------------|--------------------------------------------------------------|
| Johnson-Schumacher.                          | $b1 * exp(-b2/(x + b3))$                                     |
| Günlük-Değiştirildi                          | $(b1 + b3 * x) ** b2$                                        |
| Günlük-Oturum Açmacı                         | b1 -ln $(1 + b2 * exp(-b3 * x))$                             |
| Metcherlich Diminifing Islevinin<br>Iadeleri | $b1 + b2 * exp(-b3 * x)$                                     |
| Michaelis Menten                             | $b1 * x/(x + b2)$                                            |
| Morgan-Mercer-Florin                         | $(b1 * b2 + b3 * x ** b4)/(b2 + x ** b4)$                    |
| Peal-Reed                                    | b1 $/(1 + b2 * exp(-(b3 * x + b4 * x ** 2 + b5 * x * * 3)))$ |
| Cubics Oranı                                 | $(b1 + b2 * x + b3 * x ** 2 + b4 * x ** 3)/(b5 * x * * 3)$   |
| <b>Ceyrek Quadratics</b>                     | $(b1 + b2 * x + b3 * x * * 2)/(b4 * x * * 2)$                |
| Richard.                                     | b1 $/((1 + b3 * exp(-b2 * x))**(1/b4)))$                     |
| Verhulst                                     | $b1/(1 + b3 * exp(-b2 * x))$                                 |
| Von Bertalanffy                              | $(b1 * * (1 - b4) - b2 * exp(-b3 * x))* * (1/(1 - b4))$      |
| WEIBULL                                      | $b1 - b2 * exp(-b3 * x ** b4)$                               |
| Verim Yoğunluğu                              | $(b1 + b2 * x + b3 * x * * 2) * * (-1)$                      |

# **Doğrusal Olmayan Regresyon Kaybı Işlevi**

Doğrusal olmayan regresyonda **kayıp işlevi** , algoritma tarafından simge durumuna küçültülmüş bir işlevdir. Kare artışlarının toplamını en aza indirmek için **Kare artışlarının toplamı** ya da farklı bir işlevi simge durumuna küçülmek için **Kullanıcı tanımlı kayıp işlevi** seçeneğini belirleyin.

**Kullanıcı tanımlı kayıp işlevi**seçeneğini belirlerseniz, toplamı (tüm durumlarda), parametre değerleri seçilerek, toplamı en aza indirilecek olan kayıp işlevini tanımlamanız gerekir.

- Çoğu kayıp işlevi, kalan değeri temsil eden *RESID\_*özel değişkenini içerir. (Care residuals loss işlevinin varsayılan Sum of square resoduals işlevi belirtik olarak RESID\_\*\*2olarak girilebilir.) Kayıp işlevinizde tahmin edilen değeri kullanmanız gerekiyorsa, bu değer, bağımlı değişkenin eksi kalan değişkenine eşittir.
- Koşullu mantık kullanarak koşullu bir kayıp işlevi belirtmek mümkündür.

Kullanıcı tanımlı kayıp işlevi alanına bir ifade yazabilir ya da ifadenin bileşenlerini alana yapıştırabilirsiniz. Dizgi değişmezleri tırnak imleri ya da tek tırnak içine alınmalı ve sayısal sabitler, ondalık ayırıcı olarak nokta ile birlikte Amerikan biçiminde yazılmalıdır.

# **Doğrusal Olmayan Regresyon Parametre Kısıtlamaları**

**Koşul** , bir çözüm için yinelemeli arama sırasında bir parametreye ilişkin izin verilen değerlerde bir kısıtlamadır. Doğrusal ifadeler bir adım atılmadan önce değerlendirilir; böylece, taşmalarla sonuçlanabilecek adımları önlemek için doğrusal kısıtlar kullanabilirsiniz. Doğrusal olmayan ifadeler bir adım atıldıktan sonra değerlendirilir.

Her bir denklem ya da eşitsizlik aşağıdaki öğeleri gerektirir:

- Modeldeki en az bir değiştirgeyi içeren bir ifade. İfadeye sayı, işleç ya da parantez yapıştırabilmenize olanak sağlayan ifadeyi yazın ya da tuş takımını kullanın. Gerekli parametrenin (ya da parametrelerinin) geri kalanının yanı sıra, soldaki Parametreler listesinden bir ya da daha sonra yapıştırmanın da olabilir. Bir koşuldaki olağan değişkenleri kullanamazsınız.
- Üç mantıksal işleçten biri  $\lt$  =, = ya da > =.

<span id="page-23-0"></span>• İfadenin mantıksal işleçle karşılaştırıldığı sayısal değişmez. Değişmezi yazın. Sayısal sabitler, ondalık ayırıcı olarak nokta ile birlikte Amerikan biçiminde yazılmalıdır.

# **Doğrusal Olmayan Regresyon Saklama Yeni Değişkenleri**

Etkin veri dosyanızın bir dizi yeni değişkenini saklayabilirsiniz. Kullanılabilir seçenekler şunlardır: Resilials, Predicted valuals, Deriiderieries, Gass işlev değerleri. Bu değişkenler, modelin sığasını sınamak ya da sorun vakalarını tanımlamak için sonraki çözümlemelerde kullanılabilir.

- *Artılar*. Değişken adı yeniden boyutlarıyla yeniden boyutlandırıları kaydeder.
- *Öngörülen Değerler*. Önceden ön\_ değişken adıyla öngörülebilenmiş değerleri kaydeder.
- *Türevler*. Her model parametresi için bir türev kaydedilmektedir. Türetilen adlar, 'd.' öndüzeltilerek oluşturulur. Parametre adlarının ilk altı karakterine bakın.
- *Kayıp İşlev Değerleri*. Bu seçenek, kendi kayıp işlevinizi belirtmenizi sağlar. Kayıp \_ değişken ad kaybı, kayıp işlevinin değerlerine atanır.

# **Doğrusal Olmayan Regresyon Seçenekleri**

Seçenekler, doğrusal olmayan regresyon analizinizin çeşitli yönlerini denetlemenize olanak tanır:

*Önyükleme Tahminleri*. Özgün veri kümesinden yinelenen örnekler kullanılarak bir istatistiğin standart hatasını tahmin etme yöntemi. Bu, özgün veri kümesiyle aynı boyuttaki birçok örneği elde etmek için örnekleme (değiştirme ile) tarafından yapılır. Doğrusal olmayan denklem bu örneklerin her biri için tahmin edilir. Her bir parametre tahmininin standart hatası, daha sonra, önyüklenen önyüklenen tahminlerin standart sapması olarak hesaplanır. Özgün verilerden gelen parametre değerleri, her önyükleme örneği için başlangıç değerleri olarak kullanılır. Bu, sıralı karesel programlama algoritmasını gerektirir.

**Tahmini Yöntem.** Olanaklıysa, bir tahmin yöntemi seçmenize olanak tanır. (Bu ya da diğer iletişim kutularındaki bazı seçenekler sıralı karesel programlama algoritmasını gerektirir.) Mevcut alternatifler arasında Sequential quadratik programlama ve Levenberg-Marquarkdt yer alıyor.

- *Sıralı Karesel Programlama*. Bu yöntem, kısıtlanmış ve kısıtsız modeller için kullanılabilir. Sıralı karesel programlama, bir kısıtlanmış model, kullanıcı tanımlı bir kayıp işlevi ya da önyükleme işlemi belirtirseniz, otomatik olarak kullanılır. Maksimum yineleme sayısı ve Adım sınırı için yeni değerler girebilir ve Optimalite toleransı, İşlev duyarlığı ve Sonsuz adım boyutu için açılan listelerde seçimi değiştirebilirsiniz.
- *Levenberg-Marquarkdt*. Bu, kısıtlanmamış modeller için varsayılan algoritmadır. Bir kısıtlanmış model, kullanıcı tanımlı bir kayıp işlevi ya da önyükleme işlemi belirtirseniz, Levenberg-Marquarkdt yöntemi kullanılamaz. Maksimum yineleme sayısı için yeni değerler girebilir ve Sum-of-kareler Yakınsama ve Parametre yakınlaşmasına ilişkin açılan listelerde seçimi değiştirebilirsiniz.

# **Doğrusal Olmayan Regresyon Sonuçlarını Yorumlama**

Doğrusal olmayan regresyon sorunları genellikle hesaplama zorlukları sunar:

- Parametrelere ilişkin ilk değerlerin seçimi, yakınmayı etkiler. Makul ve olanaklıysa, beklenen nihai çözüme yakın olan başlangıç değerlerini seçmeye çalışın.
- Bazen bir algoritma, belirli bir sorunda diğerinden daha iyi performans gösterir. Seçenekler iletişim kutusunda, varsa diğer algoritmayı seçin. (Bir kayıp işlevi ya da belirli koşul tipleri belirlerseniz, Levenberg-Marquarkdt algoritmasını kullanamazsınız.)
- Yineleme yalnızca yineleme sayısı üst sınırı oluştuğu için durduğunda, "final" modeli büyük olasılıkla iyi bir çözüm değildir. Yinelemeye devam etmek ya da daha iyisi, farklı başlangıç değerleri seçmek için Değiştirgeler iletişim kutusunda **Önceki çözümlemelerden başlangıç değerlerini kullan** seçeneğini belirleyin.
- Büyük veri değerlerine ya da büyük veri değerlerine göre üs alma gerektiren modeller, taşmalara ya da az akıma neden olabilir (bilgisayar için çok büyük ya da çok küçük sayılar gösterilebilir). Bazen, uygun bir başlangıç değeri seçilerek ya da parametrelere kısıtlama uygulayarak bunlardan kaçınabilirsiniz.

# <span id="page-24-0"></span>**NLR Komutu Ek Özellikleri**

Komut sözdizimi dili, aşağıdaki özellikleri de sağlar:

- Parametre tahminlerine ilişkin başlangıç değerlerinin okunacağı bir dosya adı.
- Birden çok model deyimi ve kayıp işlevi belirtin. Bu, kesimlere ayrılmış bir model belirtmeyi kolaylaştırır.
- Program tarafından hesaplananları kullanmak yerine kendi türevlerinizi sağlayın.
- Oluşturulacak önyükleme örneklerinin sayısını belirtin.
- Artıklar ve türevleri arasındaki korelasyon için bir yakınsama ölçütü belirlemek üzere, türev denetme için kritik bir değer ayarlanması da dahil olmak üzere ek yineleme ölçütleri belirtin.

CNLR (kısıtlanmış doğrusal olmayan regresyon) komutu için ek ölçütler şunları sağlar:

- Her bir ana yineleme içinde izin verilen ikincil yineleme sayısı üst sınırını belirtin.
- Türev denetme için kritik bir değer ayarlayın.
- Bir adım sınırı belirleyin.
- Başlangıç değerlerinin belirtilen sınırların içinde olup olmadığını belirlemek için bir çökme toleransı belirtin.

Tam sözdizimi bilgileri için *Command Syntax Reference* belgesine bakın.

# **Ağırlık Tahmini**

Standart doğrusal regresyon modelleri, farkın çalışma altındaki popülasyon içinde sabit olduğunu varsayar. Durum bu değilse (örneğin, bazı özniteliklerdeki yüksek durumlar, o özniteliğe düşük durumlardan daha değişkenlik gösterdiğinde), sıradan en az kareler (OLS) kullanılarak doğrusal regresyon, en uygun model tahminlerini sağlamamaktadır. Değişkendeki farklar başka bir değişkenden öngörülebiliyorsa, Ağırlık Tahmini yordamı doğrusal regresyon modelinin katsayılarını ağırlıklı en az kareler (WLS) kullanarak hesaplayabilir, böylece daha kesin gözlemler (yani daha az değişkenlik olanlar) regresyon katsayılarının belirlenmesinde daha fazla ağırlık verilir. Ağırlık Tahmini yordamı, bir dizi ağırlık dönüşümlerini sınar ve hangilerinin verilere en uygun olacağını gösterir.

**Örnek.** Enflasyon ve işsizliğin hisse senedi fiyatlarındaki değişimler üzerindeki etkileri nelerdir? Daha yüksek paylaşım değerlerine sahip hisse senetlerinin çoğu zaman düşük paylaşım değerlerine sahip olanlara göre daha fazla değişkenlik göstermesi, sıradan en az karelerin en iyi tahminler oluşturmayacağını gösterir. Ağırlık tahmini, hisse fiyatının doğrusal modelin hesaplanmasında fiyat değişikliklerinin değişkenlik üzerindeki etkisini hesaba kamanıza olanak sağlar.

**İstatistikler.** Test edilen ağırlık kaynağı değişkenlerinin her bir gücü için günlüğe kaydetme olasılığı değerleri, birden çok *R*, *R*karesi, ayarlanmış *R*karesi, WLS modeli için ANOVA tablosu, standartlaştırılmamış ve standartlaştırılmış parametre tahminleri ve WLS modeli için günlüğe kaydetme olasılığı.

# **Ağırlık Tahmini verilerine ilişkin dikkat edilmesi gereken noktalar**

**Veri.** Bağımlı ve bağımsız değişkenler nicel olmalıdır. Din, büyük ya da bölge bölgesi gibi kategorik değişkenler, ikili (kukla) değişkenlere ya da diğer tip karşıtlık değişkenlerine geri konması gerekir. Ağırlık değişkeni niceliksel olmalıdır ve bağımlı değişkendeki değişkenlikle ilişkilendirilmesi gerekir.

**Varsayımlar.** Bağımsız değişkenin her değeri için, bağımlı değişkenin dağıtımının olağan olması gerekir. Bağımlı değişken ile her bağımsız değişken arasındaki ilişki doğrusal olmalıdır ve tüm gözlemler bağımsız olmalıdır. Bağımlı değişkenin varyansı, bağımsız değişken (ler) in düzeylerine göre değişebilir, ancak ağırlık değişkenine dayalı olarak farklar tahmin edilebilir olmalıdır.

**İlgili yordamlar.** Araştırma yordamı verilerinizi ekran olarak ekrana getirmeniz için kullanılabilir. Araştır, farkın normalliği ve homojenliği için testler sağlar ve grafik görüntüler. Bağımlı değişkeniniz, bağımsız değişkenlerin düzeyleri arasında eşit varyansa sahip gibi görünüyorsa, Doğrusal Regresyon yordamını kullanabilirsiniz. Verileriniz bir varsayımı ihlal edecek şekilde görünüyorsa (normallik gibi), bunları dönüştürmeyi deneyin. Verileriniz ilişkili doğrusal değilse ve bir dönüşüm yardımcı değilse,

<span id="page-25-0"></span>Eğri Tahmini yordamında diğer bir modeli kullanın. Bağımlı değişkeniniz dicotomous (örneğin, belirli bir satışın tamamlanıp tamamlanmadığını ya da bir öğenin bozuk olup olmadığını) Logistic Regression yordamını kullanın. Bağımlı değişkeniniz sansürlenirse (örneğin, ameliyattan sonra hayatta kalma süresi), Özel Tablolarda ve Gelişmiş İstatistiklerde kullanılabilir olan Yaşam Tablolarını, Kaplan-Meier veya Cox Regression 'ı kullanın. Verileriniz bağımsız değilse (örneğin, birden çok koşul altında aynı kişiyi gözlemlediyseniz), Özel Tablolarda ve Gelişmiş İstatistiklerde kullanılabilir olan Yineleyici Ölçümler yordamını kullanın.

## **Ağırlık Tahmini Analizi Alınması**

1. Menülerden şunları seçin:

### **Çözümle** > **Regresyon** > **Ağırlık Tahmini ...**

- 2. Bağımlı bir değişken seçin.
- 3. Bir ya da daha çok bağımsız değişken seçin.
- 4. Ağırlık değişkeni olarak heteroskatedratid kaynağının kaynağı olan değişkeni seçin.

### *Ağırlık Değişkeni*

Veriler, bir güce yükseltilmiş bu değişkenin karşılıklarıyla ağırlıklı olarak değerlendirilir. Regresyon denklemi, belirtilen bir güç değeri aralığı için hesaplanır ve günlüğe alma olasılığı işlevini en üst düzeye çıkaran gücü gösterir.

#### *Güç Aralığı*

Bu, ağırlıkları hesaplamak için ağırlık değişkeniyle birlikte kullanılır. Çok sayıda regresyon denklemi, güç aralığındaki her bir değer için bir tane olacak şekilde boyutlanacaktır. Güç aralığı sınama kutusuna girilen değerler ve içindeki metin kutusu, bu değerler de içinde olmak üzere -6.5 ile 7.5arasında olmalıdır. Güç değerleri, belirtilen değer tarafından belirlenen artışlarla, düşükten yüksek değere kadar değişir. Güç aralığındaki toplam değer sayısı 150 ile sınırlandırılır.

# **Ağırlık Tahmini Seçenekleri**

Ağırlık tahmini çözümlemenize ilişkin seçenekleri belirtebilirsiniz:

**En iyi ağırlığı yeni değişken olarak kaydedin.** Ağırlık değişkenini etkin dosyaya ekler. Bu değişkene *WGT\_n*adı verilir; burada *n* , değişkeni benzersiz bir ad vermek için seçilen bir sayıdır.

**ANOVA ve Tahminler 'i görüntüleyin.** İstatistiklerin çıktıda nasıl görüntülendiğini denetlemenizi sağlar. Kullanılabilir alternatifler, en iyi güç ve her güç değeri için geçerlidir.

# **WLS Komutu Ek Özellikleri**

Komut sözdizimi dili, aşağıdaki özellikleri de sağlar:

- Güç için tek bir değer sağlayın.
- Güç değerlerinin bir listesini belirtin ya da güç için değer listesiyle bir değer aralığını karıştırın.

Tam sözdizimi bilgileri için *Command Syntax Reference* belgesine bakın.

# **İki Aşama-En Az Kareler Regresyon**

Standart doğrusal regresyon modelleri, bağımlı değişkendeki hataların bağımsız değişken (ler) le ilintili olmadığını varsayar. Durum bu değilse (örneğin, değişkenler arasındaki ilişkiler iki yönlü olduğunda), doğrusal regresyon, sıradan en az kareler (OLS) kullanılarak, en uygun model tahminlerini sağlamamaktadır. İki aşamalı en az kare regresyon, sorunlu tahmin edilenlerin (ilk aşamadaki) tahmini değerlerini hesaplamak için hata koşullarıyla ilintili olmayan enstrümantal değişkenleri kullanır ve daha sonra, bağımlı değişkenin doğrusal bir regresyon modelini (ikinci aşama) hesaplamak için bu hesaplanan değerleri kullanır. Hesaplanan değerler, hatalarla ilişkili olmayan değişkenlere dayandığından, iki aşamalı modelin sonuçları en iyi durumda olur.

<span id="page-26-0"></span>**Örnek.** Fiyatı ve tüketicileri ile ilgili bir malın talebi mi? Bu modeldeki zorluk, fiyat ve talebin birbirleri üzerinde karşılıklı bir etkiye sahip olmasıdır. Yani, fiyat talep ve talebi etkileyebiliyor ve fiyatı da etkileyebilir. İki aşamalı en az kare regresyon modeli, talebin ölçüm hatalarıyla ilintili olmayan bir yetkili sunucuyu hesaplamak için tüketicilerin gelirini ve düzensiz fiyatını kullanabilir. Bu yetkili sunucu, daha sonra tahmini olarak belirtilen modeldeki fiyat için yerine konur.

**İstatistikler.** Her model için: standartlaştırılmış ve standartlaştırılmamış regresyon katsayıları, birden çok *R, R <sup>2</sup>,* ayarlanan *R <sup>2</sup>,* tahmin, analiz-fark tablosu, standart hata, tahmin edilen değerler ve artıklar. Ayrıca, her bir regresyon katsayısı için %95 güven aralıkları ve parametre tahminlerinin korelasyon ve kovaryans matrisleri.

## **İki aşamalı En Az Kareler Regresyon verileri dikkate alınması**

**Veri.** Bağımlı ve bağımsız değişkenler nicel olmalıdır. Din, büyük ya da bölge bölgesi gibi kategorik değişkenler, ikili (kukla) değişkenlere ya da diğer tip karşıtlık değişkenlerine geri konması gerekir. *Özdeş* açıklayıcı değişkenleri niceliksel (kategorik değil) olmalıdır.

**Varsayımlar.** Bağımsız değişkenin her değeri için, bağımlı değişkenin dağıtımının olağan olması gerekir. Bağımlı değişkenin dağılımının varyansı, bağımsız değişkenin tüm değerleri için sabit olmalıdır. Bağımlı değişken ile her bağımsız değişken arasındaki ilişki doğrusal olmalıdır.

**İlgili yordamlar.** Bağlı değişkenlerinizin hiçbirinin bağımlı değişkeninizdeki hatalarla ilintili olmadığına inanıyorsanız, Doğrusal Regresyon yordamını kullanabilirsiniz. Verileriniz varsayımlardan birini ihlal edecek şekilde görünüyorsa (normallik ya da sabit fark gibi), bu varsayımları dönüştürmeyi deneyin. Verileriniz ilişkili doğrusal değilse ve bir dönüşüm yardımcı değilse, Eğri Tahmini yordamında diğer bir modeli kullanın. Belirli bir satışın tamamlanıp tamamlanmadığı gibi, bağımlı değişkeniniz dicahotous ise, Logistic Regression yordamını kullanın. Verileriniz bağımsız değilse -- örneğin, birkaç koşulun altında aynı kişiyi gözlemlediğinizde, Yineleyici Ölçümler yordamını kullanın.

# **İki Aşamalı En Az Kareler Regresyon Analizi Elde Etme**

1. Menülerden şunları seçin:

### **Çözümle** > **Regresyon** > **2 Aşamalı En Az Kareler ...**

- 2. Bağımlı bir değişken seçin.
- 3. Bir ya da daha fazla açıklayıcı (öngörülebilirlik) değişkeni seçin.
- 4. Bir ya da daha fazla aracı değişkeni seçin.
	- *Enstrümantal*. Bu değişkenler, iki aşamalı en az kareler çözümlemesinin birinci aşamasındaki endojen değişkenlere ilişkin tahmini değerleri hesaplamak için kullanılan değişkenlerdir. Aynı değişkenler, hem Kapsam dışı hem de Enstrümental liste kutularında yer alabilir. Aracı değişkenlerin sayısı, açıklayıcı değişken sayısı kadar en az sayıda olmalıdır. Listelenen tüm açıklayıcı ve araçsal değişkenler aynıysa, sonuçlar Doğrusal Regresyon yordamından elde edilen sonuçlarla aynıdır.

Enstrümantal olarak belirtilmeyen açıklayıcı değişkenler endojen olarak kabul edilir. Olağan durumda, Açıklama listesindeki tüm dışsal değişkenler de aracı değişkenler olarak belirtilir.

# **İki Aşamalı En Az Kareler Regresyon Seçenekleri**

Çözümlemenizi sağlamak için aşağıdaki seçenekleri belirleyebilirsiniz:

**Yeni Değişkenleri Kaydedin.** Etkin dosyanınıza yeni değişkenler eklemenize olanak tanır. Kullanılabilir seçenekler Tahmin Edilmiş ve Yeniden Boyutlarlardır.

**Parametrelerin kovaryansını görüntüleyin.** Parametre tahminlerine ilişkin kovaryans matrisini yazdırmanızı sağlar.

# **2SLS Komut Ek Özellikleri**

Komut sözdizimi dili, birden çok denklemi aynı anda tahmin etmenizi de sağlar. Tam sözdizimi bilgileri için *Command Syntax Reference* belgesine bakın.

# <span id="page-27-0"></span>**Kategori Değişkeni Kodlama şemaları**

Birçok yordamda, bir karşılaştırma değişkeniyle kategorik bağımsız değişkenin otomatik olarak değiştirilmesini isteyebilirsiniz. Bu değişkenlerin bir blok olarak bir denklemden gireceği ya da bu değişkenden kaldırılması isteyebilirsiniz. Genellikle CONTRAST altkomutunda, karşıtlık değişkenlerinin nasıl kodlanabileceğini belirleyebilirsiniz. Bu ek, CONTRAST ' te istenen farklı karşıtlık tiplerinin gerçekte nasıl çalıştığını açıklar ve gösterir.

## **Sapma**

**Büyük ortamdan sapma.** Matris koşullarında, bu karşıtlıklar aşağıdaki biçimlere sahiptir:

 mean ( 1/k 1/k ... 1/k 1/k) df(1) (1-1/k -1/k ... -1/k -1/k) df(2) ( -1/k 1-1/k ... -1/k -1/k) . . df(k-1) (  $-1/k$   $-1/k$   $...$   $1-1/k$   $-1/k$ )

Burada *k* , bağımsız değişkene ilişkin kategori sayısıdır ve son kategori varsayılan olarak atlanır. Örneğin, üç kategoriyle bağımsız bir değişkene ilişkin sapma karşıtlıkları şu şekildelerdir:

( 1/3 1/3 1/3) ( 2/3 -1/3 -1/3) (-1/3 2/3 -1/3)

Son kategori dışında bir kategoriyi atlamak için, DEVIATION anahtar sözcüğünden sonra ayraç içinde atlanan kategori sayısını belirtin. Örneğin, aşağıdaki altkomut, birinci ve üçüncü kategorilere ilişkin sapmaları ve saniyeyi oma saptamaları alır:

/CONTRAST(FACTOR)=DEVIATION(2)

*Katman* ' ın üç kategori olduğunu varsayalım. Sonuçta ortaya çıkan karşıtlık matrisi

( 1/3 1/3 1/3) ( 2/3 -1/3 -1/3) (-1/3 -1/3 2/3)

# **Basit**

**Basit karşıtlıklar.** Bir faktörün her bir düzeyini son olarak karşılaştırır. Genel matris formu

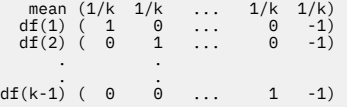

Burada *k* , bağımsız değişkene ilişkin kategori sayısıdır. Örneğin, dört kategoriyle bağımsız bir değişkene ilişkin basit karşıtlıklar aşağıdaki gibidir:

 $\begin{array}{cccc} (1/4 & 1/4 & 1/4 & 1/4) \\ (1 & 0 & 0 & -1) \\ (0 & 1 & 0 & -1) \\ (0 & 0 & 1 & -1) \end{array}$  $( 1 0 0 -1 )$ <br>  $( 0 1 0 -1 )$ <br>  $( 0 0 1 -1 )$ 

Başvuru kategorisi olarak son yerine başka bir kategori kullanmak için, SIMPLE anahtar sözcüğü başvuru kategorisinin sıra numarasından sonra parantez içinde belirtin; bu kategori, o kategoriyle ilişkili olan değer olmayabilir. Örneğin, aşağıdaki CONTRAST altkomutu ikinci kategoriyi içeren bir karşıtlık matrisini edinir:

/CONTRAST(FACTOR) = SIMPLE(2)

*Katman* ' ın dört kategori olduğunu varsayalım. Sonuçta ortaya çıkan karşıtlık matrisi

 $(1/4 \t1/4 \t1/4 \t1/4)$ <br> $(1 -1 \t0 \t0)$  $\begin{matrix} 1 & 1 & 0 & 0 \\ 0 & -1 & 1 & 0 \\ 0 & -1 & 0 & 1 \end{matrix}$  $(0 -1 0 1)$ 

# <span id="page-28-0"></span>**Helmert**

**Helmert karşıtlıkları.** Bağımsız bir değişkenin kategorilerini sonraki kategorilerin ortamıyla karşılaştırır. Genel matris formu

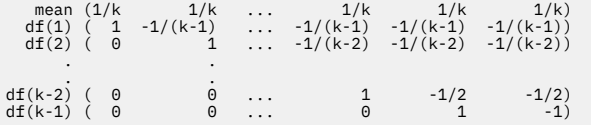

Burada *k* , bağımsız değişkenin kategorilerinin sayısıdır. Örneğin, dört kategoriyle bağımsız bir değişkenin Helmert karşıtlığı matrisi şu biçimden olur:

```
(1/4 1/4 1/4 1/4)
( 1 -1/3 -1/3 -1/3)
( 0 1 -1/2 -1/2)
( 0 0 1 -1)
```
# **Fark**

**Fark ya da ters Helmert karşıtlıkları.** Bağımsız bir değişkenin kategorilerini, değişkenin önceki kategorilerinin ortamıyla karşılaştırır. Genel matris formu

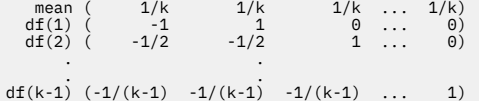

Burada *k* , bağımsız değişkene ilişkin kategori sayısıdır. Örneğin, dört kategoriyle bağımsız bir değişkene ilişkin fark karşıtlıkları aşağıdaki gibidir:

 $\begin{array}{cccc} ( & 1/4 & 1/4 & 1/4 & 1/4) \\ ( & -1 & 1 & 0 & 0) \\ ( & -1/2 & -1/2 & 1 & 0) \\ (-1/3 & -1/3 & -1/3 & 1) & 1) \end{array}$ ( -1 1 0 0) (-1/2 -1/2 1 0) (-1/3 -1/3 -1/3 1)

# **Çok terimli**

**Ortogonal polinom karşıtlıkları.** İlk serbestlik derecesi tüm kategoriler arasında doğrusal etki; ikinci derece özgürlük, karesel etki; üçüncü derece özgürlük, kübik; vb. yüksek sıralı etkiler için.

Belirtilen kategorik değişkene göre ölçülen tedavi düzeyleri arasındaki boşluğu belirtebilirsiniz. Metriği atlarsanız, varsayılan değer olan eşit boşluklar, 1- *k*arasında ardışık tamsayılar olarak belirtilebilir; burada *k* , kategori sayısıdır. *ilaç* değişkeninde üç kategori varsa, altkomut

/CONTRAST(DRUG)=POLYNOMIAL

aynı

/CONTRAST(DRUG)=POLYNOMIAL(1,2,3)

Ancak eşit boşluklar her zaman gerekli değildir. Örneğin, *ilaç* , üç gruba verilen bir ilacın farklı dozlarını temsil ettiğini varsayalım. ikinci gruba uygulanan dozaj, birinci gruba verilen iki katıdır ve üçüncü gruba uygulanan dozaj, birinci gruba verilen üç çarpı ise, tedavi kategorileri de eşit aralıklarla olur ve bu durum için uygun bir metrik ardışık tamsayılardan oluşur:

/CONTRAST(DRUG)=POLYNOMIAL(1,2,3)

ancak, ikinci gruba uygulanan dozaj, birinci gruba verilen dört çarpı ve üçüncü gruba uygulanan dozaj, birinci gruba verilen yedi kat, uygun bir metrik, ilk gruba verilen süre.

/CONTRAST(DRUG)=POLYNOMIAL(1,4,7)

<span id="page-29-0"></span>Her iki durumda da, kontrast belirtiminin sonucu olarak, *ilaç* için ilk serbestlik derecesi, dozaj seviyelerinin doğrusal etkisini ve ikinci derece serbestlik ise karesel etkiyi içermektedir.

Polinom karşıtlıkları özellikle eğilimlerin testlerinde ve yanıt yüzeylerinin doğasını araştırmada faydalıdır. Ayrıca, polinom karşıtlıklarını, eğrilikkulak regresyonu gibi doğrusal olmayan eğri uyum gerçekleştirmek için de kullanabilirsiniz.

# **Yineleniyor**

**Bağımsız bir değişkenin bitişik düzeylerini karşılaştırır.** Genel matris formu

 mean (1/k 1/k 1/k ... 1/k 1/k) df(1) ( 1 -1 0 ... 0 0) df(2) ( 0 1 -1 ... 0 0) . . . . df(k-1) ( 0 0 0 ... 1 -1)

Burada *k* , bağımsız değişkene ilişkin kategori sayısıdır. Örneğin, dört kategoriyle bağımsız bir değişken için yinelenen karşıtlıklar şu şekildelerdir:

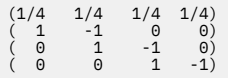

Bu karşıtlıklar, profil analizinde ve fark puanlarının gerekli olduğu her yerde kullanışlıdır.

# **Özel**

**Kullanıcı tanımlı bir karşıtlık.** Belirtilen bağımsız değişkenin kategorileri olduğundan, özel karşıtlıkların birçok satır ve sütun ile kare matrisleri biçiminde girilmesine olanak sağlar. MANOVA ve LOGLINEARiçin, girilen ilk satır her zaman ortalama ya da değişmez, etkidir ve verili değişken üzerinden diğer bağımsız değişkenlerin (varsa) ortalama olarak nasıl ortalanır olduğunu gösteren ağırlıklar kümesini gösterir. Genel olarak, bu kontrast bir vektör vektör.

Matrisin geri kalan satırları, değişkenin kategorileri arasındaki karşılaştırmaları gösteren özel karşıtlıkları içerir. Genellikle, ortogonal kontrastlar en kullanışlıdır. Ortogonal karşıtlıklar istatistiksel olarak bağımsızdır ve gereğinden fazla değildir. Aşağıdaki durumlarda karşıtlıklar ortogonal olur:

- Her bir satır için, karşıtlık katsayıları toplamı 0 'a karşılık gelir.
- Tüm ayrık satır çiftleri için karşılık gelen katsayıların ürünleri de 0 olarak özetlemektedir.

Örneğin, tedavinin dört düzeyi olduğunu ve çeşitli tedavi düzeylerini birbiriyle karşılaştırmak istediğinizi varsayın. Uygun özel karşıtlık

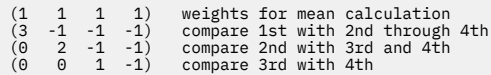

MANOVA, LOGISTIC REGRESSIONve COXREGiçin aşağıdaki CONTRAST altkomutunu kullanarak belirtmenizi sağlar:

/CONTRAST(TREATMNT)=SPECIAL( 1 1 1 1 3 -1 -1 -1  $0 \t 2 \t -1 \t -1$ <br>  $0 \t 0 \t 1 \t -1)$ 

LOGLINEARiçin aşağıdakileri belirtmeniz gerekir:

/CONTRAST(TREATMNT)=BASIS SPECIAL( 1 1 1 1 3 -1 -1 -1  $\begin{array}{cccc} 0 & 2 & -1 & -1 \\ 0 & 0 & 1 & -1 \end{array}$  <span id="page-30-0"></span>Geçerli satır sayısı dışındaki her satır 0 'a kadar özetliyor. Her bir çift sıra içeren satır toplamın ürünleri 0 ile aynı olur:

Rows 2 and 3: (3)(0) + (–1)(2) + (–1)(–1) + (–1)(–1) = 0 Rows 2 and 4: (3)(0) + (–1)(0) + (–1)(1) + (–1)(–1) = 0 Rows 3 and 4: (0)(0) + (2)(0) + (–1)(1) + (–1)(–1) = 0

Özel karşıtlıkların ortogonal olmaması gerekir. Ancak, birbirlerinin doğrusal birleşimleri olmamaları gerekir. Bunlar varsa, yordam doğrusal bağımlılığı bildirir ve işlemeyi sona erdirir. Helmert, fark, ve polinom kontrastlar, tüm ortogonal karşıtlardır.

# **Gösterge**

**Gösterge değişkeni kodlaması.** Also known as dummy coding, this is not available in LOGLINEAR or MANOVA. Kodlanan yeni değişkenlerin sayısı *k*-1' dir. Başvuru kategorindeki vakalar, tüm *k*-1 değişkenleri için 0 kodlanmıştır. A case in the *i* <sup>th</sup> category is coded 0 for all indicator variables except the *i* <sup>th</sup>, which is coded 1.

# **Çekirdek Şeridi Regresyonu**

Kernel Ridge Regression, çekirdek şeridi regresyon modellerini tahmin etmek için Python **sklearn.kernel\_ridge.KernelRidge** sınıfını kullanan bir genişletme yordamdır. Kernel ridge regresyon modelleri, tahmin edilebilir değişkenler ile kazanımlar arasında doğrusal ve doğrusal olmayan ilişkileri modelleme yeteneğine sahip parametrik olmayan regresyon modelleridir. Sonuçlar, model hiperparametrelerinin seçimlerine son derece duyarlı olabilir. Kernel Ridge Regression, **sklearn.model\_selection.GridSearchCV** sınıfını kullanarak, belirtilen değer ızgaralarında k-katla çapraz geçerlik yoluyla hyperparameter değerlerinin seçimini kolaylaştırır.

### **Örnek**

### **İstatistik**

Additive\_CHI2, CHI2, Kosinüs, Laplacian, Doğrusal, Polinom, RBF, Sigmoid, Alfa, Gama, Coef0, Derece, çapraz doğrulama, gözlenen karşıt, artıkları karşı tahmin, ikili ağırlık katsayıları, çekirdek alanı ağırlık katsayıları.

### **Verilerin dikkate alınması**

**Veri**

- Sekiz farklı çekirdek işlevi için herhangi birini ya da tümünü belirleyebilirsiniz.
- Seçilen çekirdek işlevi hangi hiperparametrelerin etkin olduğunu belirler.
- Hyperparameters, tüm çekirdekleri için ortak olan ve her bir çekirdek işlevi için diğer üç hiperparametre kadar ortak olan şerit düzenleyicileri için alfa düzeni içerir.
- Birden çok çekirdek alt komutu belirtildiğinde ya da herhangi bir parametre için birden çok değer belirtildiğinde, modelleri değerlendirmek için çapraz doğrulama içeren bir ızgara araması gerçekleştirilir ve tutulan verileri temel alan en uygun model seçilidir.
- Uzantı, Bölünmüş Dosya yordamından ve ağırlıkları, Ağırlık Vakaları yordamını kullanarak kabul eder.
- Ağırlıklar dahil edildiğinde, tüm çözümlemelerde uygun şekilde yerleştirilmiş değerler oluştururda kullanılır. **sklearn.model\_selection.GridSearchCV** sınıfındaki puan yöntemindeki sınırlamalara bağlı olarak, model seçimi için kullanılan çapraz doğrulama değerlendirmeleri ağırlıklı değildir.

### **Varsayımlar**

### **Çekirdek Tepesi Regresyonu Elde Etme**

1. Menülerden şunları seçin:

### **Analiz Et** > **Regresyon** > **Çekirdek Tepesi ...**

2. Bir **Bağımlı** değişken seçin.

- <span id="page-31-0"></span>3. Bir ya da daha çok **Bağımsız (ler)** değişken seçin.
- 4. Her bir çekirdek işlevi değiştirgesi için yalnızca bir değer belirtildiğinde varsayılan **Tek model** ayarı kullanılır. **Tek model** ayarı seçildiğinde, ek **Kernel (ler) i** işlevleri ve ağırlıkları belirleyemezsiniz; çözümleme, değerlendirme ve sonuç puanlaması boyunca tam olarak uygulanır. Çekirdek işlevlerini yeniden düzenlemek için yukarı ve aşağı ok denetimlerini de kullanabilirsiniz.

İsteğe bağlı olarak, **Kip** listesinden **Model seçimi** seçeneğini belirleyin.

**Mode** (Kip) listesinden **Model selection** (Model seçimi) seçildiğinde, **Kernel (s)** (Kernel (ler)) listesine birden çok çekirdek işlevi ekleyebilirsiniz.

- a. Ek çekirdek işlevlerini içermek için, ekle denetim öğesini (**+**) tıklatın.
- b. Bir çekirdek işlevi seçmek için **Kernel** sütunundaki boş hücreyi tıklatın.
- c. İlgili sütuna ilişkin çekirdek işlev değiştirgesi değerlerini belirtmek için herhangi bir çekirdek işlevi satır hücreini çift tıklatın (**Alfa**, **Gamma**, **Coef0**, **Derece**). Daha fazla bilgi için, bkz. "Çekirdek Parametreleri" sayfa 28. Varsayılan çekirdek işlevi ayarlama değiştirgeleri aşağıda listelenmiştir.

```
Additive_CHI2
   ALPHA=1 GAMMA=1
CHI2
   ALPHA=1 GAMMA=1
Kosin
   ALPHA=1
Laplaya
   ALPHA=1 GAMMA=1/p
Doğrusal
   Varsayılan çekirdek işlevi. ALPHA=1
Çok terimli
```
ALPHA=1 GAMMA=1/p COEF0=1 DEGREE=3

### **RBF**

ALPHA=1 GAMMA=1/p

#### **Sigmoid**

ALPHA=1 GAMMA=1/p COEF0=1

**Not:** Herhangi bir çekirdek işlevi parametresi için birden çok değer belirtildiğinde, modelleri değerlendirmek için çapraz doğrulama içeren bir ızgara araması gerçekleştirilir ve tutulan verileri temel alan en uygun model seçilidir.

- 5. İsteğe bağlı olarak, çapraz doğrulama katları sayısını, görüntüleme seçeneklerini, çizim ayarlarını ve kaydedilecek öğeleri belirtmek için **Seçenekler** ' i tıklatın. Daha fazla bilgi için, bkz. ["Çekirdek Tepesi](#page-32-0) [Regresyonu: Seçenekler" sayfa 29](#page-32-0).
- 6. **Tamam**'ı tıklatın.

# **Çekirdek Parametreleri**

**Çekirdek Parametreleri** iletişim kutusu, tek çekirdek işlev parametre değerlerinin belirtilmesine ve model seçmesinin, çekirdek birleşimleri ve belirtilen ızgara parametre değerleri üzerinden ızgara araması kullanılarak gerçekleştirildiğini belirtmeye ilişkin seçenekler sağlar.

### **Tek değiştirgeleri belirtin**

Seçilen çekirdek işlevi değiştirgesine ilişkin değerleri belirtmek için bu ayarı etkinleştirin.

- Bir değer girin ve değeri çekirdek işlevi parametresine eklemek için **Ekle** düğmesini tıklatın.
- Bir parametre değeri seçin ve değeri güncellemek için **Değiştir** düğmesini tıklatın.
- Bir parametre değeri seçin ve değeri silmek için **Kaldır** düğmesini tıklatın.

#### <span id="page-32-0"></span>**Izgara değiştirgelerini belirtin**

Model seçmesinin, çekirdek birleşimleri ve belirtilen ızgara parametre değerleri üzerinde ızgara araması kullanılarak gerçekleştirildiğini belirtmek için bu ayarı etkinleştirin.

# **Çekirdek Tepesi Regresyonu: Seçenekler**

**Plots** iletişim kutusu, çapraz doğrulama katları sayısını, görüntüleme seçeneklerini, çizim ayarlarını ve kaydedilecek öğeleri belirtmeye ilişkin seçenekler sağlar.

#### **Çapraz doğrulama kıvrımlarının sayısı**

Model seçimi için ızgara aramasıyla çapraz doğrulamada kıvrılan ya da kıvrılan sayı. 1 'den büyük bir tamsayı değeri girin. Varsayılan değer 5'tir. The setting is available only when **Model seçimi** is chosen as the **Mod** on the primary **Çekirdek Şeridi Regresyonu** dialog.

#### **Görüntüle**

Crossvalidation etkin olduğunda hangi çıkışın görüntüleneceğini belirtme seçenekleri sağlar.

#### **En İyi**

Varsayılan ayar, yalnızca seçilen en iyi model için temel sonuçları görüntüler.

#### **Karşılaştır**

Değerlendirilen tüm modellere ilişkin temel sonuçları görüntüler.

#### **Modelleri ve katları karşılaştır**

Değerlendirilen her model için her bir bölme ya da katlama için tam sonuçları görüntüler.

#### **Çizim**

Gözlenen ya da artılı değerlerin çizilmesinin tahmin edilen değerlere göre belirlenmesine ilişkin seçenekler sağlar.

#### **Gözlemlenen Ve Tahmin Edilen**

Belirtilen ya da en iyi model için gözlemlenen ve öngörülen değerlerin bir dağılım grafimesini görüntüler.

#### **Artıklar ve Tahmin Edilmiş Karşılaştırması**

Belirtilen ya da en iyi model için tahmin edilen değerlere karşı artıkları bir dağılım grafiği görüntüler.

#### **Kaydet**

Tablo, etkin veri kümesine kaydedilecek değişkenleri belirtmeye ilişkin seçenekler sağlar.

#### **Tahmini değerler**

Belirtilen ya da en iyi modeldeki tahmini değerleri etkin veri kümesine kaydeder. İsteğe bağlı bir değişken adı eklenebilir.

#### **Artıklar**

Artıkları belirtilen ya da en iyi model öngörülerinden etkin veri kümesine kaydeder. İsteğe bağlı bir değişken adı eklenebilir.

#### **İkili katsayılar**

Belirtilen modelden etkin veri kümesine çift ya da çekirdek alanı ağırlık katsayılarını kaydeder. İsteğe bağlı bir değişken adı eklenebilir. The setting is not available when **Model seçimi** is chosen as the **Mod** on the primary **Çekirdek Şeridi Regresyonu** dialog.

# **Parametrik Hızlandırılmış Arıza Süresi Modelleri**

Parametrik Hızlandırılmış Arıza Süresi (AFT) Model çözümlemesi, yinelemeyen yaşam süresi verileri ile parametrik hayatta kalma modelleri yordamını çağırır. Parametrik hayatta kalma modelleri, hayatta kalma süresinin bilinen bir dağılımı takip ettiğini varsayar ve bu analiz, model efektleri ile, hayatta kalma süresiyle orantılı olarak hızlandırılmış arıza zamanı modellerine uyduğunu varsayar.

### **Parametrik Accelerated Failure Time Models analizi elde etme**

1. Menülerden şunları seçin:

#### **Çözümle** > **Hayatta kalma** > **Parametrik Hızlandırılmış Hata Süresi (AFT) Modelleri**

<span id="page-33-0"></span>2. Bir kaynak değişkeni seçin.

#### **Süre**

#### **Hayatta kalma**

Hayatta kalma süresi boyunca gösterilen tek bir sayısal değişken.

#### **Başlangıç/Bitiş**

**Başlangıç Saati** ve **Bitiş Saati**ile ifade edilen sayısal değişkenler.

#### **Durum**

Aşağıdaki durum ayarlarından birini belirleyen tekli isteğe bağlı dizgi ya da sayısal değişken:

#### **Arıza/Olay**

Bir kaydı bir arıza/olay kategorisi ile eşler. Bir dizgi durumu değişkeni için varsayılan değer F 'dir.

#### **Sağ Sansür**

Bir kaydı, bir sağ sansür kategoriyle eşler. Bir dizgi durumu değişkeni için varsayılan değer R 'dir.

#### **Sol Sansür**

Bir kaydı, bir sol sansür kategoriyle eşler. Bir dizgi durumu değişkeni için varsayılan değer L.

#### **Aralık Sansürleme**

Bir kaydı, bir aralık sansürleme kategorisine eşler. Yalnızca **Başlangıç/Bitiş** için. Bir dizgi durumu değişkeni için varsayılan değer I değeridir.

#### **Eşlenmemiş Değerler Tedavisi**

Eşlenmemiş kayıtların eşleneceği kategoriyi denetler. Eşlenemeyen kayıtları silmek için **Çözümlemeleri dışla**seçeneğini belirleyin.

**Survival**için, tüm vakalar için varsayılan durum **Başarısızlık/Olay**' dır. **Start/End**için varsayılan durum **Interval Censoring**' dir. Durum değişkenine ilişkin bir olay tanımlamak için **Olay tanımla** düğmesini tıklatın.

#### **Kovariate (ler)**

Bir ya da daha çok isteğe bağlı sayısal değişken, kovariates olarak değerlendirilecek. Bir değişkenin hem **Covariate (ler)** hem de **Fixed Factor (ler)**tarafından belirlenemeyeceğini unutmayın.

#### **Sabit Faktör (ler)**

Etmenler olarak değerlendirilecek bir ya da daha fazla isteğe bağlı değişken. Bir değişken hem **Sabit Katsayı** hem de **Kovariate (ler)**tarafından belirlenemez.

### **Sol Kesme**

Yalnızca **Survival** için sol kesilme için tek isteğe bağlı sayısal değişken.

# **Parametrik Hızlandırılmış Arıza Süresi Modelleri: Ölçüt**

# **Ölçüt**

Genel ölçütleri belirlemek için isteğe bağlı bir pano.

### **Güven Aralığı**

Regresyon parametrelerinin güven aralıklarına ilişkin düzeyi belirtmek için isteğe bağlı bir yüzde. 0 ile 100 arasında tek bir sayısal değer olmalıdır. Varsayılan değer 95 'tür.

### **Değerler Eksik**

Kullanıcı eksik değerlerinin nasıl işleneceğini denetleme seçeneği:

### **Hem kullanıcı eksik, hem de sistem eksik olan değerleri dışla**

Kullanıcı eksik değerlerini geçerli değerler olarak değerlendirir. Bu varsayılandır.

### **Kullanıcı-eksik değerler geçerli olarak işlem görür**

Kullanıcı eksik değer belirtimlerini yoksayar ve bunları geçerli değerler olarak değerlendirir.

### **Durum Tedavisi**

Yalnızca **Başlangıç/Bitiş** için. Hatalı durum alanları içeren kayıtlarla nasıl başa çıkacağını denetleyen bir seçenek:

### <span id="page-34-0"></span>**Çakışan kaydı at**

Çakışan kayıtları atar. Bu varsayılan ayardır.

### **Duruma göre zaman bilgisini elde etme**

Duruma göre zaman bilgilerini alır.

### **Durumu saat bilgilerine göre türet**

Durum, saat bilgilerine göre değişir.

# **Parametrik Hızlandırılmış Arıza Süresi Modelleri: Model**

### **Model**

Model seçeneklerini ve ayarlarını belirlemek için isteğe bağlı bir pano.

#### **Yürürlükte Kalma Süresi Dağılımı**

Hayatta kalma sürelerinin dağılımını belirten bir seçenek.

#### **WEIBULL**

Weibull dağılımını belirtir. Bu varsayılan ayardır.

#### **Üstel**

Üstel dağılımı belirtir.

#### **Günlük-Olağan**

Günlük-normal dağılımı belirtir.

**Günlük-Oturum Açmacı** Günlük-lojistik dağılımını belirtir.

#### **Covariate Ayarları**

Covariate değişkenlerini belirtin.

#### **Faktör Ayarları**

Faktör değişkenlerini belirtin.

#### **İlk Kavramın Başlangıç Değeri**

Kesişme teriminin başlangıç değerini belirten bir seçenek. Belirtilirse, tek bir sayısal değer olmalıdır ve 0 değeri olamaz.

#### **Ölçek Parametresinin Başlangıç Değeri**

Ölçek parametresinin ayarını denetleyen bir seçenek.

#### **İlgili OLS regresyonunun standart hatası**

İlk değer olarak karşılık gelen sıradan en az kareler regresyonunun standart hatasını kullanır.

### **İlgili OLS regresyonuna ilişkin standart hata ortaya çıktı**

Standart hatanın karşılıklısını kullanır.

#### **Kullanıcı tarafından sağlanan değer**

Tek bir sayısal değer belirtilirse, değer ilk değer olarak kullanılır. Belirtilirse, 0 'dan büyük bir değer olmalıdır.

## **Parametrik Hızlandırılmış Arıza Süresi Modelleri: Tahmin**

### **Tahmin**

Hızlandırılmış arıza zamanı modellerinin ve isteğe bağlı aksam seçimi sürecinin tahminini denetlemek için ayarları belirtmek üzere isteğe bağlı bir pano.

#### **Alternatif Yön Yöntemi ya da Multipliers (ADMM)**

**Hızlı**

Hızlı değişen yön çarpı yöntemi (ADMM) uygular. Bu varsayılandır.

#### **Geleneksel**

Geleneksel ADMM algoritmasını uygular.

#### **L-1 regülearization uygulamasını uygulayın**

Özellik seçimini denetlemek için işlemi yürütür. **Penalty Parametresi** alanı, düzenleme işlemini denetleyen ceza parametresini belirtir. 0 'dan büyük tek bir değer olmalıdır. Varsayılan ayar 0.001 'dir.

#### **Model Yakınsama Ölçütleri**

#### **Parametre Yakınlaşması**

Parametreye ilişkin yakınsama ölçütlerini belirtir. [ 0, 1) öğesine ait tek bir sayısal değer olmalıdır. Varsayılan ayar 0.000001 'dir. **Tip**için, iç eniyileme mutlak yakınlaşmasını uygulamak için **MUTLAK** seçeneğini ya da iç eniyileme göreli yakınlaşmasını uygulamak için **RELATIVE** öğesini seçebilirsiniz. İsteğe bağlı **Değer** alanı bir anahtar sözcük belirtiyor.

#### **Nesnel İşlev Birleşmesi**

Nesnel işleve ilişkin yakınsama ölçütlerini belirtir. [ 0, 1) öğesine ait tek bir sayısal değer olmalıdır. Varsayılan ayar, yakınsama ölçütlerini uygulamayan 0 'tır. **Tip**için, iç eniyileme mutlak yakınlaşmasını uygulamak için **MUTLAK** seçeneğini ya da iç eniyileme göreli yakınlaşmasını uygulamak için **RELATIVE** öğesini seçebilirsiniz. İsteğe bağlı **Değer** alanı bir anahtar sözcük belirtiyor.

#### **Hessian Yakınlaşması**

Hessian matrisine ilişkin yakınsama ölçütlerini belirtir. [ 0, 1) öğesine ait tek bir sayısal değer olmalıdır. Varsayılan ayar, yakınsama ölçütlerini uygulamayan 0 'tır. **Tip**için, iç eniyileme mutlak yakınlaşmasını uygulamak için **MUTLAK** seçeneğini ya da iç eniyileme göreli yakınlaşmasını uygulamak için **RELATIVE** öğesini seçebilirsiniz. İsteğe bağlı **Değer** alanı bir anahtar sözcük belirtiyor.

#### **Aridual Yakınsama Ölçütleri**

Eniyileme sürecini denetleme seçeneği.

#### **Hem primal hem de dual aridual**

Hem primal hem de dual residual yakınsama ölçütlerine uygulanır. Bu varsayılan ayardır.

#### **Yalnızca primal aridual**

Primal resime yakınsama ölçütünün uygulanacağı yer.

#### **Yalnızca ikili yeniden boyutlandırma**

Çift kalan yakınsama ölçütini uygular.

#### **Yöntem**

Tahmin yöntemini belirtmek için isteğe bağlı bir parametre.

#### **Otomatik**

Örnek veri kümesine dayalı olarak yöntemi otomatik olarak seçer. Bu varsayılandır. **Threshold number of preditortors** (öngörülebilirlik sayısı eşiği) alanı, tahmin cıların sayısının eşiğini belirtir ve 1 'den büyük tek bir tamsayı olmalıdır. Varsayılan değer 1000'dir.

#### **Newton-Raphson**

Newton-Raphson 'un yöntemini uygular.

#### **L-BFGS**

Sınırlı bellek BFGS algoritmasını uygular. **Update** (Güncelle) alanı, sınırlı bellek BFGS algoritması tarafından sağlanan geçmiş güncellemelerin sayısını belirtir ve 1 'den büyük ya da 1 'e eşit tek bir tamsayı olmalıdır. Varsayılan değer 5'tir.

#### **Yineleme**

#### **Maksimum yineleme sayısı**

Yineleme sayısı üst sınırını belirtir. [ 1, 100] öğesine ait tek bir tamsayı olmalıdır. Varsayılan ayar 20 'dir.

#### **Adım sayısı üst sınırı**

Adım-halkalık üst sınırını belirtir. [ 1, 20] öğesine ait tek bir tamsayı olmalıdır. Varsayılan ayar 5'tir.

#### **Satır arama sayısı üst sınırı**

Satır arama sayısı üst sınırını belirler. [ 1, 100] öğesine ait tek bir tamsayı olmalıdır. Varsayılan ayar 20 'dir.

#### <span id="page-36-0"></span>**Yineleme süreci için mutlak yakınsama**

Dış yineleme süreci için mutlak yakınsamayı belirtir. (0, 1) ' a ait tek bir sayısal değer olmalıdır. Varsayılan ayar, 0.0001 'dir.

#### **Yineleme süreci için göreli yakınsama**

Dış yineleme süreci için göreli yakınsamayı belirtir. (0, 1) ' a ait tek bir sayısal değer olmalıdır. Varsayılan ayar 0.01 'dir.

# **Parametrik Hızlandırılmış Arıza Süresi Modelleri: Yazdır**

#### **Yazdır**

Tablo çıkışlarını denetlemek için isteğe bağlı bir pano.

#### **Faktör kodlaması ayrıntıları**

Seçiliyse, etkenlerin kodlama ayrıntılarını görüntüler ve yazdırır. Yürürlükte olan herhangi bir faktör yoksa, işlem yoksayılır.

#### **Regresyon parametrelere atanan ilk değerler**

Seçiliyse, tahmin sürecinde kullanılan başlangıç değerlerini görüntüler.

#### **Model yineleme geçmişi**

Seçiliyse, hayatta kalma çözümlemesinin yineleme geçmişini görüntüler. **Adımların sayısı** alanında, adım sayısını 1 ile 99999999 arasında belirleyin. Varsayılan ayar 1 'dir.

#### **Bu öğe içeren seçim sonuçları**

Özellik seçimine ilişkin ayrıntıların görüntülenmesini denetler.

#### **Hem seçilen, hem de seçilmeyen değişkenler**

Çizelgede hem seçilen, hem de seçilmemiş değişkenleri görüntüler.

#### **Yalnızca seçilen değişkenler**

Yalnızca seçilen değişkenleri görüntüler.

#### **Yalnızca seçilmeyen değişkenler**

Yalnızca seçilmeyen değişkenleri görüntüler. **Görüntülenecek değişken sayısı üst sınırı** alanı, çizelgede yazdırılan değişken sayısı üst sınırını belirler. Varsayılan ayar 30'dir.

# **Parametrik Hızlandırılmış Arıza Süresi Modelleri: Tahmin**

### **Tahmin et**

Tahmin edilen istatistikleri etkin veri kümesine kaydedebilmek ve kaydetmek için isteğe bağlı bir pano.

#### **Scoring İçin Zaman Değerleri**

#### **Bağımlı değişken (ler) tarafından tanımlanan Zaman Değerleri**

Parametrik hayatta kalma modeli için belirtilen zaman değişkenine dayalı olarak **Öngörüler** puanını alır.

#### **Düzenli aralıklar**

Gelecekteki saat değerlerine dayalı olarak **Öneriler** ' i puanlar. **Zaman aralığı** alanı, zaman aralığını belirtir ve 0 'dan büyük tek bir sayısal değer olmalıdır. **Zaman dönemi sayısı** alanı, zaman dönemlerinin sayısını belirtir ve 2 ile 100 arasında tek bir sayısal tamsayı olmalıdır.

#### **Süre**

Gelecekteki saat değerlerini tanımlamak için zaman süresine dayalı olarak **Öneriler** ' e puan alır. Tek bir sayısal değişken olmalıdır.

#### **Öngörüler**

#### **Hayatta kalma**

Puanlar ve tahmini hayatta kalma istatistiklerini etkin veri kümesine kaydeder. Varsayılan özel değişken adı (ya da kök adı) PredSurvival' dır.

#### <span id="page-37-0"></span>**Tehlike**

Tahmini tehlikeleri etkin veri kümesine kaydeder ve kaydeder. Varsayılan özel değişken adı (ya da kök adı) PredHazard' dır.

#### **Birikmeli tehlike**

Tahmini birikimli tehlikeleri etkin veri kümesine kaydeder ve kaydeder. Varsayılan özel değişken adı (ya da kök adı) PredCumHazard' dır.

#### **Koşullu hayatta kalma**

Tahmin edilen koşullu hayatta kalma istatistiklerini etkin veri kümesine kaydeder ve kaydeder. Varsayılan özel değişken adı (ya da kök adı) PredConditionalSurvival' dır. PASTTIME belirtilmediyse süreç yoksayılacak. **Geçmiş bir hayatta kalma süresi** değeri gereklidir ve puanlama için geçmiş zaman değerlerini belirtir. Tek bir sayısal değişken olmalıdır.

# **Parametrik Hızlandırılmış Hata Süresi Modeleri: Çizme**

### **Çizim**

#### **Cox-Snell 'in artığı grafiği**

Cox-Snell artığı çizimi oluşturmak için **Çizimi görüntüle** seçeneğini belirleyin. **Kesilen kesme noktalarının sayısı** alanında, 1 ile 10000 arasında bir sayı belirtin. Varsayılan ayar 100 'dür.

#### **İşlev Grafikleri**

İşlev çizimlerini denetleme seçeneği.

#### **Tip**

#### **Hayatta kalma**

Hayatta kalma fonksiyonları için bir plan oluşturur.

#### **Tehlike**

Tehlike işlevleri için çizimi oluşturur.

#### **Yoğunluk**

Yoğunluk işlevleri için bir çizim oluşturur.

#### **Görüntülenecek noktaların sayısı**

1 ile 200 arasındaki işlev noktalarının sayısını belirtir. Varsayılan ayar 100 'dür.

#### **Plot için Kovariate Değerleri**

Kullanıcı tarafından sağlanan değerleri belirlemek ve bunları karşılaştırma belirtimlerine atamak için isteğe bağlı bir değer. Varsayılan olarak, belirlenmiş grafikler, her bir kovariate ilişkin **Ortalama** ' da ve etkide bulunan her bir etkenin kategori sıklığında yaratılır. Belirtilirse, örüntü ayarına dayalı olarak, belirlenmiş çizimler yaratılır. Yinelenen değişkenlerin varlığında, belirtilen ilk değişken tanınacaktır ve gerisi yoksayılacaktır. Bir model etkisinde geçerli bir değişkenin bulunması gerekir. Bir kovariate için, kullanıcı tarafından sağlanan değer sayısal olmalıdır. Bir değişkenin Omission değeri, kategori sıklığının ve **Ortalama** ' nın sırasıyla bu katsayı ve covariate için varsayılan olarak kullanılacağını belirtir. Bir değişkene geçersiz bir değer atandıysa, istenen örüntü çizilmeyecektir.

#### **Plot için Katsayı Değerleri**

Kullanıcı tarafından sağlanan değerleri belirlemek ve bunları karşılaştırma belirtimlerine atamak için isteğe bağlı bir değer. Yinelenen değişkenlerin varlığında, belirtilen ilk değişken tanınacaktır ve gerisi yoksayılacaktır. Bir model etkisinde geçerli bir değişkenin bulunması gerekir. Bir değişkenin Omission, kategori sıklığının ve ortalığın sırasıyla faktör ve kovariate için varsayılan olarak kullanılacağını belirtir. Bir değişkene geçersiz bir değer atandıysa, istenen örüntü çizilmeyecektir.

#### **Satırları ayır:**

Çizgi grafiklerinin çizileceği kategorik bir değişkeni belirten bir seçenek.

#### **Bir grafikteki satır sayısı üst sınırı**

**Satırları ayır:** belirtilmişse, bir grafikteki satır sayısı üst sınırını belirtir. Varsayılan ayar 10 'tır.

# <span id="page-38-0"></span>**Parametrik Hızlandırılmış Arıza Süresi Modelleri: Dışa Aktar**

### **Dışa Aktar**

Model ve parametre bilgilerini puanlama için bir PMML dosyasına yazmak için **Model bilgilerini XML dosyasına aktar** seçeneğini belirleyin. Saklanacak olan PMML dosyasının adını ve dosya adını belirtmelisiniz.

# **Durum Değişkenleri için Hayatta kalma AFT Olayları Tanımla**

Seçilen değerin ya da durum değişkenine ilişkin değerlerin geçişleri, bu vakalara ilişkin uçbirim olayının oluştuğunu gösterir. Diğer tüm davalar sansürlenmiş olarak kabul edilir. İlgilenme olayını tanımlayan tek bir değer ya da değer aralığı girin.

# **Parametrik Hızlandırılmış Arıza Süresi Modelleri: Kategori Seç**

Kategori Seç ayarı, karşılaştırma için bir temel çizgisi olarak modellenecek kategoriyi belirten bir değer seçmeye ilişkin seçenekler sağlar.

#### Kategorinin seçilmesi

'Kategori seç' iletişim kutusunu açmak için 'Son Kategori' düğmesini tıklatın.

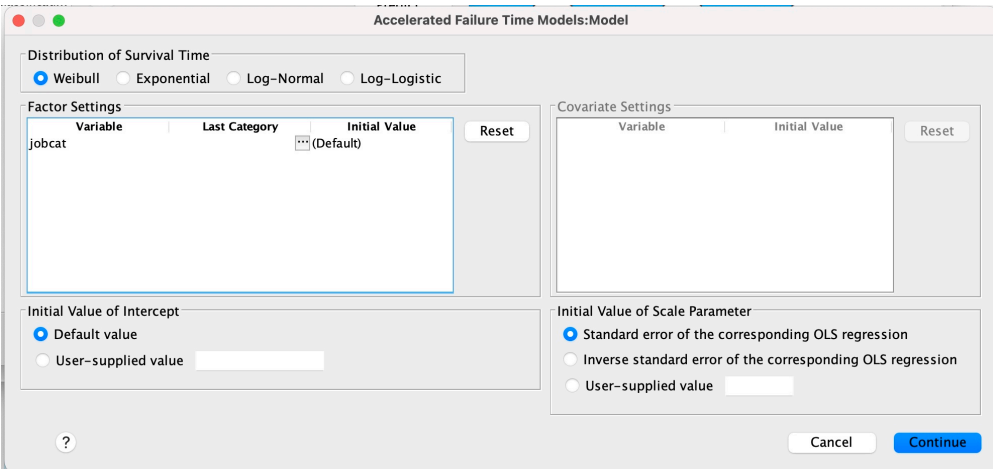

*Şekil 1. Hızlandırılmış Yaşam Süresi Modelleri-İletişim kutusu-Kategori*

Bir kategoriyi taban çizgisi olarak belirlemek için, 'Kategori seç' iletişim kutusundan bir değer seçin.

<span id="page-39-0"></span>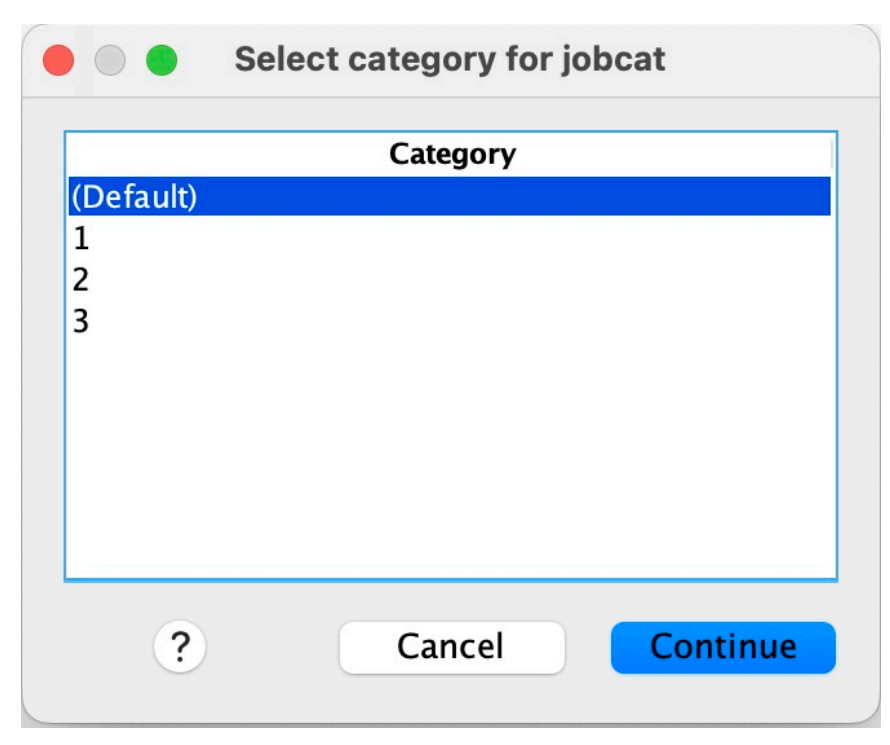

*Şekil 2. Hızlandırılmış Yaşam Süresi Modelleri-İletişim kutusu-Kategori seç*

Devam düğmesini tıklatın.

# **Parametrik Paylaşılan Frailty Modelleri**

Bir Parametrik Paylaşılan Frikik Modelleri Hayatta Kalma analizi, tekrarlayan yaşam süresi veri girişi ile parametrik hayatta kalma modelleri prosedürü başlatır. Parametrik hayatta kalma modelleri, hayatta kalma süresinin bilinen bir dağılımı takip ettiğini varsaymaktadır ve bu analiz, parametrik bir hayatta kalma modeline karşı hileli bir terimin içine dahil olur. Tek tek ya da grup düzeyindeki değişkenlik nedeniyle, elde edilmeyen bir etkiyi hesaba katmak için rasgele bir bileşen olarak kabul edilir.

### **Parametrik Paylaşılan Frailty Models analizi elde etme**

1. Menüden şunları seçin:

### **Çözümle** > **Survival** > **Parametrik Paylaşılan Sahtekarlık Modelleri**

2. Bir kaynak değişkeni seçin.

### **Süre**

### **Hayatta kalma**

Hayatta kalma süresi bitiş saatini göstermek için tek bir değişkenle temsil edilir. Başlangıç saati 0 olarak ayarlanacak.

### **Başlangıç/Bitiş**

**Başlangıç Saati** ve **Bitiş Saati**' i gösteren sayısal değişkenler.

#### **Konu**

Yordamı çalıştırmak için gereklidir. Konu tanıtıcısı için tek bir değişken belirtir.

#### **Aralık**

Aynı konu tanıtıcısını paylaşan farklı özyinelemeli kayıtları tanımlamak için kullanılan aralık numarası için tek ve sayısal bir değişken belirtir.

#### **Durum**

Aşağıdaki durum ayarlarından birini belirleyen tekli isteğe bağlı dizgi ya da sayısal değişken:

#### <span id="page-40-0"></span>**Arıza/Olay**

Bir kaydı bir arıza/olay kategorisi ile eşler. Bir dizgi durumu değişkeni için varsayılan değer F 'dir.

### **Sağ Sansür**

Bir kaydı, bir sağ sansür kategoriyle eşler. Bir dizgi durumu değişkeni için varsayılan değer R 'dir.

#### **Eşlenmemiş Değerler Tedavisi**

Eşlenmemiş kayıtların eşleneceği kategoriyi denetler. Eşlenemeyen kayıtları silmek için **Çözümlemeleri dışla**seçeneğini belirleyin.

Durum değişkenine ilişkin bir olay tanımlamak için **Olay tanımla** düğmesini tıklatın.

#### **Kovariate (ler)**

Bir ya da daha çok isteğe bağlı sayısal değişken, kovariates olarak değerlendirilecek. Bir değişkenin hem **Covariate (ler)** hem de **Fixed Factor (ler)**tarafından belirtilemeyeceğini unutmayın.

#### **Sabit Faktör (ler)**

Etmenler olarak değerlendirilecek bir ya da daha fazla isteğe bağlı değişken. Bir değişken hem **Sabit Katsayı** hem de **Kovariate (ler)**tarafından belirlenemez.

# **Parametrik Paylaşılan Sahtekarlık Modelleri: Ölçüt**

# **Ölçütler**

Genel ölçütleri belirlemek için isteğe bağlı bir pano.

#### **Güven Aralığı**

Regresyon parametrelerinin güven aralıklarına ilişkin düzeyi belirtmek için isteğe bağlı bir yüzde. 0 ile 100 arasında tek bir sayısal değer olmalıdır. Varsayılan değer 95 'tür.

#### **Önem Düzeyi**

Hileli bileşene ilişkin olasılık oranı testinin önem düzeyini belirten bir seçenek. 0 ile 1 arasında tek bir sayısal değer olmalıdır. Varsayılan ayar 0.05' dir.

#### **Değerler Eksik**

Kullanıcı eksik değerlerinin nasıl işleneceğini denetleme seçeneği:

#### **Hem kullanıcı eksik, hem de sistem eksik olan değerleri dışla**

Kullanıcı eksik değerlerini geçerli değerler olarak değerlendirir. Bu varsayılandır.

#### **Kullanıcı-eksik değerler geçerli olarak işlem görür**

Kullanıcı eksik değer belirtimlerini yoksayar ve bunları geçerli değerler olarak değerlendirir.

#### **Aralık Tedavisi**

Aralığı başlangıç ve bitiş saatiyle çakışan kayıtlarla nasıl başa çıkacağını denetleyen bir seçenek. Ana diyalogda belirtilen bir Aralık değişkenine sahip iki zaman değişkeni varsa, bu durum yürürlüğe girer.

#### **Çakışan kayıtları at**

Aralık değeri başlangıç ve bitiş saatiyle çakışıyorsa, tüm konu seri kayıtlarının atışlarının atılması. Bu varsayılan ayardır.

#### **Başlangıç ve bitiş saatine dayalı olarak aralık değerlerini keşfetme**

Başlangıç ve bitiş saatinden aralık değerini keşfeder.

# **Parametrik Paylaşılan Sahtekarlık Modelleri: Model**

### **Model**

Model seçeneklerini ve ayarlarını belirlemek için isteğe bağlı bir pano.

### **Yürürlükte Kalma Süresi Dağılımı**

Hayatta kalma sürelerinin dağılımını belirten bir seçenek.

#### **WEIBULL**

Weibull dağılımını belirtir. Bu varsayılan ayardır.

### <span id="page-41-0"></span>**Üstel**

Üstel dağılımı belirtir.

#### **Günlük-Olağan**

Günlük-normal dağılımı belirtir.

#### **Günlük-Oturum Açmacı**

Log-logistik dağılımını belirtir.

#### **Covariate Ayarları**

Covariate değişkenlerini belirtin.

#### **Faktör Ayarları**

Faktör değişkenlerini belirtin.

#### **İlk Kavramın Başlangıç Değeri**

Kesişme teriminin başlangıç değerini belirten bir seçenek. Belirtilirse, tek bir sayısal değer olmalıdır ve 0 değeri olamaz.

#### **Ölçek Parametresinin Başlangıç Değeri**

Ölçek parametresinin ayarını denetleyen bir seçenek.

#### **İlgili OLS regresyonunun standart hatası**

İlk değer olarak karşılık gelen sıradan en az kareler regresyonunun standart hatasını kullanır.

#### **İlgili OLS regresyonunda standart hata ortaya çıktı** Standart hatanın karşılıklısını kullanır.

#### **Kullanıcı tarafından sağlanan değer**

Tek bir sayısal değer belirtilirse, değer ilk değer olarak kullanılır. Belirtilirse, 0 'dan büyük bir değer olmalıdır.

#### **Yıpranmış Bileşen**

Hileli bileşenin **Dağıtımı** ' yı belirtmek için isteğe bağlı bir parametre.

#### **Gama**

Gama dağılımını belirtir. Bu varsayılan ayardır.

#### **Ters-Gauss**

Ters Gauss dağıtımını belirtir.

#### **Farkın ilk değeri**

Yıpranma bileşeninin farkının başlangıç değerini belirtir. 0 'dan büyük tek bir sayısal değer olmalıdır. Varsayılan değer, Gamma dağıtımı için 1.0 ve ters Gauss dağılımı için 0.1 ' dir.

# **Parametrik Paylaşılan Sahtekarlık Modelleri: Tahmin**

### **Tahmin**

Paylaşılan yıpranmış modellerin ve isteğe bağlı özellik seçimi işleminin tahminini denetlemek için ayarları belirtmek üzere isteğe bağlı bir pano.

#### **Alternatif Yön Yöntemi ya da Multipliers (ADMM)**

#### **Hızlı**

Hızlı değişen yön çarpı yöntemi (ADMM) uygular. Bu varsayılandır.

#### **Geleneksel**

Geleneksel ADMM algoritmasını uygular.

### **L-1 regülearization uygulamasını uygulayın**

Özellik seçimini denetlemek için işlemi yürütür. **Penalty Parametresi** alanı, düzenleme işlemini denetleyen ceza parametresini belirtir. 0 'dan büyük tek bir değer olmalıdır. Varsayılan ayar 0.001' dir.

#### **Model Yakınsama Ölçütleri**

#### **Parametre Yakınlaşması**

Parametreye ilişkin yakınsama ölçütlerini belirtir. [ 0, 1) öğesine ait tek bir sayısal değer olmalıdır. Varsayılan ayar 0.000001' dir. **Tip**için, iç eniyileme mutlak yakınlaşmasını uygulamak için **MUTLAK** seçeneğini ya da iç eniyileme göreli yakınlaşmasını uygulamak için **RELATIVE** öğesini seçebilirsiniz. İsteğe bağlı **Değer** , yakınsama tipi için bir sayısal eşik belirtir.

#### **Nesnel İşlev Birleşmesi**

Nesnel işleve ilişkin yakınsama ölçütlerini belirtir. [ 0, 1) öğesine ait tek bir sayısal değer olmalıdır. Varsayılan ayar, yakınsama ölçütlerini uygulamayan 0 'tır. **Tip**için, iç eniyileme mutlak yakınlaşmasını uygulamak için **MUTLAK** seçeneğini ya da iç eniyileme göreli yakınlaşmasını uygulamak için **RELATIVE** öğesini seçebilirsiniz. İsteğe bağlı **Değer** , yakınsama tipi için bir sayısal eşik belirtir.

#### **Hessian Yakınlaşması**

Hessian matrisine ilişkin yakınsama ölçütlerini belirtir. [ 0, 1) öğesine ait tek bir sayısal değer olmalıdır. Varsayılan ayar, yakınsama ölçütlerini uygulamayan 0 'tır. **Tip**için, iç eniyileme mutlak yakınlaşmasını uygulamak için **MUTLAK** seçeneğini ya da iç eniyileme göreli yakınlaşmasını uygulamak için **RELATIVE** öğesini seçebilirsiniz. İsteğe bağlı **Değer** , yakınsama tipi için bir sayısal eşik belirtir.

#### **Aridual Yakınsama Ölçütleri**

Eniyileme sürecini denetleme seçeneği.

#### **Hem primal hem de dual aridual**

Hem primal hem de dual residual yakınsama ölçütlerine uygulanır. Bu ayar varsayılan olarak ayarlıdır.

#### **Yalnızca primal aridual**

Primal resime yakınsama ölçütünün uygulanacağı yer.

#### **Yalnızca ikili yeniden boyutlandırma**

Çift kalan yakınsama ölçütini uygular.

#### **Yöntem**

Tahmin yöntemini belirtmek için isteğe bağlı bir parametre.

#### **Otomatik**

Örnek veri kümesine dayalı olarak yöntemi otomatik olarak seçer. Bu yöntem varsayılan olarak seçilidir. **Threshold number of preditortors** (öngörülebilirlik sayısı eşiği) alanı, tahmin cıların sayısının eşiğini belirtir ve 1 'den büyük tek bir tamsayı olmalıdır. Varsayılan değer 1000'dir.

#### **Newton-Raphson**

Newton-Raphson 'un yöntemini uygular.

#### **L-BFGS**

Sınırlı bellek BFGS algoritmasını uygular. **Update** (Güncelle) alanı, sınırlı bellek BFGS algoritması tarafından sağlanan geçmiş güncellemelerin sayısını belirtir ve 1 'den büyük ya da 1 'e eşit tek bir tamsayı olmalıdır. Varsayılan değer 5'tir.

#### **Yineleme**

#### **Maksimum yineleme sayısı**

Yineleme sayısı üst sınırını belirtir. [ 1, 300] öğesine ait tek bir tamsayı olmalıdır. Varsayılan ayar 20 'dir.

#### **Adım sayısı üst sınırı**

Adım-halkalık üst sınırını belirtir. [ 1, 200] öğesine ait tek bir tamsayı olmalıdır. Varsayılan ayar 5'tir.

#### **Satır arama sayısı üst sınırı**

Satır arama sayısı üst sınırını belirtir. [ 1, 300] öğesine ait tek bir tamsayı olmalıdır. Varsayılan ayar 20 'dir.

#### **Yineleme süreci için mutlak yakınsama**

Dış yineleme süreci için mutlak yakınsamayı belirtir. (0, 1) içinde yer alan tek bir sayısal değer olmalıdır. Varsayılan ayar 0.0001' dir.

#### **Yineleme süreci için göreli yakınsama**

Dış yineleme süreci için göreli yakınsamayı belirtir. (0, 1) içinde yer alan tek bir sayısal değer olmalıdır. Varsayılan ayar 0.01' dir.

# <span id="page-43-0"></span>**Parametrik Paylaşılan Sahtekarlık Modelleri: Yazdır**

### **Yazdır**

Tablo çıkışlarını denetleyen isteğe bağlı bir pano.

#### **Faktör kodlaması ayrıntıları**

Seçiliyse, etkenlerin kodlama ayrıntılarını görüntüler ve yazdırır. Yürürlükte olan herhangi bir faktör yoksa, işlem yoksayılır.

#### **Regresyon parametrelere atanan ilk değerler**

Seçiliyse, tahmin sürecinde kullanılan başlangıç değerlerini görüntüler.

#### **Model yineleme geçmişi**

Seçiliyse, hayatta kalma çözümlemesinin yineleme geçmişini görüntüler. **Adımların sayısı** alanında, adım sayısını 1 ile 99999999 arasında belirleyin. Varsayılan ayar 1 'dir.

# **Parametrik Paylaşılan Sahtekarlık Modelleri: Predict**

### **Tahmin et**

Tahmin edilen istatistikleri etkin veri kümesine kaydedebilmek ve kaydetmek için isteğe bağlı bir pano.

#### **Scoring İçin Zaman Değerleri**

#### **Bağımlı değişken (ler) tarafından tanımlanan Zaman Değerleri**

Parametrik hayatta kalma modeli için belirtilen zaman değişkenine dayalı olarak **Öngörüler** puanını alır.

#### **Düzenli aralıklar**

Gelecekteki saat değerlerine dayalı olarak **Öneriler** ' i puanlar. **Zaman aralığı** alanı, zaman aralığını belirtir ve 0 'dan büyük tek bir sayısal değer olmalıdır. **Zaman dönemi sayısı** alanı, zaman dönemlerinin sayısını belirtir ve 2 ile 100 arasında tek bir sayısal tamsayı olmalıdır.

#### **Süre**

Gelecekteki saat değerlerini tanımlamak için zaman süresine dayalı olarak **Öneriler** ' e puan alır. Tek bir sayısal değişken olmalıdır.

### **Öngörüler**

#### **Hayatta kalma**

Puanlar ve tahmini hayatta kalma istatistiklerini etkin veri kümesine kaydeder. Varsayılan özel değişken adı (ya da kök adı) PredSurvival.

#### **Tehlike**

Tahmini tehlikeleri etkin veri kümesine kaydeder ve kaydeder. Varsayılan özel değişken adı (ya da kök adı) PredHazard.

#### **Birikmeli tehlike**

Tahmini birikimli tehlikeleri etkin veri kümesine kaydeder ve kaydeder. Varsayılan özel değişken adı (ya da kök adı) PredCumHazard.

#### **Koşullu hayatta kalma**

Tahmin edilen koşullu hayatta kalma istatistiklerini etkin veri kümesine kaydeder ve kaydeder. Varsayılan özel değişken adı (ya da kök adı) PredConditionalSurvival. PASTTIME belirtilmediyse, işlem yoksayılır. **Geçmiş bir hayatta kalma süresi** değeri gereklidir ve puanlama için geçmiş zaman değerlerini belirtir. Tek bir sayısal değişken olmalıdır.

### **Koşulsuz kurtulma**

Tahmini koşulsuz hayatta kalma istatistiklerini etkin veri kümesine kaydeder ve kaydeder. Varsayılan olarak anahtar sözcük gizlenir. Belirtilirse, bu, parantez içinde belirtilen isteğe bağlı

kullanıcı tarafından sağlanan değişken adı (ya da kök adı) tarafından izlenebilir. Varsayılan ad PredUnCondSurvival' dir.

#### <span id="page-44-0"></span>**Koşulsuz tehlike**

Tahmini koşulsuz tehlike istatistiklerini etkin veri kümesine kaydeder ve kaydeder. Varsayılan olarak anahtar sözcük gizlenir. Belirtilirse, bu, parantez içinde belirtilen isteğe bağlı kullanıcı tarafından sağlanan değişken adı (ya da kök adı) tarafından izlenebilir. Varsayılan ad PredUncondHazard' dir.

#### **Koşulsuz boşama tehlikesi**

Tahmini koşulsuz birikimli tehlike istatistiklerini etkin veri kümesine kaydeder ve kaydeder. Varsayılan olarak anahtar sözcük gizlenir. Belirtilirse, bu, isteğe bağlı kullanıcı tarafından sağlanan bir değişken adı (ya da parantez içinde belirtilen kök adı) tarafından izlenebilir. Varsayılan ad PredUncondCumHazard' dir.

# **Parametrik Paylaşılan Dolandırıcılık Modelleri: Plot**

#### **çiz**

#### **İşlev Grafikleri**

İşlev çizimlerini denetleme seçeneği.

#### **Tip**

#### **Hayatta kalma**

Koşulsuz hayatta kalma fonksiyonları için bir plan oluşturur.

#### **Tehlike**

Koşulsuz tehlike işlevleri için bir çizim oluşturur.

#### **Yoğunluk**

Yoğunluk işlevleri için bir çizim oluşturur.

#### **Görüntülenecek noktaların sayısı**

1 ile 200 arasındaki işlev noktalarının sayısını belirtir. Varsayılan ayar 100 'dür.

#### **Plot için Kovariate Değerleri**

Kullanıcı tarafından sağlanan değerleri belirleme ve bunları karşılaştırma belirtimlerine atamak için kullanılan bir seçenek. Varsayılan olarak, belirlenen çizimler, her bir kovariate yürürlükte olan ortalarda yaratılacaktır. Belirtilirse, örüntü ayarına dayalı olarak, belirlenmiş çizimler yaratılır. Yinelenen değişkenlerin varlığında, belirtilen ilk değişken tanınacaktır ve gerisi yoksayılacaktır. Bir model etkisinde geçerli bir değişkenin bulunması gerekir. Bir kovariate için, kullanıcı tarafından sağlanan değer sayısal olmalıdır. Bir değişkenin yürürlüğe girmesiyle ilgili olarak, kovariate için varsayılan olarak, Ortalama kullanılır. Bir değişkene geçersiz bir değer atandıysa, istenen örüntü çizilmeyecektir.

#### **Plot için Katsayı Değerleri**

Kullanıcı tarafından sağlanan değerleri belirleme ve bunları karşılaştırma belirtimlerine atamak için kullanılan bir seçenek. Varsayılan değer olarak, belirlenmiş çizimler, etkide bulunan her bir etkenin kategori sıklığında yaratılır. Belirtilirse, örüntü ayarına dayalı olarak, belirlenmiş çizimler yaratılır. Yinelenen değişkenlerin varlığında, belirtilen ilk değişken tanınacaktır ve gerisi yoksayılacaktır. Bir model etkisinde geçerli bir değişkenin bulunması gerekir. Bir değişkenin etkide olması, katsayı için varsayılan olarak kategori sıklığının kullanılacağını gösterir. Bir değişkene geçersiz bir değer atandıysa, istenen örüntü çizilmeyecektir.

#### **Satırları ayır:**

Çizgi grafiklerinin çizileceği kategorik bir değişkeni belirten bir seçenek.

#### **Bir grafikteki satır sayısı üst sınırı**

**Satırları ayır:** belirtilmişse, bir grafikteki satır sayısı üst sınırını belirtir. Varsayılan ayar 10 'tır.

# <span id="page-45-0"></span>**Parametrik Paylaşılan Sahtekarlık Modelleri: Dışa Aktar**

## **Dışa Aktar**

Model ve parametre bilgilerini puanlama için bir PMML dosyasına yazmak için **Model bilgilerini XML dosyasına aktar** seçeneğini belirleyin. Saklanacak olan PMML dosyasının adını ve dosya adını belirtmelisiniz.

# **Parametrik Paylaşılan Frailty Modelleri: Olayları Tanımla**

Durum tanımlama seçeneği. Durum değişkeni atlanırsa, hata ya da olay tüm vakalar için varsayılan durum olur.

1. Menü arasından seçim yapın.

 $2.600$ **Shared Frailty Models**  $\sqrt{2}$  V1 Time Criteria...  $\mathscr{D}$  id · Survival: Start\End:  $\bullet$  rx Model... **o**number ₩ Estimate...  $\frac{1}{2}$  size *Start* Subject: Print... Stop ₩ **e** enum Predict...  $\mathscr{D}$  duration Interval: cum\_duration Plot ₩  $\odot$   $@$ \_st Export... **8** @\_d Status:  $\mathscr{P}$  @ t **8** @\_t0  $\clubsuit$  event ى Define Event... Fixed Factor(s): ٠ Covariate(s): Ŵ  $\ddot{?}$ Reset Paste Cancel OK

**Çözümle** > **Survival** > **Parametrik Paylaşılan Sahtekarlık Modelleri ...**

*Şekil 3. Paylaşılan Frailty Modelleri-iletişim kutusu-Durum*

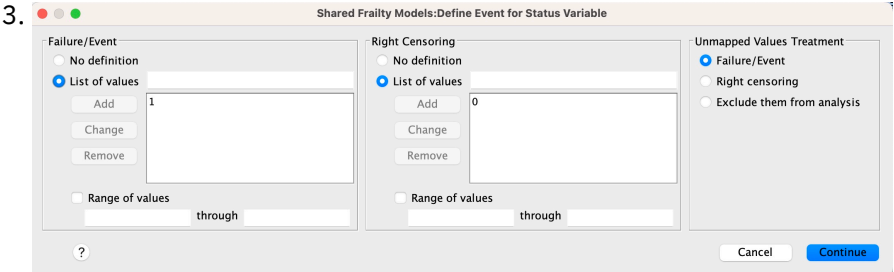

*Şekil 4. Paylaşılan Sahtekarlık Modelleri-iletişim kutusu-Durum-Olayı Tanımla*

# <span id="page-46-0"></span>**Parametrik Paylaşılan Frailty Modelleri-Örnekler**

## **Örnek 1**

SURVREG RECURRENT Y WITH x1 BY x2

/MODEL SUBJECT = ID FRAILTY=GAMMA DISTRIBUTION=WEIBULL.

Bir covariate x1 ve factor x2üzerine, y üzerinde bir parametrik paylaşılan yaşam süresi modeli y ile donatılır.

Hayatta kalma süresi tek bir değişkenle temsil edilir.

Denekler, değişken tanıtıcısıyla tanıtılıyor.

Bir Weibull dağılımını takip etmek için hayatta kalma süresi varsayılır.

Hilenin varyansı bir Gamma dağılımını takip edecek şekilde kabul edilir.

Tüm geçerli kayıtlar, hayatta kalma analizinde kullanılır.

### **Örnek 2**

SURVREG RECURRENT Y WITH x1 BY x2

/MODEL SUBJECT = ID FRAILTY=INV\_GAUSS DAğıTıMCıSı =LOG\_OLAğAN INTERVALI=Z.

Bir covariate x1 ve factor x2üzerine, y üzerinde bir parametrik paylaşılan yaşam süresi modeli y ile donatılır.

Hayatta kalma süresi, başlangıç ve bitiş saatlerini gösteren iki değişken y1 ve y2 ile gösterilir.

Denekler, değişken tanıtıcısıyla tanıtılıyor.

Hayatta kalma süresi, bir günlük normal dağılımının izlendiği varsayılır.

Hilenin varyansı, ters Gauss dağıtımını izlediği varsayılıyor.

Zaman aralıkları değişken z tarafından tanımlanır. Her bir konu için, yordam yalnızca çakışmayan kayıtları kullanır ve ilk hata durumundan sonra tüm kayıtları analiz eden tüm kayıtları dışlar.

### **Örnek 3**

SURVREG RECURRENT y1 y2, x1 ILE x2(1)

/MODEL KONUSU = ID FRAILTY=INV\_GAUSS DISTRIBUTION=LOG\_LOGISTICS

/STATUS VARIABLE=olay FAILURE=1 RIGHT=0.

Bir covariate x1 ve factor x2üzerine, y üzerinde bir parametrik paylaşılan yaşam süresi modeli y ile donatılır. Hayatta kalma

zaman, sırasıyla başlangıç ve bitiş saatini ifade eden y1 ve y2 iki değişkeni temsil eder. x2katsayısı için, "1" kategorisi modellenecek bir temel çizgisi olarak atanmaktadır.

Denekler, değişken tanıtıcısıyla tanıtılıyor.

Bir Günlük-lojistik dağılımını takip eden hayatta kalma süresi varsayılır.

Hilenin varyansı, ters Gauss dağıtımını izlediği varsayılıyor.

Değişken olayı, durumu sırasıyla 1 ve 0 ile tanımlamaya ve bu durumu sırasıyla tanımlamaya ve sağa sansürleme olarak tanımlamaya devam eder.

### **Örnek 4**

SURVREG RECURRENT Y WITH x1 BY x2

<span id="page-47-0"></span>/MODEL SUBJECT = tnt

/STATUS VARIABLE=olay FAILURE=1 RIGHT=0

/PREASM UNCONDSURVIVAL UNCONDHAZARD UNCONDHANDHAZARD

/FUNCTIONPLOT HAYATTA KALMA TEHLIKESI YOğUNLUğU PLOTLE (x2).

Bir covariate x1 ve factor x2üzerine, y üzerinde bir parametrik paylaşılan yaşam süresi modeli y ile donatılır. Hayatta kalma süresi tek bir değişkenle temsil edilir.

Denekler, değişken tanıtıcısıyla tanıtılıyor.

Koşulsuz ya da nüfusa dayalı hayatta kalma, tehlike ve birikimli tehlike puanlanır ve etkin veri kümesine kaydedilir.

Koşulsuz ya da popülasyon tabanlı hayatta kalma ve tehlike eğrileri, x2' deki kategoriler ile ayrılmış şekilde çizilir.

### **Örnek 5**

SURVREG RECURRENT Y WITH x1 BY x2

/MODEL KONU = ID FRAILTY=GAMMA DISTRIBUTION=WEIBULL

/STATUS VARIABLE=olay FAILURE=1 RIGHT=0

/XX\_ENCODE\_CASE\_CAPS\_LOCK\_ON tahmin HCONVERGE=1e-12(RELATIVE) PCONVERGE=0 FCONVERGE=0SELECTFEATURES=TRUE PENALTY=0.01.

Bir covariate x1 ve factor x2üzerine, y üzerinde bir parametrik paylaşılan yaşam süresi modeli y ile donatılır. Hayatta kalma süresi tek bir değişkenle temsil edilir.

Denekler, değişken tanıtıcısıyla tanıtılıyor.

Bir Weibull dağılımını takip etmek için hayatta kalma süresi varsayılır.

Hilenin varyansı bir Gamma dağılımını takip edecek şekilde kabul edilir.

Yakınsama kriterleri Hessian matrisine dayanmakta. Göreli yakınsama olarak 1e-12 ' yi kullanır.

Model, düzenleme sürecini kontrol etmek için bir ceza süresi içerir. Ceza parametresi 0.01olarak ayarlıdır.

### **Örnek 6**

SURVREG RECURRENT Y WITH x1 BY x2

/MODEL SUBJECT = tnt

/STATUS VARIABLE=enfekte FAILURE=1 RIGHT=0

/TAHMIN MAXLINESEARCH=100 MAXITER=50 MAXSTEPHALVING=20.

Bir covariate x1 ve factor x2üzerine, y üzerinde bir parametrik paylaşılan yaşam süresi modeli y ile donatılır. Hayatta kalma süresi tek bir değişkenle temsil edilir.

Denekler, değişken tanıtıcısıyla tanıtılıyor.

Yordam, satır arama sayısı üst sınırını 100 olarak, yineleme sayısı üst sınırı 50 olarak ve adım sayısı üst sınırı 20 olacak şekilde belirtir.

# **Parametrik Paylaşılan Dolandırıcılık Modelleri-Yinelemeli Veriler Için Bir Başarı Öyküsü**

Parametrik Paylaşılan Dolandırıcılık Modelleri-Yinelemeli Veriler Için Bir Başarı Öyküsü Vaka adı-Tedavi Yan Etkisini Kullanın.

Aktörler-Halk sağlığı müfettişi ve uygulayıcısı.

Önkoşullar-Hayatta kalma süresinde, yan etki durumuna ve ayarlanabilmeye dayalı olarak temizlenmiş bir veri kümesi.

Açıklama-Patrick, bir halk sağlığı müfettişi, 20 katılımcının yer aldığı bir veri örneğini araştırıyor. Bu katılımcılar, yeni bir tedaviden kaynaklanabilecek hafif bir yan etkiyle ilgili bir çalışmada işe alınmaktadır. Tedavi tasarımcısı, yan etkiyle ilgili olarak erkekler ve dişiler arasında bir fark olmadığını iddia ediyor. Patrick böyle bir hipotezi değerlendirmek istiyor. Veri örneğinde yer alan değişkenler aşağıdaki gibi listelenir:

- patID: Benzersiz bir katılımcıyı tanımlamak için tanıtıcı numarası.

- endTime: Bir tedavinin başlangıcından 60 gün içinde bildirilen bir yan etkiye ya da sansüreye başlamasından ölçülen bir tedavinin ardından, yan etkinin ardından (gün olarak) yürürlükte kalan süre (gün olarak).

- sideEffect: Yan etki durumu, sansürlenirse durum = 0 ve hafif yanlı etki bildirilirse durum = 1 olur.

-yaş: katılımcının araştırma döneminde yaşı.

-dişi: dişi = 0 ise erkek ve dişi = 1 ise kadın olur.

Birden çok tedavi, belirli bir katılımcı için ölçülen yineleme sürelerinin birden çok kaydı ile sonuçlanabilir. Başlangıç saati, veri örneğinde atlanan her kayıt için her zaman 0 'tır. Patrick, yaşlarını ve zayıflıklarını kontrol ederek bir erkek ve dişi arasında bir karşılaştırma yapmak için hayatta kalma ve tehlike fonksiyonlarını görselleştirmek istiyor. Aynı katılımcıya uygulanan tedavilerin daha fazla ilintili olduğunun farkındadır. Bir Weibull dağılımını takip eden Patrick 'in, aynı katılımcıya yönelik tedavi bağımlılığını dikkate alması için SPSS Statistics ' te bir parametrik paylaşımlı bir hayatta kalma modeli oluşturmaya karar verdiğini varsayarak, Patrick,

Sözdizimi-

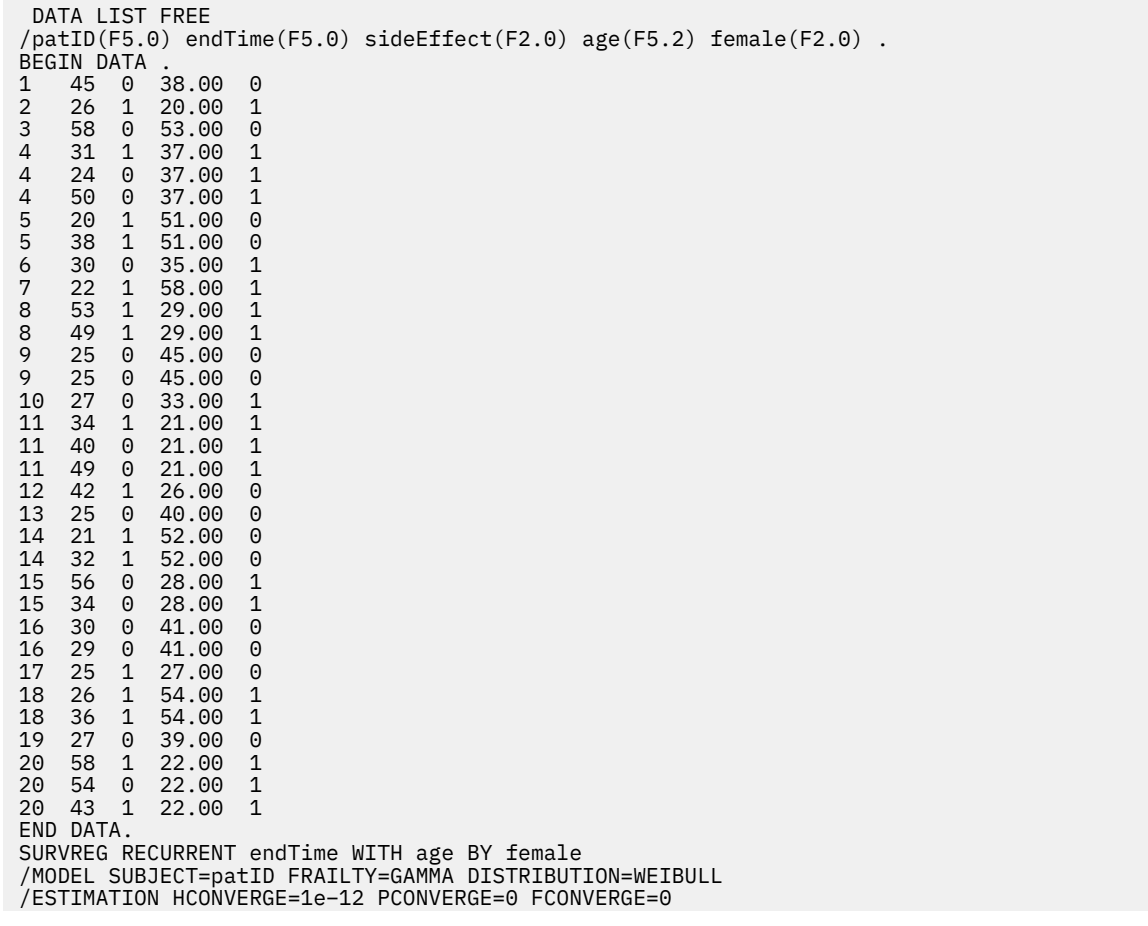

#### **Synopsis:**

Patrick tarafından belirtilen sözdizimi, tek bir bağımlı zaman değişkeni olarak endTime ' ı belirtir. Yordam otomatik olarak, her kayıt için başlangıç zamanının 0 olduğunu varsayar. Değişken yaş ve dişi değişkenler sırasıyla bir kovariate ve bir faktör olarak modellenir. Tekrarlayan hayatta kalma süreleri bir Weibull dağılımını takip etmekte kabul edilir. Hileli olmayan terimin bir Gamma dağılımını takip ettiği varsayılıyor ve onun varyans bileşeni modellendi. Çıkışlarla ilgili olarak, Model Özeti tablosu, yordam ve model bilgilerini sağlar. Vaka İşleme Özeti tablosu, arıza/sansürleme durumunun kapsamlı bir listesini ve ayrıca çözümlemenin dışında kalan vakaları içerir.

Patrick 'in veri örneğinde, tüm kayıtlar geçerli ve analizlere dahil edilir. Günlük olasılığı, hileli bileşen olmadan karşılık gelen modelle karşılaştırılarak, paylaşımlı model, önemli bir düzeye ulaşamaz (p-value = 0.168). Patrick, modele ortak bir terim dahil etmek için gerekli olup olmadığını merak ediyor. Bir erkek katılımcının tahmini hızlandırma katsayısı 1.017' dir. Bu, tahmini regresyon katsayısı 0.017 /[ dişi = 0.0] olarak hesaplanarak elde edilir. İlişkili %95 'lik güven aralığı (.688, 1.504). bu sonuçlar, bir erkek bireyin aynı yaş ve hileye sahip bir kadın birey olarak neredeyse aynı hızlandırma faktörünün neredeyse aynı olduğunu gösteriyor. Nüfus düzeyinde Patrick, bu yaş ortasından (37.45 yaş) değerlendirilen erkekler ve dişiler için ayrı olarak hayatta kalma ve tehlike eğrilerini çizer.

Patrick, hayatta kalma süresi için, bir erkeğin ve bir kadının ortalama olarak aynı hayatta kalma olasılığına sahip olması gerektiğini doğruluyor. İlginçtir ki, koşulsuz tehlike grafimesinde gösterilen tek bir şekle rağmen, Patrick, 60 günlük bir süre içinde nüfus tehlikenin aslında arttığını keşfeder. Bu davranış, hileli etkinin varlığını ifade edebilir. Tedavilerin yol açtığı yan etkiyi daha da araştırmak için Patrick, yıpranmış bileşen olmadan bir model ile devam edebilir ve erkek ve dişilerin davranışlarını karşılaştırılabilir. Buna ek olarak, daha fazla veri toplamak için 60 günden uzun bir süre boyunca katılımcıları takip etmeyi düşünebilir.

# <span id="page-50-0"></span>**Özel Notlar**

Bu bilgiler, ABD'de kullanıma sunulan ürünler ve hizmetler için geliştirilmiştir. IBM bu bilgileri başka dillerde kullanıma sunabilir. Ancak, bu bilgilere erişebilmek için, ürünün ya da ürün sürümünün o dildeki bir kopyasına sahip olmanız gerekebilir.

IBM, bu belgede sözü edilen ürün, hizmet ya da özellikleri diğer ülkelerde kullanıma sunmayabilir. Bulunduğunuz yerde kullanıma sunulan ürün ve hizmetleri yerel IBM müşteri temsilcisinden ya da çözüm ortağından öğrenebilirsiniz. Bir IBM ürün, program ya da hizmetine gönderme yapılması, açık ya da örtük olarak, yalnızca o IBM ürünü, programı ya da hizmetinin kullanılabileceğini göstermez. Aynı işlevi gören ve IBM'in fikri mülkiyet haklarına zarar vermeyen herhangi bir ürün, program ya da hizmet de kullanılabilir. Ancak, IBM dışı ürün, program ya da hizmetlerle gerçekleştirilen işlemlerin değerlendirilmesi ve doğrulanması kullanıcının sorumluluğundadır.

IBM'in, bu belgedeki konularla ilgili patentleri ya da patent başvuruları olabilir. Bu belgenin size verilmiş olması, patentlerin izinsiz kullanım hakkının da verildiği anlamına gelmez. Lisansla ilgili sorularınızı aşağıdaki adrese yazabilirsiniz:

*IBM Director of Licensing IBM Corporation North Castle Drive, MD-NC119 Armonk, NY 10504-1785 US*

Çift byte (DBCS) bilgilerle ilgili lisans soruları için, ülkenizdeki IBM'in Fikri Haklar (Intellectual Property) bölümüyle bağlantı kurun ya da sorularınızı aşağıda adrese yazın:

*Intellectual Property Licensing Legal and Intellectual Property Law IBM Japan Ltd. 19-21, Nihonbashi-Hakozakicho, Chuo-ku Tokyo 103-8510, Japonya*

IBM BU YAYINI, OLDUĞU GİBİ, HİÇBİR KONUDA AÇIK YA DA ÖRTÜK GARANTİ VERMEKSİZİN SAĞLAMAKTADIR; TİCARİ KULLANIMA UYGUNLUK AÇISINDAN HER TÜRLÜ GARANTİ VE BELİRLİ BİR AMACA UYGUNLUK İDDİASI AÇIKÇA REDDEDİLİR. Bazı hukuk bölgeleri, belirli işlemlerde açık ya da zımni garantilerin reddedilmesine izin vermez, bu nedenle bu bildirim sizin için geçerli olmayabilir.

Bu yayın teknik yanlışlar ya da yazım hataları içerebilir. Buradaki bilgiler üzerinde düzenli olarak değişiklik yapılmaktadır; söz konusu değişiklikler sonraki basımlara yansıtılacaktır. IBM, önceden bildirimde bulunmaksızın, bu yayında açıklanan ürünler ve/ya da programlar üzerinde iyileştirmeler ve/ya da değişiklikler yapabilir.

Bu belgede IBM dışı web sitelerine gönderme yapılması kolaylık sağlama amacına yöneliktir ve o web siteleri için herhangi bir şekilde onay verilmesi anlamına gelmez. Bu web sitelerinin içerdiği malzeme, bu IBM ürününe ilişkin malzemenin bir parçası değildir ve bu tür web sitelerinin kullanılmasının sorumluluğu size aittir.

IBM'e bilgi ilettiğinizde, IBM bu bilgileri size karşı hiçbir yükümlülük almaksızın uygun gördüğü yöntemlerle kullanabilir ya da dağıtabilir.

(i) Bağımsız olarak yaratılan programlarla, bu program da içinde olmak üzere diğer programlar arasında bilgi değiş tokuşuna ve (ii) değiş tokuş edilen bilginin karşılıklı kullanımına olanak sağlamak amacıyla bu program hakkında bilgi sahibi olmak isteyen lisans sahipleri şu adrese yazabilirler:

*IBM Director of Licensing IBM Corporation North Castle Drive, MD-NC119* <span id="page-51-0"></span>*Armonk, NY 10504-1785 US*

Bu tür bilgiler, ilgili kayıt ve koşullar altında ve bazı durumlarda bedelli olarak edinilebilir.

Bu belgede açıklanan lisanslı program ve bu programla birlikte kullanılabilecek tüm lisanslı malzeme, IBM tarafından IBM Müşteri Sözleşmesi, IBM Uluslararası Program Lisansı Sözleşmesi ya da eşdeğer sözleşmelerin kayıt ve koşulları altında sağlanır.

Performans verileri ve müşteri örnekleri, örnek olarak yalnızca gösterim amaçlı olarak sunulmuştur. Gerçek performans sonuçları, belirli yapılandırmalara ve işletim koşullarına bağlı olarak değişebilir.

IBM dışı ürünlerle ilgili bilgiler, bu ürünleri sağlayan firmalardan, bu firmaların yayın ve belgelerinden ve genel kullanıma açık diğer kaynaklardan alınmıştır. IBM , bu ürünleri test etmemiştir ve performansın, uyumluluğun ya daIBMdışı ürünlerle ilgili diğer iddiaların doğruluğunu onaylayamaz. IBM dışı ürünlerin yeteneklerine ilişkin sorular, bu ürünleri sağlayan firmalara yöneltilmelidir.

IBM' in gelecekteki yönelim ve kararlarına ilişkin bildirimler değişebilir ya da herhangi bir duyuruda bulunulmadan bunlardan vazgeçilir; bu yönelim ve kararlar yalnızca amaç ve hedefleri gösterir.

Bu belge, günlük iş ortamında kullanılan veri ve raporlara ilişkin örnekler içerir. Örneklerin olabildiğince açıklayıcı olması amacıyla kişi, şirket, marka ve ürün adları belirtilmiş olabilir. Bu adların tümü gerçek dışıdır ve gerçek kişilerle ya da işletmelerle olabilecek herhangi bir benzerlik tümüyle rastlantıdır.

#### YAYIN HAKKI LİSANSI:

Bu belge, çeşitli işletim platformlarında programlama tekniklerini gösteren, kaynak dilde yazılmış örnek uygulama programları içerir. Bu örnek programları, IBM'e herhangi bir ödemede bulunmadan, örnek programların yazıldığı işletim altyapısına ilişkin uygulama programlama arabirimiyle uyumlu uygulama programlarının geliştirilmesi, kullanılması, pazarlanması ya da dağıtılması amacıyla herhangi bir biçimde kopyalayabilir, değiştirebilir ve dağıtabilirsiniz. Bu örnekler her koşul altında tüm ayrıntılarıyla sınanmamıştır. Dolayısıyla, IBM bu programların güvenilirliği, bakım yapılabilirliği ya da işlevleri konusunda açık ya da örtük güvence veremez. Örnek programlar, hiçbir türde garanti verilmeksizin "OLDUĞU GİBİ" sağlanır. IBM, örnek programları kullanmanızdan kaynaklanan hiçbir zarar nedeniyle sorumlu tutulamaz.

Örnek programların ya da bunlardan türetilmiş çalışmaların her kopyası ya da her kısmı, belirtilen biçimde bir yayın hakkı duyurusu içermelidir:

© Copyright IBM Corp. 2021. Bu kodun bazı kısımları IBM Corp.'un Örnek Programlarından türetilmiştir.

© Copyright IBM Corp. 1989-2021. All rights reserved. (Her hakkı saklıdır.)

# **Ticari markalar**

IBM, IBM logosu ve ibm.com , International Business Machines Corp. ' un ticari markaları ya da tescilli ticari markalarıdır. dünya çapında birçok yargı bölgesinde kayıtlı. Diğer ürün ve hizmet adları IBM'in ya da diğer firmaların ticari markaları olabilir. IBM ticari markalarının güncel bir listesini web üzerinde [www.ibm.com/legal/copytrade.shtmla](http://www.ibm.com/legal/us/en/copytrade.shtml)dresindeki "Copyright and trademark information" (Telif hakkı ve ticari marka bilgileri) altında bulabilirsiniz.

Adobe, Adobe logosu, PostScript ve PostScript logosu, Adobe Systems Incorporated şirketinin ABD ve/ veya diğer ülkelerdeki tescilli ticari markaları veya ticari markalarıdır.

Intel, Intel logosu, Intel Inside, Intel Inside logosu, Intel Centrino, Intel Centrino logosu, Celeron, Intel Xeon, Intel SpeedStep, Itanium ve Pentium; Intel Corporation'ın veya ABD ve diğer ülkelerdeki yan kuruluşlarının ticari markaları ya da tescilli ticari markalarıdır.

Linux, Linus Torvalds şirketinin ABD ve/veya diğer ülkelerdeki tescilli ticari markasıdır.

Microsoft, Windows, Windows NT ve Windows logosu Microsoft Corporation şirketinin ABD ve/veya diğer ülkelerdeki ticari markalarıdır.

UNIX, The Open Group şirketinin ABD ve diğer ülkelerdeki tescilli ticari markasıdır.

Java ve tüm Java tabanlı ticari markalar ve logolar, Oracle'ın ve/veya bağlı kuruluşlarının ticari markaları ya da tescilli ticari markalarıdır.

IBM SPSS Regression 29

# <span id="page-54-0"></span>**Dizin**

# **Özel karakterler**

-Adım-Halving Multinomial Logistic Regresyon 'da [8](#page-11-0) özel modeller Multinomial Logistic Regresyon 'da [6](#page-9-0)

# **A**

adımlı seçim Logistik Regresyon 'da [3](#page-6-0) Multinomial Logistic Regresyon 'da [6](#page-9-0) Ağırlık Tahmini ANOVA ve tahminleri görüntüle [22](#page-25-0) en iyi ağırlıkları yeni değişken olarak kaydet [22](#page-25-0) günlük-olasılık [21](#page-24-0) istatistikler [21](#page-24-0) komut ek özellikleri [22](#page-25-0) örnek [21](#page-24-0) yineleme geçmişi [22](#page-25-0) ana etkim modelleri Multinomial Logistic Regresyon 'da [6](#page-9-0) Araştırıcı Çözümlemesi aralığı tanımla [10](#page-13-0) doğal yanıt oranı [10](#page-13-0) göreli ortalama potency [10](#page-13-0) istatistikler [10](#page-13-0) kılavuz güven aralıkları [10](#page-13-0) komut ek özellikleri [11](#page-14-0) koşutluk testi [10](#page-13-0) Ölçüt [10](#page-13-0) Yinelemeler [10](#page-13-0) asymptotik regresyon Doğrusal Olmayan Regresyon 'da [18](#page-21-0) ayırma Multinomial Logistic Regresyon 'da [8](#page-11-0)

# **B**

başvuru kategorisi Multinomial Logistic Regresyon 'da [7](#page-10-0)

# **C**

Cook's D Logistik Regresyon 'da [4](#page-7-0) Cox ve Snell R-kare Multinomial Logistic Regresyon 'da [7](#page-10-0)

# **Ç**

Çekirdek Şeridi Alpha [27](#page-30-0) coef0 [27](#page-30-0) DERECE [27](#page-30-0) Gamma [27](#page-30-0) Çekirdek Şeridi *(devamı var)* Model Seçimi [27](#page-30-0) tek model [27](#page-30-0) Çekirdek Şeridi Regresyonu çapraz doğrulama katları [29](#page-32-0) görüntü [29](#page-32-0) grafikler [29](#page-32-0) kaydet [29](#page-32-0) kılavuz parametreleri [28](#page-31-0) parametreler [28](#page-31-0)

### **D**

dağılım ölçekleme değeri Multinomial Logistic Regresyon 'da [8](#page-11-0) değişmez terim Doğrusal Regresyon 'da [5](#page-8-0) değiştirge kısıtları Doğrusal Olmayan Regresyon 'da [19](#page-22-0) değiştirge tahminleri Multinomial Logistic Regresyon 'da [7](#page-10-0) Delta sıfır gözlemleri olan hücreler için düzeltme olarak [8](#page-11-0) Deneme Regresyonu istatistikler [9](#page-12-0) örnek [9](#page-12-0) dizgi kovariatlar Logistik Regresyon 'da [3](#page-6-0) doğrusal olmayan modeller Doğrusal Olmayan Regresyon 'da [18](#page-21-0) Doğrusal Olmayan Regresyon artıklar [20](#page-23-0) başlangıç değerleri [18](#page-21-0) değiştirge kısıtları [19](#page-22-0) genel doğrusal olmayan modeller [18](#page-21-0) istatistikler [17](#page-20-0) kayıp işlevi [19](#page-22-0) kesimlere ayrılmış model [17](#page-20-0) komut ek özellikleri [21](#page-24-0) koşullu mantık [17](#page-20-0) Levenberg-Marquarkdt algoritması [20](#page-23-0) önyükleme tahminleri [20](#page-23-0) örnek [17](#page-20-0) parametreler [18](#page-21-0) sıralı karesel programlama [20](#page-23-0) sonuçların yorumu [20](#page-23-0) tahmin edilen değerler [20](#page-23-0) tahmin yöntemleri [20](#page-23-0) türevleri [20](#page-23-0) yeni değişkenleri kaydet [20](#page-23-0) Doğrusal Regresyon ağırlık tahmini [21](#page-24-0) İki Aşama-En Az Kareler Regresyon [22](#page-25-0)

### **F**

FBeta

FBeta *(devamı var)* Logistik Regresyon 'da [4](#page-7-0)

### **G**

Gauss modeli Doğrusal Olmayan Regresyon 'da [18](#page-21-0) geriye doğru eleme Logistik Regresyon 'da [3](#page-6-0) Gompertz modeli Doğrusal Olmayan Regresyon 'da [18](#page-21-0) göreli ortalama potency Probit Çözümlemede [10](#page-13-0) günlük-değiştirme modeli Doğrusal Olmayan Regresyon 'da [18](#page-21-0) günlük-olasılık Ağırlık Tahminleri 'nde [21](#page-24-0) Multinomial Logistic Regresyon 'da [7](#page-10-0) güven aralıkları Multinomial Logistic Regresyon 'da [7](#page-10-0)

## **H**

Hayatta kalma AFT hayatta kalma iletişim kutusu-Kategori değişkenleri [35](#page-38-0) hayatta kalma analizi Kernel Ridge Regression 'da [27](#page-30-0) Hosmer-Lemeshow, ne kadar iyi istatistiki bir istatistik. Logistik Regresyon 'da [5](#page-8-0) hücre olasılıkları tabloları Multinomial Logistic Regresyon 'da [7](#page-10-0)

# **İ**

İki Aşama-En Az Kareler Regresyon etkili değişkenler [22](#page-25-0) istatistikler [22](#page-25-0) komut ek özellikleri [23](#page-26-0) örnek [22](#page-25-0) parametrelerin kovaryansı [23](#page-26-0) yeni değişkenleri kaydetme [23](#page-26-0) ikili lojistik regresyon [1](#page-4-0) iletme seçimi Logistik Regresyon 'da [3](#page-6-0) ilinti matrisi Multinomial Logistic Regresyon 'da [7](#page-10-0) İyi uyum. Multinomial Logistic Regresyon 'da [7](#page-10-0)

# **J**

Johnson-Schumacher modeli Doğrusal Olmayan Regresyon 'da [18](#page-21-0)

### **K**

kaldıraç değerleri Logistik Regresyon 'da [4](#page-7-0) karşıtlıklar Logistik Regresyon 'da [3](#page-6-0) kategorik kovariatlar [3](#page-6-0) katratik modelinin oranı Doğrusal Olmayan Regresyon 'da [18](#page-21-0) KESMENOKTASI dahil ya da hariç [6](#page-9-0) kılavuz güven aralıkları Probit Çözümlemede [10](#page-13-0) kısıtlanmış reg Doğrusal Olmayan Regresyon 'da [19](#page-22-0) koşutluk testi Probit Çözümlemede [10](#page-13-0) kovariatlar Logistik Regresyon 'da [3](#page-6-0) kovaryans Multinomial Logistic Regresyon 'da [7](#page-10-0) kübalı model oranı Doğrusal Olmayan Regresyon 'da [18](#page-21-0)

# **L**

lojistik regresyon [1](#page-4-0) Lojistik Regresyon artıklar [4](#page-7-0) binary [1](#page-4-0) değişken seçme yöntemleri [3](#page-6-0) değişmez terim [5](#page-8-0) dizgi kovariatlar [3](#page-6-0) etki ölçümleri [4](#page-7-0) görüntüleme seçenekleri [5](#page-8-0) Hosmer-Lemeshow, ne kadar iyi istatistiki bir istatistik. [5](#page-8-0) istatistikler [1](#page-4-0) istatistikler ve çizimler [5](#page-8-0) karşıtlıklar [3](#page-6-0) kategorik kovariatlar [3](#page-6-0) katsayılar [1](#page-4-0) komut ek özellikleri [5](#page-8-0) kuralı ayarla [3](#page-6-0) örnek [1](#page-4-0) seçim kuralı tanımla [3](#page-6-0) sınıflandırma kesme [5](#page-8-0) stepwise için olasılık [5](#page-8-0) tahmin edilen değerler [4](#page-7-0) yeni değişkenleri kaydetme [4](#page-7-0) Yinelemeler [5](#page-8-0) lojistik regresyon analizi [1](#page-4-0)

### **M**

McFadden R-kare Multinomial Logistic Regresyon 'da [7](#page-10-0) Metcherlich azalan geri dönüşler yasası. Doğrusal Olmayan Regresyon 'da [18](#page-21-0) Michaelis Menten modeli Doğrusal Olmayan Regresyon 'da [18](#page-21-0) Morgan-Mercer-Florin modeli Doğrusal Olmayan Regresyon 'da [18](#page-21-0) Multinomial Logistic Regresyon başvuru kategorisi [7](#page-10-0) istatistikler [7](#page-10-0) kaydet [9](#page-12-0) komut ek özellikleri [9](#page-12-0) model bilgilerini dışa aktarma [9](#page-12-0) modeller [6](#page-9-0) Ölçüt [8](#page-11-0)

### **N**

Nagelkerke R-kare Multinomial Logistic Regresyon 'da [7](#page-10-0) Nicelik Regresyon dışa aktarma [16](#page-19-0) görüntü [14](#page-17-0) istatistikler [11](#page-14-0) kaydet [15](#page-18-0) model [13](#page-16-0) Ölçüt [12](#page-15-0) örnek [11](#page-14-0)

### **O**

olasılık oranı İyi uyum. [7](#page-10-0) tahmin dağılım ölçekleme değerini tahmin etmek için [8](#page-11-0)

### **P**

Parametrik Frailty Modelleri hayatta kalma durumu değişkenleri [42](#page-45-0) Parametrik Hızlandırılmış Arıza Süresi Modelleri çizim [34](#page-37-0) çözümleme [29](#page-32-0) dışa aktarma [35](#page-38-0) model [31](#page-34-0) Ölçüt [30](#page-33-0) tahmin [31](#page-34-0) tahmin etme [33](#page-36-0) yazdırma [33](#page-36-0) Parametrik Paylaşılan Frailty Modelleri çiz [41](#page-44-0) çözümleme [36](#page-39-0) dışa aktarma [42](#page-45-0) model [37](#page-40-0) Ölçütler [37](#page-40-0) tahmin [38](#page-41-0) tahmin etme [40](#page-43-0) yazdırma [40](#page-43-0) Peal-Reed modeli Doğrusal Olmayan Regresyon 'da [18](#page-21-0) Pearson chi-kare İyi uyum. [7](#page-10-0) tahmin dağılım ölçekleme değerini tahmin etmek için [8](#page-11-0)

### **R**

richards modeli Doğrusal Olmayan Regresyon 'da [18](#page-21-0)

### **S**

sapma işlevi tahmin dağılım ölçekleme değerini tahmin etmek için [8](#page-11-0) sıfır gözlemleri olan hücreler Multinomial Logistic Regresyon 'da [8](#page-11-0) Sınıflandırma Multinomial Logistic Regresyon 'da [5](#page-8-0) sınıflandırma tabloları Multinomial Logistic Regresyon 'da [7](#page-10-0) SPSS lojistik regresyon [1](#page-4-0)

# **T**

tam faktöriyel modeller Multinomial Logistic Regresyon 'da [6](#page-9-0) tekillik Multinomial Logistic Regresyon 'da [8](#page-11-0)

### **V**

Verhulst modeli Doğrusal Olmayan Regresyon 'da [18](#page-21-0) verim yoğunluğu modeli Doğrusal Olmayan Regresyon 'da [18](#page-21-0) Von Bertalanffy modeli. Doğrusal Olmayan Regresyon 'da [18](#page-21-0)

### **W**

Weibull modeli Doğrusal Olmayan Regresyon 'da [18](#page-21-0)

### **Y**

yakınsama ölçütü Multinomial Logistic Regresyon 'da [8](#page-11-0) Yaşam Tabloları hayatta kalma durumu değişkenleri [35](#page-38-0) yineleme geçmişi Multinomial Logistic Regresyon 'da [8](#page-11-0) Yinelemeler Logistik Regresyon 'da [5](#page-8-0) Multinomial Logistic Regresyon 'da [8](#page-11-0) Probit Çözümlemede [10](#page-13-0) yoğunluk modeli Doğrusal Olmayan Regresyon 'da [18](#page-21-0)

IBM SPSS Regression 29

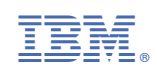